# **SISTEM** *MONITORING* **KESEHATAN MENTAL DAN PRESTASI BELAJAR UNTUK REMAJA**

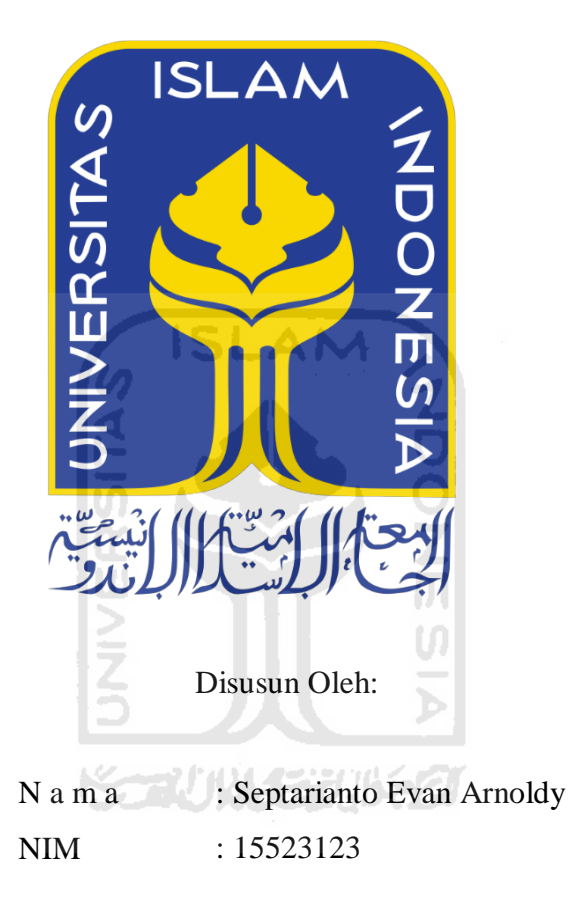

# <span id="page-0-0"></span>**PROGRAM STUDI INFORMATIKA – PROGRAM SARJANA FAKULTAS TEKNOLOGI INDUSTRI UNIVERSITAS ISLAM INDONESIA 2020**

# **HALAMAN PENGESAHAN DOSEN PEMBIMBING**

# <span id="page-1-0"></span>**SISTEM** *MONITORING* **KESEHATAN MENTAL DAN PRESTASI BELAJAR UNTUK REMAJA**

# **TUGAS AKHIR**

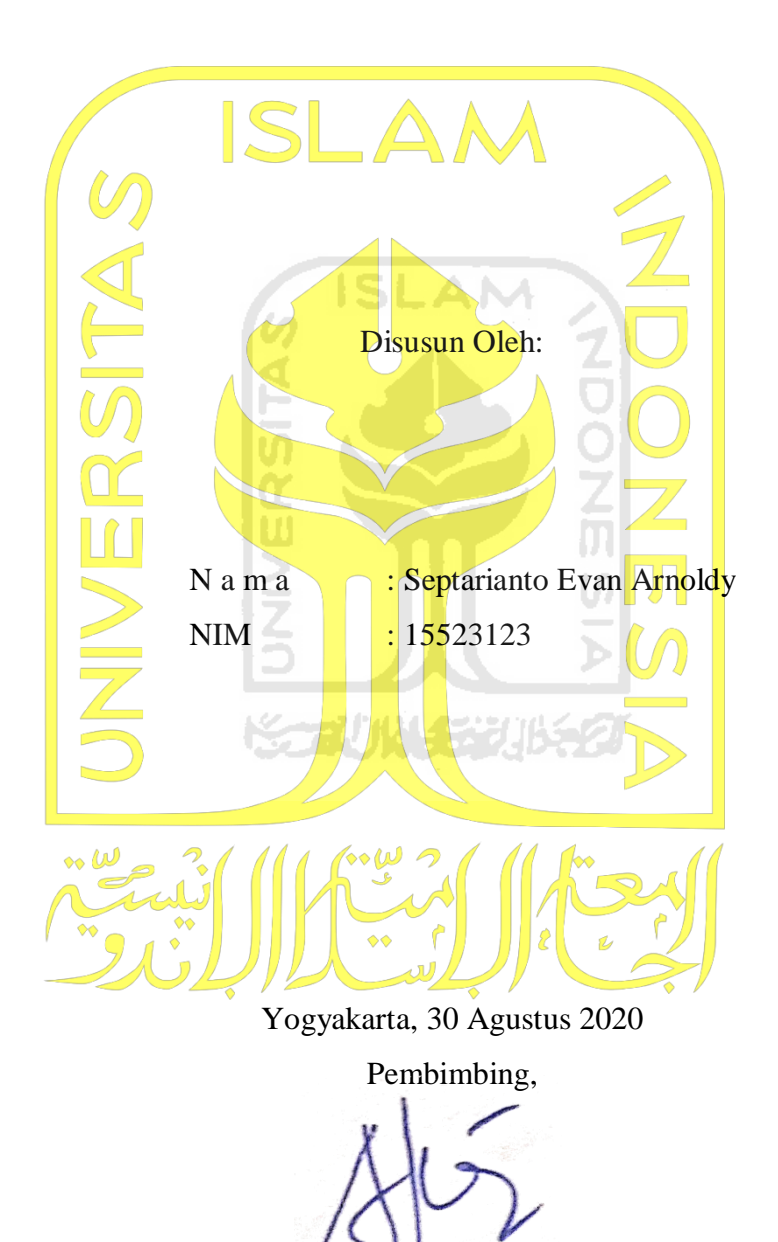

( Aridhanyati Arifin, S.T, M.Cs )

# **HALAMAN PENGESAHAN DOSEN PENGUJI**

# <span id="page-2-0"></span>**SISTEM** *MONITORING* **KESEHATAN MENTAL DAN PRESTASI BELAJAR UNTUK REMAJA**

# **TUGAS AKHIR**

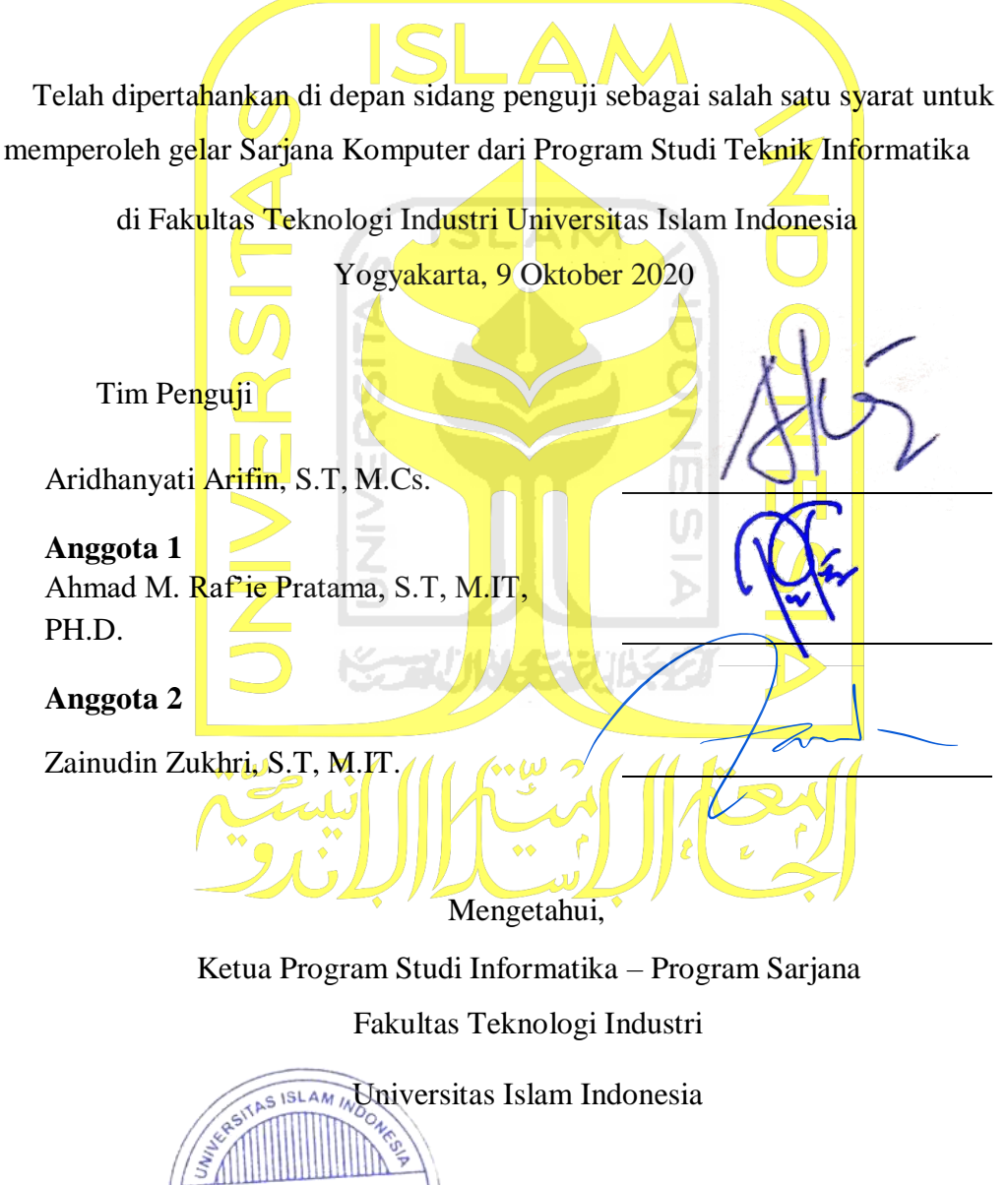

alm  $\lambda_{S}$   $\sum_{T \in \mathcal{R}}$   $\sum_{T \in \mathcal{R}}$  and  $\sum_{T \in \mathcal{R}}$   $\sum_{T \in \mathcal{R}}$  and  $\sum_{T \in \mathcal{R}}$  and  $\sum_{T \in \mathcal{R}}$  and  $\sum_{T \in \mathcal{R}}$  and  $\sum_{T \in \mathcal{R}}$  and  $\sum_{T \in \mathcal{R}}$  and  $\sum_{T \in \mathcal{R}}$  and  $\sum_{T \in \mathcal{R}}$  and  $\sum_{T \in \mathcal{R$ 

### **HALAMAN PERNYATAAN KEASLIAN TUGAS AKHIR**

<span id="page-3-0"></span>Yang bertanda tangan di bawah ini:

Nama : Septarianto Evan Arnoldy NIM 15523123

Tugas akhir dengan judul:

# **SISTEM** *MONITORING* **KESEHATAN MENTAL DAN PRESTASI BELAJAR UNTUK REMAJA**

Menyatakan bahwa seluruh komponen dan isi dalam tugas akhir ini adalah hasil karya saya sendiri. Apabila dikemudian hari terbukti ada beberapa bagian dari karya ini adalah bukan hasil karya sendiri, tugas akhir yang diajukan sebagai hasil karya sendiri ini siap ditarik kembali dan siap menanggung risiko dan konsekuensi apapun.

Demikian surat pernyataan ini dibuat, semoga dapat dipergunakan sebagaimana mestinya.

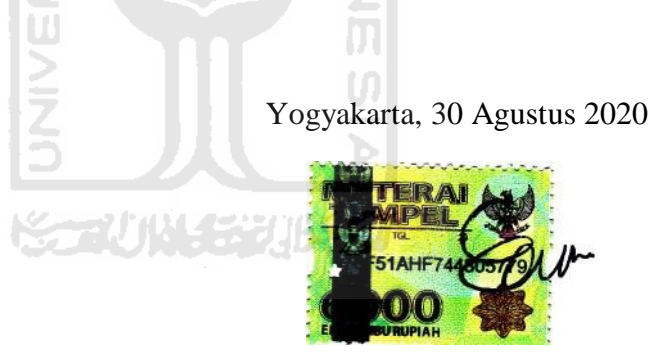

(Septarianto Evan Arnoldy)

#### **HALAMAN PERSEMBAHAN**

<span id="page-4-0"></span>Alhamdulilah, atas segala rahmat dan juga kesempatan dalam menyelesaikan tugas akhir skripsi saya dengan segala kekurangannya. Karya ini saya persembahkan untuk

# **Kedua orang tua yang saya sayangi**

Karya ini saya persembahkan untuk kalian. Terima kasih atas segala dukungan kalian, baik dalam bentuk materi maupun moril.

#### **Dosen Pembimbing**

Kepada dosen pembimbing, terima kasih atas bantuannya, nasehatnya, dan ilmunya yang selama ini dilimpahkan pada saya dengan rasa tulus dan ikhlas.

## **Sahabat dan seluruh teman**

-AM

Terima kasih untuk dukungan dan luar biasa, sampai saya bisa menyelesaikan skripsi ini dengan baik.

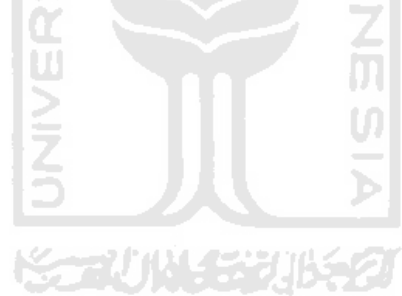

## **HALAMAN MOTO**

<span id="page-5-0"></span>"Maka sesungguhnya bersama kesulitan ada kemudahan." (QS. Al-Insyirah : 5)

"Sebaik-baik manusia adalah yang paling bermanfaat bagi orang lain." (HR. Ahmad, ath-Thabrani, ad-Daruqutni)

"Try not become man of success, but rather become a man of value." (Albert Einstein)

"The only way to do great work is to love what you do."

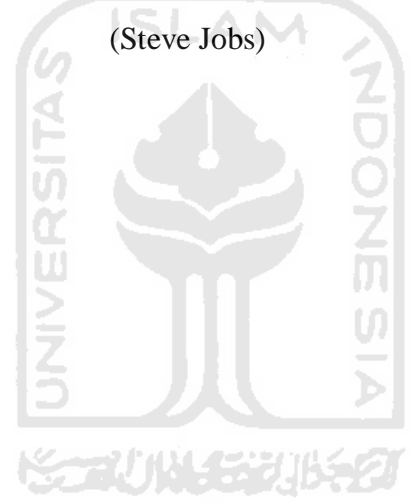

#### **KATA PENGANTAR**

#### *Assalamu'alaikum Warahmatullahi Wabaraktuh*

<span id="page-6-0"></span>*Alhamdulillahirabbi'alamin*, puji syukur ke hadirat Allah SWT atas limpahan rahmat, hidayah, serta nikmat-Nya sehingga laporan Tugas Akhir berjudul "Sistem *Monitoring* Kesehatan Mental Dan Prestasi Belajar Untuk Remaja" dapat tersusun dan terselesaikan dengan baik dan lancar. Sholawat serta salam kepada junjungan kita Nabi Muhammad SAW yang telah membimbing kita dari jalan yang penuh kesesatan menuju jalan kebenaran dan pada saat ini kita bisa menikmati indahnya belajar dan mendapatkan ilmu pengetahuan.

Laporan Tugas Akhir ini dibuat untuk memenuhi salah satu syarat dalam memperoleh gelar sarjana di Jurusan Teknik Informatika, Fakultas Teknologi Industri, Universitas Islam Indonesia. Proses penyusunan laporan tugas akhir ini tidak lepas dari bantuan dan dukungan berbagai pihak. Terima kasih kepada:

- 1. Kedua orang tua, serta seluruh keluarga atas doa dan dukungan yang diberikan selama menempuh pendidikan di Jurusan Teknik Informatika, Fakultas Teknologi Industri, Universitas Islam Indonesia.
- 2. Bapak Fathul Wahid, S.T., M.Sc., Ph.D, selaku Rektor Universitas Islam Indonesia.
- 3. Bapak Prof. Dr. Ir. Hari Purnomo, M.T., selaku Dekan Fakultas Teknologi Industri Universitas Islam Indonesia.
- 4. Bapak Hendrik, S.T., M.Eng., selaku Ketua Jurusan Teknik Informatika Fakultas Teknologi Industri Universitas Islam Indonesia.
- 5. Bapak Dr. Raden Teduh Dirgahayu, S.T., M.Sc., selaku Ketua Program Studi Teknik Informatika Fakultas Teknologi Industri Universitas Islam Indonesia.
- 6. Aridhanyati Arifin, S.T, M.Cs., selaku Dosen Pembimbing Tugas Akhir yang telah membantu dan membimbing dalam menyelesaikan tugas akhir ini.
- 7. Bapak Hari Setiaji S.Kom., M.Eng., selaku Dosen Pembimbing Akademik di Jurusan Teknik Informatika Fakultas Teknologi Industri Universitas Islam Indonesia.
- 8. Seluruh Dosen di Jurusan Teknik Informatika Fakultas Teknologi Industri Universitas Islam Indonesia.
- 9. Teman-teman angkatan 2015, terima kasih atas dukungannya.
- 10. Semua pihak yang turut ikut serta dalam membantu pengerjaan Tugas Akhir yang tidak dapat sebutkan namanya satu persatu.

Tugas Akhir ini masih jauh dari kata sempurna dikarenakan kekurangan dan keterbatasan dalam mengerjakan tugas akhir ini. Oleh karena itu, penulis mengharapkan kritik dan saran yang membangun agar Tugas Akhir ini menjadi lebih baik lagi ke depannya. Semoga Tugas Akhir ini memberikan manfaat bagi siapa saja yang menggunakannya. *Wassalamu'alaikum Warahmatullahi Wabaraktuh*.

Yogyakarta, 30 Agustus 2020

(Septarianto Evan Arnoldy)

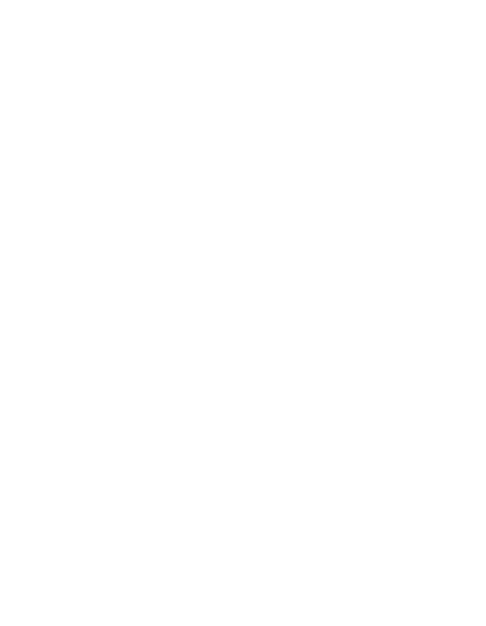

#### **SARI**

<span id="page-8-0"></span>Kesehatan merupakan keadaan sejahtera dari fisik, mental dan sosial yang memungkinkan setiap orang hidup produktif secara sosial dan ekonomi. Pengertian kesehatan jiwa yaitu kondisi seorang individu dapat berkembang secara fisik, mental, spiritual, dan sosial sehingga individu tersebut menyadari kemampuan sendiri, dapat mengatasi tekanan, dapat bekerja secara produktif dan mampu memberikan kontribusi dalam komunitasnya.

Di sekolah tanpa disadari ternyata banyak remaja yang mengalami stres karena banyak sekali tekanan yang dapat berakibat buruk terhadap kesehatan mentalnya. Jumlah penderita *skizofrenia* atau psikosis sebanyak 7‰ dengan cakupan pengobatan sebesar 84,9%. Kemudian, prevalensi gangguan mental emosional pada remaja berumur lebih dari 15 tahun sebesar 9,8%. Angka ini meningkat dibandingkan tahun 2013 yaitu sebesar 6%.

Dengan demikian masalah kesehatan mental tidak bisa lagi dipandang sebelah mata karena dampaknya yang begitu mengerikan. Pengawasan kesehatan mental perlu dilakukan sejak dini untuk mencegah hal-hal buruk terjadi. Oleh karena itu, dibutuhkan sebuah sistem yang dapat melakukan pengawasan kesehatan mental dan prestasi belajar untuk remaja.

Metode yang digunakan dalam penelitian adalah penelitian lapangan (*field research*), data diambil langsung dari lapangan, sedangkan metode untuk pengambilan data menggunakan pendekatan deskriptif kuantitatif. Untuk perhitungan pengolahan data menggunakan skala Likert, kemudian metode yang digunakan untuk mencari pengaruh kesehatan mental terhadap prestasi belajar menggunakan metode korelasi *Pearson Product Moment.* Sistem dibuat berbasis web*,* menggunakan bahasa pemrograman PHP dan menggunakan sistem manajemen basis data MySQL

Dari hasil pengujian yang dilakukan mendapatkan hasil bahwa sistem *monitoring*  kesehatan mental remaja dan prestasi belajar sudah sesuai dengan kebutuhan dan dapat mengawasi kesehatan mental dan prestasi belajar siswa dengan mudah, serta sistem dapat menunjukkan pengaruh kesehatan mental terhadap prestasi belajar siswa dengan menggunakan metode korelasi *Pearson Product Moment*.

Kata kunci: Kesehatan mental, prestasi belajar, sistem *monitoring* 

# **GLOSARIUM**

- <span id="page-9-0"></span>Psikosis Kelainan jiwa yang disertai dengan disintegrasi kepribadian dan gangguan kontak dengan
- Biopsikososial Metode interkasi biologi, psikologis dan faktor sosial dalam mengobati penyakit dan meningkatkan kesehatan menjadi lebih baik.

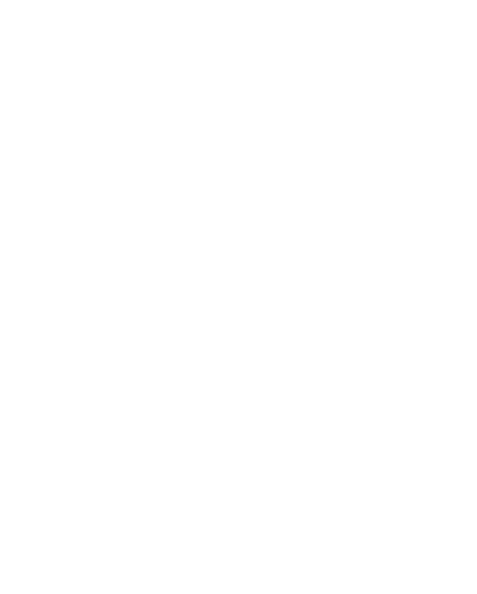

# **DAFTAR ISI**

<span id="page-10-0"></span>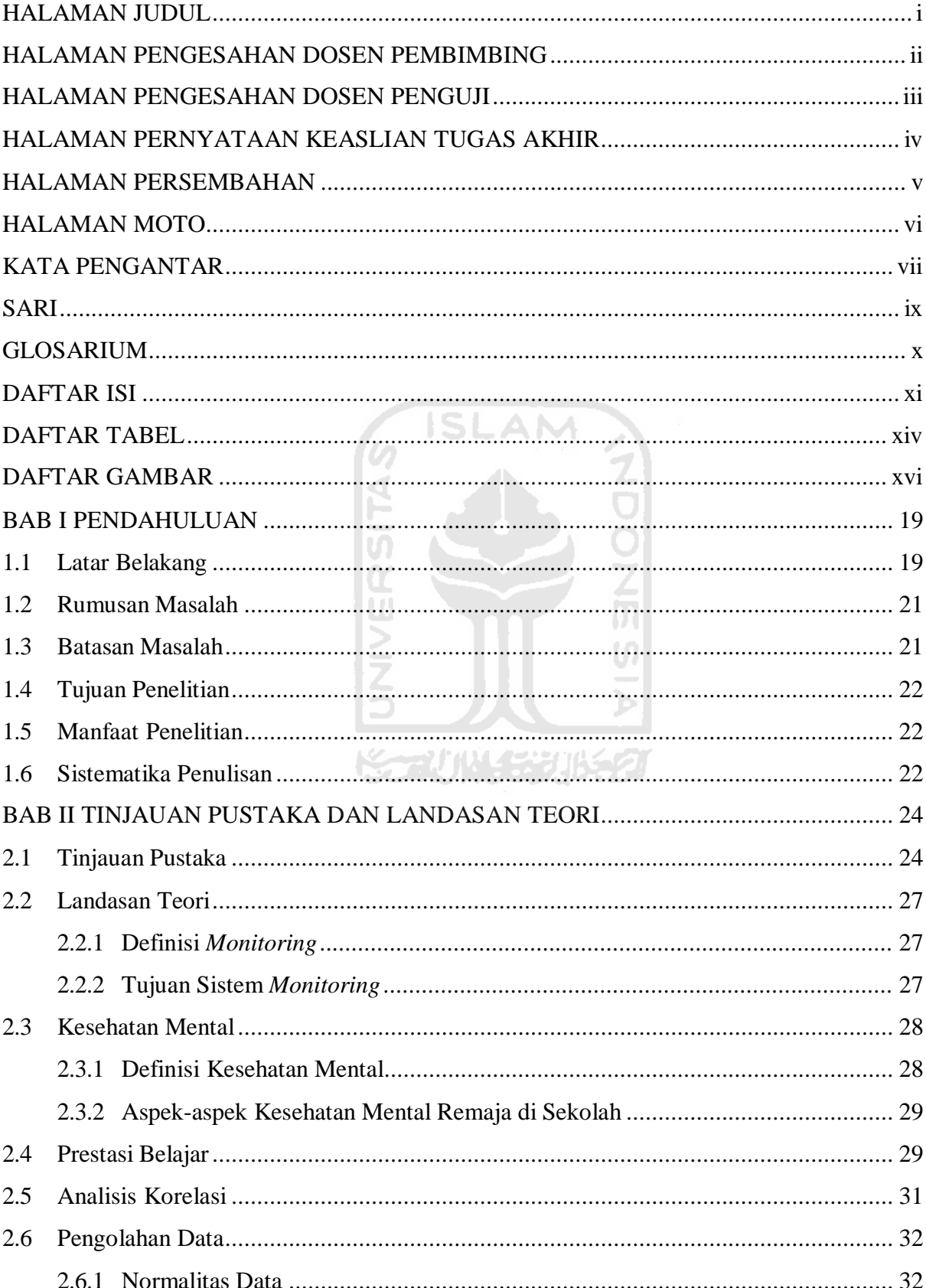

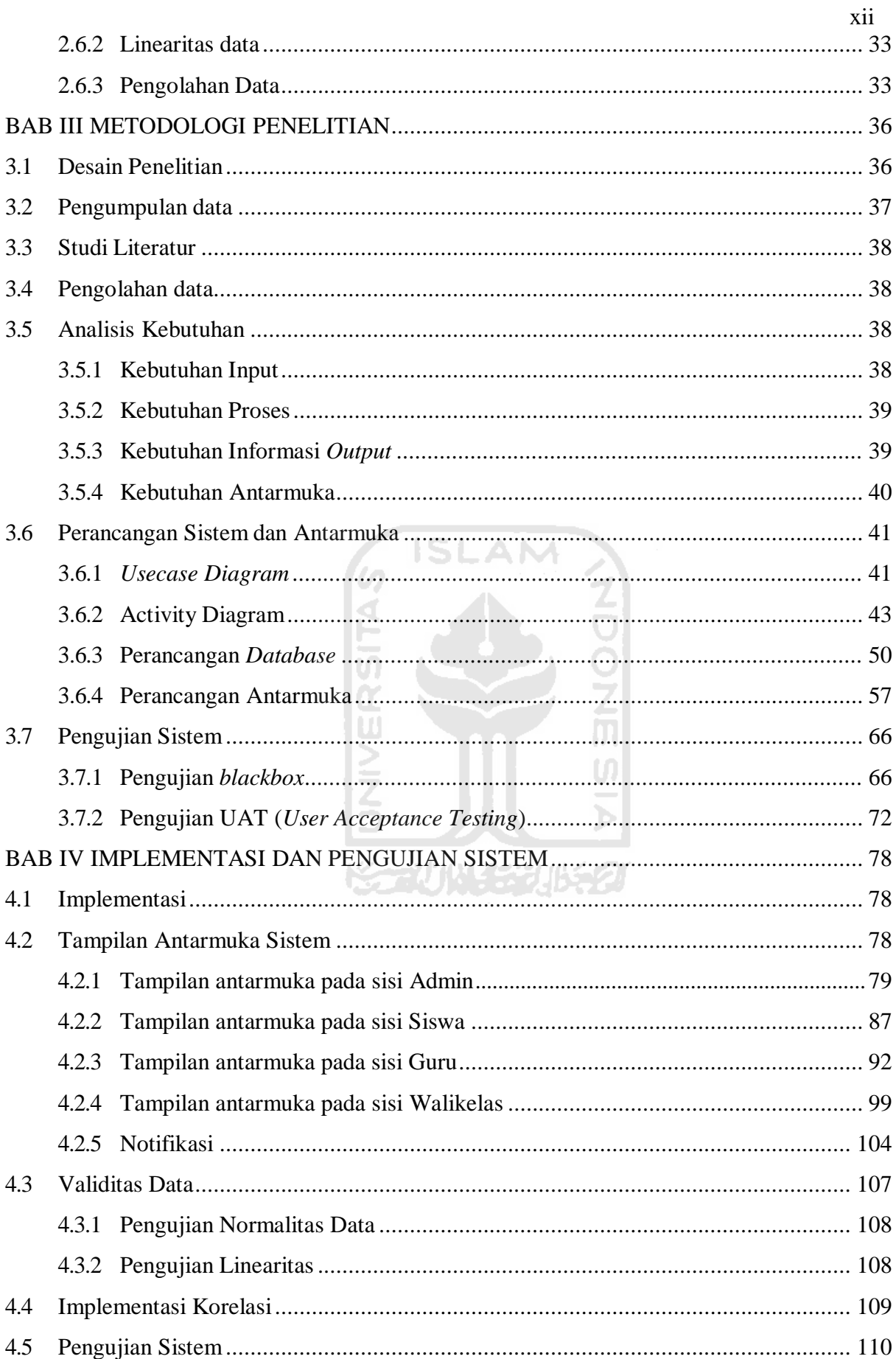

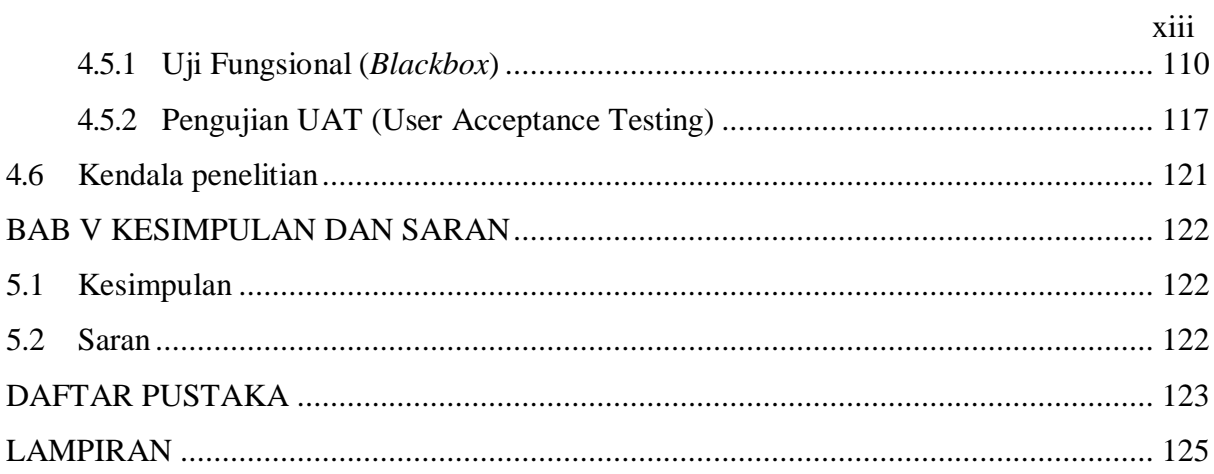

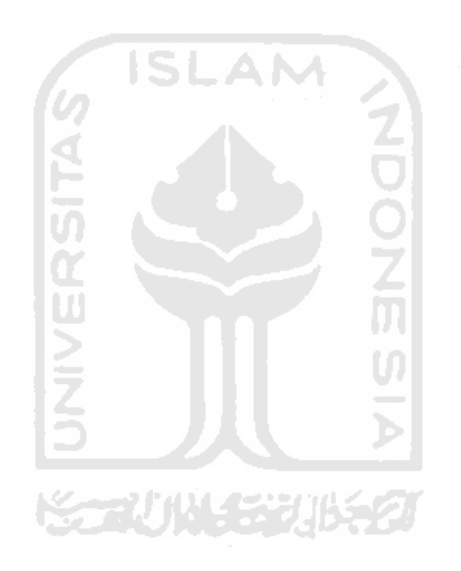

# **DAFTAR TABEL**

<span id="page-13-0"></span>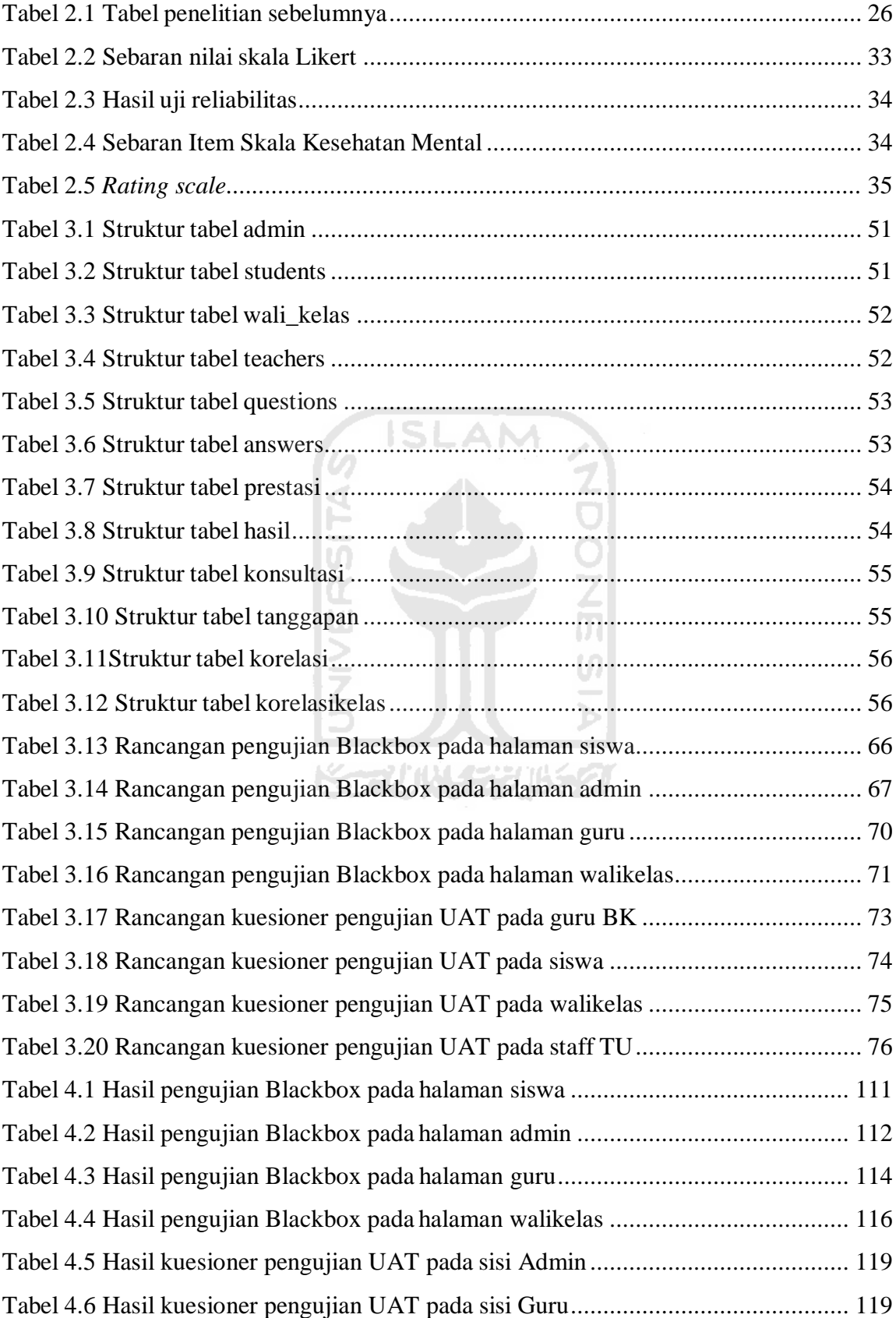

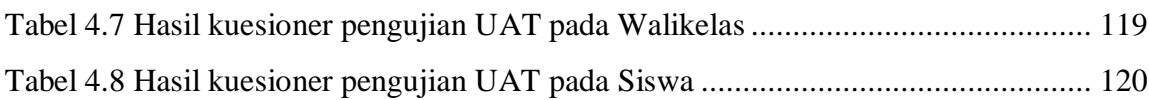

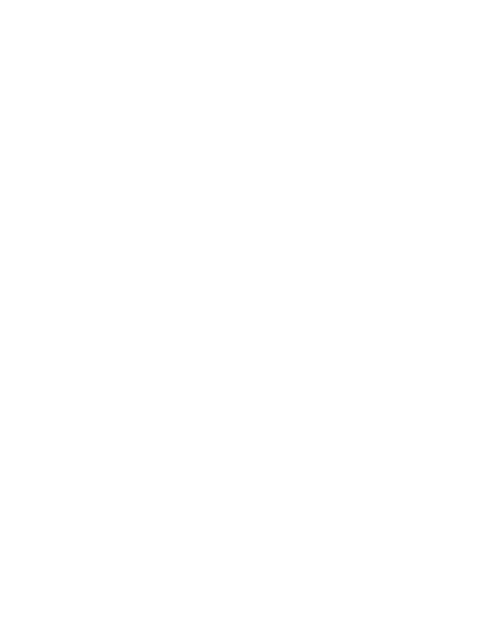

# **DAFTAR GAMBAR**

<span id="page-15-0"></span>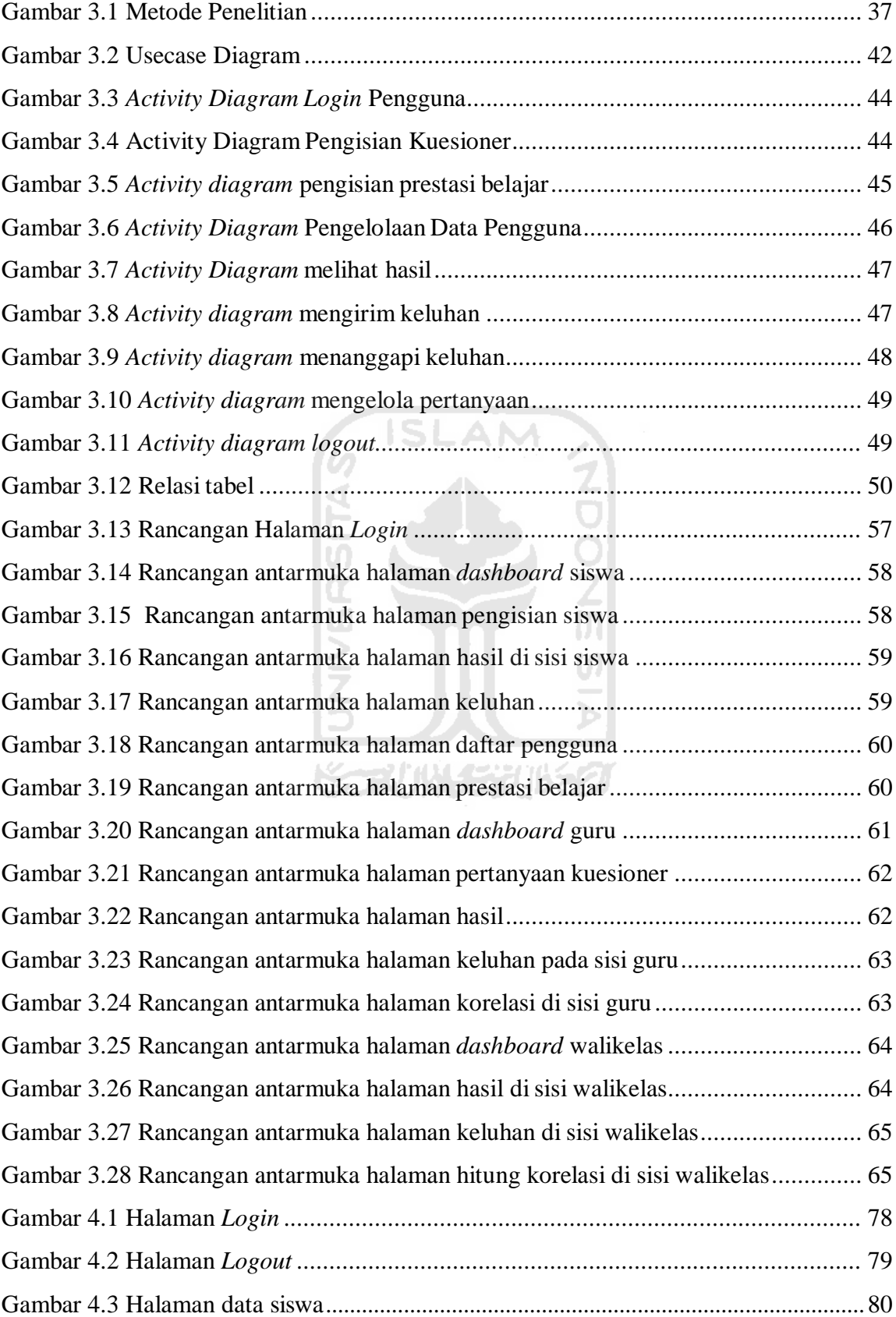

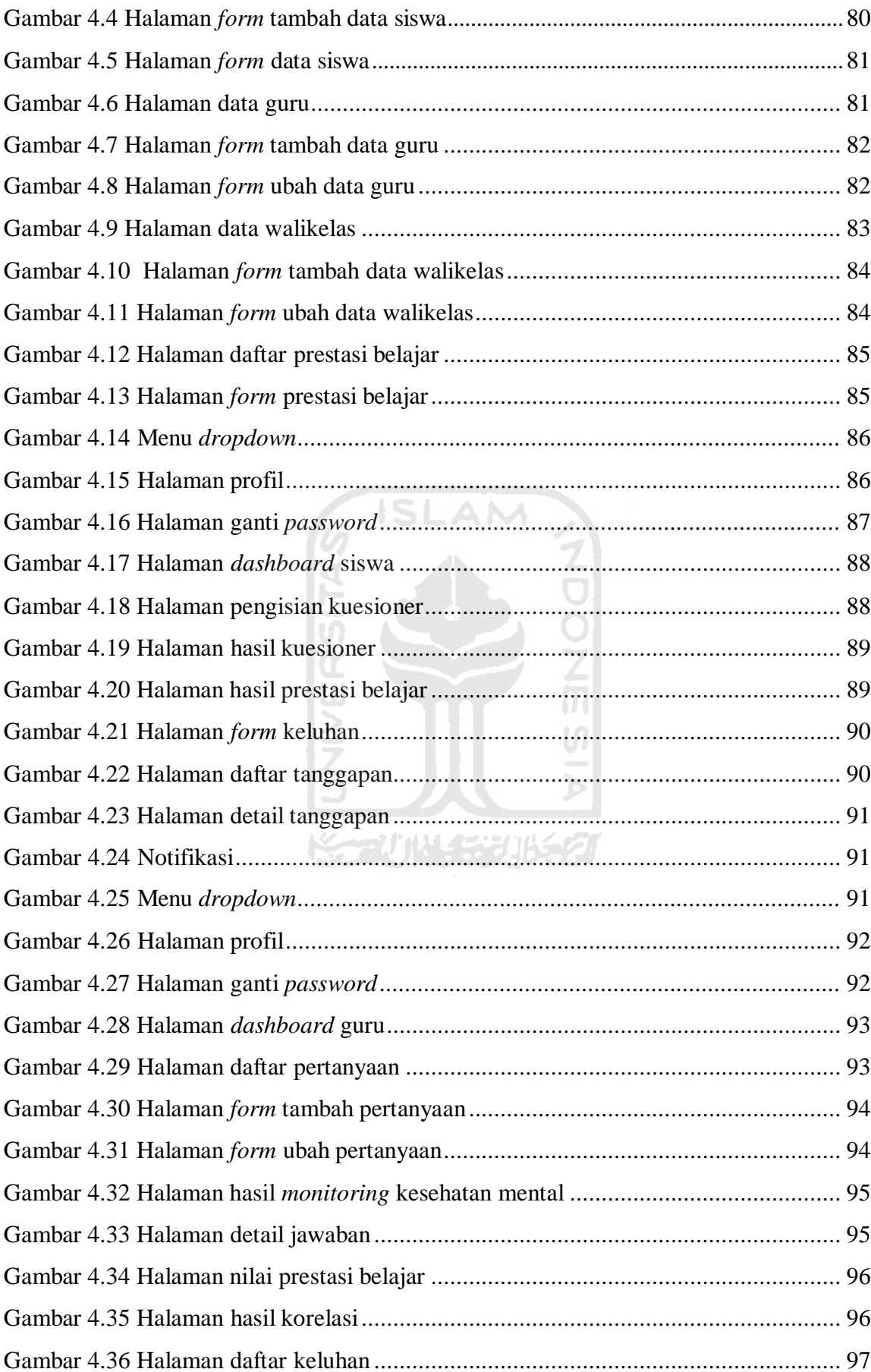

# [Gambar 4.37 Halaman tanggapan ................................................................................ 97](#page-96-1) Gambar 4.38 Menu *[dropdown ......................................................................................](#page-97-0)* 98 [Gambar 4.39 Halaman profil ........................................................................................ 98](#page-97-1) Gambar 4.40 Halaman ganti *[password .........................................................................](#page-98-1)* 99 [Gambar 4.41 Notifikasi ................................................................................................ 99](#page-98-2) Gambar 4.42 Halaman *dashboard* [walikelas .............................................................. 100](#page-99-0) Gambar 4.43 Halaman hasil *monitoring* [mental kelas ................................................. 100](#page-99-1) [Gambar 4.44 Halaman detail jawaban ........................................................................ 101](#page-100-0) [Gambar 4.45 Halaman hasil prestasi belajar ............................................................... 101](#page-100-1) [Gambar 4.46 Halaman hasil korelasi kelas ................................................................. 102](#page-101-0) [Gambar 4.47 Halaman daftar keluhan ........................................................................ 102](#page-101-1) [Gambar 4.48 Notifikasi .............................................................................................. 103](#page-102-0) [Gambar 4.49 Menu dropdown .................................................................................... 103](#page-102-1) [Gambar 4.50 Halaman profil ...................................................................................... 103](#page-102-2) Gambar 4.51 Halaman ganti *[password .......................................................................](#page-103-1)* 104 Gambar 4.52 *Login* [gagal ........................................................................................... 105](#page-104-0) [Gambar 4.53 Data berhasil ditambah.......................................................................... 105](#page-104-1) [Gambar 4.54 Data berhasil diubah ............................................................................. 105](#page-104-2) [Gambar 4.55 Data berhasil dihapus ............................................................................ 105](#page-104-3) [Gambar 4.56 Nilai prestasi belajar berhasil diisi ......................................................... 106](#page-105-0) [Gambar 4.57 Keluhan berhasil dikirim ....................................................................... 106](#page-105-1) [Gambar 4.58 Tanggapan berhasil dikirim ................................................................... 106](#page-105-2) [Gambar 4.59 Pertanyaan berhasil ditambah ................................................................ 107](#page-106-1) [Gambar 4.60 Pertanyaan berhasil diubah ................................................................... 107](#page-106-2) [Gambar 4.61 Pertanyaan berhasil dihapus .................................................................. 107](#page-106-3) [Gambar 4.62 Hasil Uji Normalitas ............................................................................. 108](#page-107-2) [Gambar 4.63 Hasil linearitas ...................................................................................... 108](#page-107-3) Gambar 4.64 Hasil korelasi pada SPSS [...................................................................... 109](#page-108-1) [Gambar 4.65 Hasil korelasi pada sistem ..................................................................... 109](#page-108-2)

[Gambar 4.66 Kode program perhitungan korelasi ...................................................... 110](#page-109-2)

# **BAB I PENDAHULUAN**

#### <span id="page-18-1"></span><span id="page-18-0"></span>**1.1 Latar Belakang**

Kesehatan merupakan keadaan sejahtera dari fisik, mental dan sosial yang memungkinkan setiap orang hidup produktif secara sosial dan ekonomi (Pemerintah Pusat, 2009). Kesehatan jiwa yaitu kondisi seorang individu dapat berkembang secara fisik, mental, spiritual, dan sosial sehingga individu tersebut menyadari kemampuan sendiri, dapat mengatasi tekanan, dapat bekerja secara produktif dan mampu memberikan kontribusi dalam komunitasnya (Pemerintah Pusat, 2014). Kesehatan mental (Putri, Wibhawa, & Gutama, 2015) merupakan suatu keadaan seseorang terbebas dari segala bentuk gejala-gejala gangguan mental. Individu yang sehat secara mental dapat berfungsi secara normal dalam menjalankan hidupnya khususnya saat menyesuaikan diri untuk menghadapi masalah-masalah yang akan ditemui sepanjang hidup seseorang dengan menggunakan kemampuan pengolahan stres. Kesehatan mental merupakan hal penting yang harus diperhatikan seperti kesehatan fisik. Sesungguhnya kondisi kestabilan kesehatan mental dan fisik saling mempengaruhi. Gangguan kesehatan mental tidak hanya diperoleh dari garis keturunan. Tuntutan hidup yang menyebabkan stres berlebih akan berdampak pada gangguan kesehatan mental yang lebih buruk**.** 

Di Indonesia sendiri kondisi kesehatan mental masih memprihatinkan (Depkes, 2008), diketahui bahwa prevalensi gangguan mental emosional seperti gangguan kecemasan dan depresi sebesar 11,6% dari populasi orang dewasa. Artinya jumlah populasi orang dewasa Indonesia lebih kurang 150.000.000 ada 1.740.000 orang saat ini mengalami gangguan mental emosional. Kemudian angka rata-rata nasional gangguan mental emosional (cemas dan depresi) pada penduduk usia 15 tahun adalah 11,6% atau sekitar 19 juta penduduk, sedangkan gangguan jiwa berat rata-rata sebesar 0,46% atau sekitar 1 juta penduduk. Dari data hasil Survei Kesehatan Rumah Tangga (SKRT) yang dilakukan Badan Penelitian dan Pengembangan Departemen Kesehatan pada tahun 1995 antara lain menunjukkan bahwa gangguan mental remaja dan dewasa terdapat 140 per 1.000 anggota rumah tangga dan gangguan mental anak usia sekolah terdapat 104 per 1000 anggota rumah tangga (Mahanani & Kurniadi, 2015)

Gangguan kesehatan mental dapat diperoleh semenjak anak dari dalam kandungan maupun ketika seseorang tumbuh dewasa namun dalam perkembangannya ditemui hal-hal

yang dapat berdampak pada stres yang berlebihan. Kehidupan yang semakin modern membawa berbagai macam tuntutan yang harus dipenuhi. Bukan hanya karena sifatnya yang wajib atau penting melainkan keinginan diakui oleh masyarakat menjadikan individu merasa harus mengikuti *trend* yang sedang berlangsung tanpa sadar akan kapasitasnya.

Masa remaja menurut World Health Organitation (WHO) merupakan suatu fase perkembangan antara masa kanak-kanak dan masa dewasa, berlangsung antara usia 10-19 tahun. Masa remaja terdiri pada masa remaja awal 10-14 tahun dan masa remaja 14-17 tahun. Pada masa remaja, banyak terjadi perubahan biologis, psikologis maupun sosial, tetapi umumnya proses pematangan fisik terjadi lebih cepat dari proses pematangan kejiwaan. Manusia selalu dilihat sebagai satu kesatuan utuh dari unsur badan, jiwa, sosial, tidak hanya dititikberatkan pada penyakit, tetapi pada peningkatan kualitas hidup, terdiri dari kesejahteraan dari badan, jiwa dan produktivitas secara sosial ekonomi. Beberapa jenis gangguan jiwa yang banyak terjadi pada masa remaja dapat timbul dari berbagai kondisi negatif seperti cemas, depresi, bahkan memicu munculnya gangguan psikosis. (Indarjo, 2009).

Di sekolah tanpa disadari ternyata banyak siswa yang mengalami stres karena banyak sekali tekanan yang dapat berakibat buruk terhadap kesehatan mentalnya. Prevalensi penderita skizofrenia atau psikosis sebanyak 7 per 1000 dengan cakupan pengobatan sebesar 84,9%. Kemudian, prevalensi gangguan mental emosional pada remaja berumur lebih dari 15 tahun sebesar 9,8%. Angka ini meningkat dibandingkan tahun 2013 yaitu sebesar 6% (Kementerian Kesehatan Republik Indonesia, 2018).

Kesehatan mental juga berpengaruh kepada prestasi belajar remaja (Djaali, 2008), ada 2 faktor yang mempengaruhi prestasi belajar remaja yaitu faktor yang berasal dari dalam dirinya dan faktor yang berasal dari luar dirinya. Faktor yang berasal dari dirinya seperti kesehatan mental, intelegensi, minat belajar, motivasi, dan cara belajar, sedangkan faktor dari luar dirinya adalah keluarga, sekolah, masyarakat, dan lingkungan.

Dalam hal ini jika seseorang mempunyai kesehatan mental yang baik, potensi-potensi yang ada dalam dirinya yang bersifat bawaan ataupun yang diperoleh akan dikeluarkan secara optimal, harmonis, dan terarah kepada satu tujuan (Surya, 2015) Apabila kesehatan mental seseorang terganggu maka orang tersebut tidak dapat menggunakan kecerdasannya secara optimal. Pada dasarnya kesehatan mental yang terganggu akan berpengaruh pada perasaan, pikiran, serta tingkah laku, dan bahkan dapat berpengaruh kepada kesehatan jasmani (Rohmah, 2013).

Kesehatan mental yang sehat akan terlihat pada tingkah laku seseorang seperti mempunyai rasa humor, merasa memiliki kebebasan, merasa bagian dari masyarakat, memiliki emosi yang seimbang, berbuat sesuai dengan usianya, dan percaya pada diri sendiri (Surya, 2015). Dengan demikian masalah kesehatan mental tidak bisa lagi dipandang sebelah mata karena dampaknya yang begitu mengerikan. Pengawasan kesehatan mental perlu dilakukan sejak dini untuk mencegah hal-hal buruk terjadi. Oleh karena itu, dibutuhkan sebuah sistem yang dapat melakukan pengawasan kesehatan mental dan prestasi belajar untuk remaja.

Terdapat beberapa penerapan teknologi *monitoring* pada bidang lain seperti penelitian Rancang Bangun Sistem Informasi *Monitoring* Perkembangan Proyek Berbasis Web (Mudjahidin & Putra, 2012), Model Informasi *Monitoring* Kesehatan Ibu dan Bayi pada Posyandu dalam Rangka Upaya Peningkatan Kesehatan Keluarga (Munawaroh, 2014) dan lainnya. Berdasarkan masalah di atas maka perlu dibangun sistem *monitoring* kesehatan mental untuk remaja dan prestasi belajar berbasis web. Sistem *monitoring* ini berguna untuk mengetahui perkembangan mental para remaja dan prestasi belajar yang diharapkan dapat membantu pengguna untuk menangani masalah secara efektif dan efisien.

## <span id="page-20-0"></span>**1.2 Rumusan Masalah**

Berdasarkan latar belakang di atas, didapatkan masalah yaitu:

- a. Bagaimana melakukan pengawasan terhadap kesehatan mental dan prestasi belajar dengan mudah?
- b. Bagaimana mengetahui pengaruh kesehatan mental terhadap prestasi belajar?

#### <span id="page-20-1"></span>**1.3 Batasan Masalah**

Batasan Masalah pada penelitian ini adalah:

- a. Objek pada penelitian ini adalah siswa kelas 7 dan 8.
- b. Lokasi pengambilan data di SMP N Wukirsari, Kab. Musirawas, Sumatra Selatan
- c. Aspek yang digunakan untuk mengukur kesehatan mental menggunakan alat ukur yang dibuat *Konu dan Rimpela*. Alat ukur ini terdiri dari empat dimensi, yaitu :
	- 1. *Having* (Kondisi sekolah)
	- 2. *Loving* (Relasi Sosial)
	- 3. *Being* (Pemenuhan diri)
	- 4. *Health* (Status Kesehatan)
- d. Untuk pengukuran prestasi belajar menggunakan nilai UTS dan UAS siswa dengan mata pelajaran yang di UN-kan yaitu IPA, Bahasa Inggris, Matematika, dan Bahasa Indonesia
- e. *Monitoring* kesehatan mental siswa dilakukan setiap bulan

# <span id="page-21-0"></span>**1.4 Tujuan Penelitian**

Tujuan dari penelitian ini yaitu:

- a. Membangun sistem *monitoring* yang dapat melakukan pengawasan terhadap kesehatan mental remaja dan prestasi belajar dengan mudah
- b. Menerapkan metode korelasi *Pearson Product Moment* untuk melihat pengaruh antara kesehatan mental terhadap prestasi belajar

# <span id="page-21-1"></span>**1.5 Manfaat Penelitian**

Manfaat dari penelitian ini adalah:

- a. Memberikan kemudahan kepada pihak sekolah untuk melakukan evaluasi terhadap pembelajaran yang diberikan kepada siswa
- b. Mengetahui pentingnya *monitoring* kesehatan mental dan prestasi belajar di sekolah
- c. Dapat memberikan sumbangan pengetahuan dalam hubungan kesehatan mental dengan prestasi belajar

U)

#### <span id="page-21-2"></span>**1.6 Sistematika Penulisan**

Sistematika penulisan laporan ini dibuat untuk mempermudah dalam memahami isi laporan tugas akhir. Sistematika penulisan laporan tugas akhir adalah sebagai berikut:

a. [BAB I](#page-18-0)

# [PENDAHULUAN](#page-18-0)

Bab ini berisi tentang latar belakang, rumusan masalah, batasan masalah, tujuan penelitian, manfaat penelitian dan sistematika penulisan penelitian dari sistem *monitoring* kesehatan mental dan prestasi belajar untuk remaja yang dilakukan di SMP N Wukirsari, Kab. Musirawas, Sumatra Selatan.

b. [BAB II](#page-23-0)

# [TINJAUAN PUSTAKA DAN LANDASAN TEORI](#page-23-0)

Bab ini berisi tentang studi literatur yang berisi tentang teori-teori dasar yang mendukung dan berhubungan dengan penelitian ini seperti definisi *monitoring*, tujuan *monitoring*, definisi kesehatan mental, aspek-aspek yang digunakan untuk mengukur kesehatan mental, dan definisi prestasi belajar. Bab ini juga membahas tinjauan pustaka yang berisi referensi dari penelitian sebelumnya yang sejenis dengan sistem *monitoring* kesehatan mental dan prestasi belajar untuk remaja.

### c. [BAB III](#page-35-0)

## [METODOLOGI PENELITIAN](#page-35-0)

Bab ini berisikan desain penelitian, pengumpulan data, studi literatur, dan pengolahan data dalam pengembangan sistem *monitoring* kesehatan mental remaja dan prestasi belajar. Selain itu terdapat uraian analisis kebutuhan seperti kebutuhan input, kebutuhan informasi output, kebutuhan proses, dan kebutuhan antarmuka. Bab ini juga menjelaskan mengenai perancangan yang ada pada penelitian ini seperti *usecase diagram*, *activity diagram*, perancangan *database* dan perancangan antarmuka

d. [BAB IV](#page-77-0)

# [IMPLEMENTASI DAN PENGUJIAN SISTEM](#page-77-0)

Bab ini membahas hasil dari sistem *monitoring* kesehatan mental untuk remaja dan prestasi belajar yang telah dibangun apakah telah sesuai dengan rancangan yang telah dibuat sebelumnya serta menampilkan hasil pengujian sistem dan pengujian yang dilakukan oleh guru dan siswa dari SMP N Wukirsari, Kab. Musirawas, Sumatra Selatan.

e. [BAB V](#page-121-0)

### [KESIMPULAN DAN SARAN](#page-121-0)

Bab ini berisi kesimpulan dari keseluruhan penelitian yang sudah dilakukan di SMP N Wukirsari, Kab. Musirawas, Sumatra Selatan dan hasil tingkat kepuasan pengguna pada sistem *monitoring* kesehatan mental dan prestasi belajar untuk remaja, serta tentang pelaksanaan penulisan laporan ini. Selain itu terdapat saran untuk pengembangan sistem ke depannya

# **2 BAB II TINJAUAN PUSTAKA DAN LANDASAN TEORI**

#### <span id="page-23-1"></span><span id="page-23-0"></span>**2.1 Tinjauan Pustaka**

Kesehatan mental merupakan hal yang sangat penting bagi manusia sama halnya seperti kesehatan fisik pada umumnya. Dengan sehatnya mental seseorang maka aspek kehidupan yang lain dalam dirinya akan bekerja secara lebih maksimal. Kondisi mental yang sehat tidak dapat terlepas dari kondisi kesehatan fisik yang baik.

Berbagai penelitian memberikan hasil bahwa adanya hubungan antara kesehatan fisik dan mental seseorang, pada individu yang menderita sakit secara fisik menunjukkan adanya masalah psikis hingga gangguan mental. Sehat dan sakit merupakan kondisi *biopsikososial*  yang menyatu dalam kehidupan manusia. Pengenalan konsep sehat dan sakit, baik secara fisik maupun psikis merupakan bagian dari pengenalan manusia terhadap kondisi dirinya dan bagaimana penyesuaiannya dengan lingkungan sekitar.

Kondisi mental yang sehat pada tiap individu tidak dapat disamaratakan. Kondisi inilah yang membuat urgensi pembahasan kesehatan mental yang mengarah pada bagaimana memberdayakan individu, keluarga, maupun komunitas untuk mampu menemukan, menjaga, dan mengoptimalkan kondisi sehat mentalnya dalam menghadapi kehidupan sehari-hari (Dewi, 2012).

Apabila situasi tempat individu belajar dianggap sehat, maka akan memberikan perasaan senang dalam membentuk sikap dan penilaian yang positif dari siswa. Siswa yang bahagia biasanya akan melakukan kegiatan akademik lebih baik daripada yang tidak bahagia. Siswa yang merasa puas dengan tempatnya belajar, maka akan memperlihatkan prestasi akademik yang lebih baik daripada yang tidak puas. Selain itu, siswa yang tidak puas terhadap tempatnya belajar akan memiliki kecenderungan berperilaku buruk, kurang berprestasi bahkan sampai dikeluarkan (Konu & Rimpelä, 2002).

Beberapa penelitian tentang kesehatan mental telah banyak dilakukan, mulai dari pentingnya pengetahuan dan keterbukaan masyarakat terhadap gangguan kesehatan mental (Putri et al., 2015) kemudian penelitian tentang kesehatan jiwa remaja dari perspektif biologis, psikologis maupun sosial (Indarjo, 2009)

Penelitian mengenai sistem *monitoring* kesehatan juga menjadi hal yang penting dalam penelitian ini contohnya Sistem *Monitoring* Kesehatan Mental dan Kinerja Pegawai (Prayogi, 2019), penelitian menggunakan metode *field research,* data dan informasi didapatkan langsung

dari lapangan, untuk *monitoring* kesehatan mental menggunakan alat ukur *The Mental Health Inventory* (MHI-38), kemudian Rancang Bangun Sistem Informasi *Monitoring* Gizi Balita Berbasis Web di Puskesmas Lebdosari Semarang (Mahanani & Kurniadi, 2015), rancangan penelitian yang digunakan adalah *research and development* yaitu penelitian yang berbentuk siklus, objek yang diteliti dalam penelitian ini adalah sistem pencatatan dan pelaporan kader posyandu balita dan petugas puskesmas yang bertugas merekap laporan hasil kegiatan posyandu dari kader untuk kemudian dilaporkan ke Dinas Kesehatan Kota Semarang, kemudian Model Informasi *Monitoring* Kesehatan Ibu dan Bayi pada Posyandu dalam Rangka Upaya Peningkatan Kesehatan Keluarga (Munawaroh, 2014), penelitian ini menggunakan metode *Action Research*, dengan model *System Development Life Cycle* (SDLC), sedangkan metode untuk melakukan analisis dan desain sistem menggunakan teknik pengembangan berorientasi objek dengan alat (*tools*) yang digunakan adalah UML (*Unified Modeling Language*). Perbedaan dan persamaan antara penelitian dengan penelitian sebelumnya dapat dilihat pada [Tabel 2.1](#page-25-0)

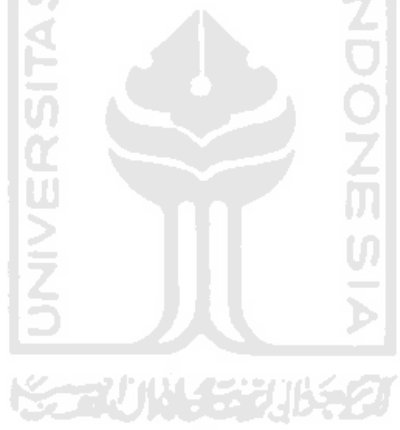

<span id="page-25-0"></span>

| N <sub>o</sub> | Penelitian      | Metode penelitian      | Objek Penelitian  | Variabel                   | Platform        | Fitur                           |
|----------------|-----------------|------------------------|-------------------|----------------------------|-----------------|---------------------------------|
| $\mathbf{1}$   | Prayogi, 2019   | Penelitian<br>ini      | Pegawai<br>tenaga | Etos kerja, stres kerja,   | Berbasis web    | Melihat hasil <i>monitoring</i> |
|                |                 | menggunakan metode     | kependidikan      | kinerja<br>pegawai,        |                 | kesehatan mental pegawai        |
|                |                 | field research         |                   | kesehatan mental           |                 | dan kinerja pegawai,            |
|                |                 |                        |                   | pegawai                    |                 | konsultasi untuk pegawai        |
| $\overline{2}$ | Dwi<br>Putri    | Rancangan Penelitian   | <b>Balita</b>     | badan<br>balita,<br>Berat  | Berbasis web    | Menu<br>pendataan,              |
|                | Mahanani, 2015  | digunakan<br>yang      |                   | badan<br>balita,<br>tinggi |                 | monitoring<br>gizi<br>balita,   |
|                |                 | adalah<br>menggunakan  |                   | umur balita, panjang       |                 | penimbangan<br>laporan          |
|                |                 | metode research and    |                   | badan balita               |                 | balita, dan laporan gizi        |
|                |                 | development            | ≒                 |                            |                 | balita                          |
| 3              | Siti Munawaroh, | ini<br>Penelitian      | Ibu dan bayi      | Kesehatan fisik ibu,       | <b>Berbasis</b> | Pengelolaan<br>data             |
|                | 2014            | menggunakan metode     | XTV               | kesehatan gizi-balita      | desktop         | mencetak<br>pengguna,           |
|                |                 | <b>Action Research</b> |                   |                            |                 | pengelolaan<br>laporan,         |
|                |                 |                        |                   |                            |                 | balita,<br>perkembangan         |
|                |                 |                        |                   |                            |                 | pengelolaan                     |
|                |                 |                        |                   |                            |                 | perkembangan ibu, grafik        |
|                |                 |                        |                   |                            |                 | perkembangan balita             |
|                |                 |                        |                   |                            |                 |                                 |

Tabel 2.1 Tabel penelitian sebelumnya

Setelah membandingkan penelitian sebelumnya, sistem yang akan dibangun adalah sistem *monitoring* kesehatan mental untuk remaja dan prestasi belajar dengan menggunakan metode penelitian *field research,* data dan informasi diperoleh langsung dari lapangan kemudian objek penelitiannya adalah siswa kelas 7 dan 8 SMP N Wukirsari, untuk variabel penelitiannya yaitu kesehatan mental, dan prestasi belajar. Sistem ini menggunakan platform berbasis web dengan fitur-fitur sebagai berikut: melihat hasil *monitoring* kesehatan mental, grafik prestasi belajar, grafik korelasi antara kesehatan mental terhadap prestasi belajar, mengirimkan keluhan, dan tanggapan.

#### <span id="page-26-0"></span>**2.2 Landasan Teori**

### <span id="page-26-1"></span>*2.2.1* **Definisi** *Monitoring*

*Monitoring* dapat didefinisikan (Mudjahidin & Putra, 2012) sebagai suatu proses mengukur, mencatat, mengumpulkan, memproses dan mengkomunikasikan informasi untuk membantu pengambilan keputusan manajemen proyek. Umumnya, *monitoring* digunakan dalam pemeriksaan antara kinerja dan target yang telah ditentukan. *Monitoring* ditinjau dari hubungan terhadap manajemen kinerja adalah proses terintegrasi untuk memastikan bahwa proses berjalan sesuai rencana (*on the track*). *Monitoring* dapat memberikan informasi keberlangsungan proses untuk menetapkan langkah menuju ke arah perbaikan yang berkesinambungan. Pada pelaksanaannya, *monitoring* dilakukan ketika suatu proses sedang berlangsung.

Pada dasarnya, *monitoring* memiliki dua fungsi dasar yang berhubungan, yaitu *compliance monitoring* dan *performance monitoring* (Mercy, 2005). *Compliance monitoring*  berfungsi untuk memastikan proses sesuai dengan harapan atau rencana, sedangkan *performance monitoring* berfungsi untuk mengetahui perkembangan organisasi dalam pencapaian target yang telah diterapkan.

#### <span id="page-26-2"></span>*2.2.2* **Tujuan Sistem** *Monitoring*

Tujuan sistem *monitoring* dapat ditinjau dari beberapa segi, misalnya segi objek dan subjek yang dipantau, serta hasil dari proses *monitoring* itu sendiri. Adapun beberapa tujuan dari sistem *monitoring* yaitu (Amsler & dkk, 2009):

- a. Memastikan suatu proses dilakukan sesuai prosedur yang berlaku sehingga proses berjalan sesuai jalur yang disediakan (*on the track*).
- *b.* Menyediakan probabilitas tinggi akan keakuratan data bagi pelaku *monitoring.*
- c. Mengidentifikasi hasil yang tidak diinginkan pada suatu proses dengan cepat (tanpa menunggu proses selesai).
- d. Menumbuh kembangkan motivasi dan kebiasaan positif pekerja.

## <span id="page-27-0"></span>**2.3 Kesehatan Mental**

#### <span id="page-27-1"></span>**2.3.1 Definisi Kesehatan Mental**

Kesehatan adalah keadaan sejahtera dari badan, jiwa, dan sosial yang memungkinkan setiap orang hidup produktif secara sosial dan ekonomis. Atas dasar tersebut maka manusia selalu dilihat sebagai satu kesatuan yang utuh dari unsur badan, jiwa, dan sosial yang tidak hanya dititik beratkan pada penyakit, tetapi pada peningkatan kualitas hidup yang terdiri dari kesejahteraan dari badan, jiwa, dan sosial (Pemerintah Pusat, 1992). Ciri-ciri orang yang sehat jiwa yaitu:

- a. Menyadari sepenuhnya kemampuan jiwa.
- b. Mampu menghadapi stres kehidupan yang wajar.
- c. Mampu bekerja secara produktif dan memenuhi kebutuhan hidupnya.
- d. Dapat berperan serta dalam lingkungan hidup.
- e. Menerima dengan apa yang ada pada dirinya.
- f. Merasa nyaman dengan orang lain

Menurut WHO masa remaja ádalah usia 10 – 19 tahun. Pada fase tersebut terjadi perubahan yang amat pesat baik dalam fase biologis dan hormonal maupun bidang psikologis dan sosial. Dalam proses dinamika ini dapat dikemukakan ciri remaja yang normal adalah sebagai berikut:

- a. Tidak terdapat gangguan jiwa atau sakit fisik yang parah.
- b. Dapat menerima perubahan yang dialami, baik fisik maupun mental dan sosial.
- c. Mampu mengekspresikan perasaannya dengan luwes serta mencari penyelesaian terhadap masalahnya.
- d. Remaja mampu mengendalikan diri sehingga dapat membina hubungan yang baik dengan orang tua, guru, saudara, dan teman-temannya.

Dengan menjadi bagian dari satu lingkungan tertentu dan mampu memainkan perannya dalam lingkungan. Kesehatan jiwa remaja memiliki peran yang meliputi:

- a. Bagaimana perasaan remaja terhadap dirinya sendiri (dapat menerima diri apa adanya).
- b. Bagaimana perasaan remaja terhadap orang lain (dapat menerima orang lain apa adanya).

c. Bagaimana kemampuan remaja mengatasi persoalan hidup sehari-hari.

## <span id="page-28-0"></span>**2.3.2 Aspek-aspek Kesehatan Mental Remaja di Sekolah**

Aspek – aspek yang mempengaruhi kesehatan mental di sekolah (Konu & Rimpelä, 2002) yaitu:

a. Kondisi sekolah (*having*)

Dalam aspek ini meliputi kondisi fisik lingkungan sekitar sekolah dan kondisi di dalam sekolah. Pada kondisi fisik sekolah seperti lingkungan yang aman, kenyamanan, ventilasi udara, kegaduhan, suhu, dan lain sebagainya, sedangkan pada kondisi di dalam sekolah berkaitan dengan lingkungan pembelajaran. Kondisi ini terkait dengan kurikulum, jadwal pelajaran, dan hukuman. Kondisi sekolah tidak hanya mencakup lingkungan fisik dan lingkungan sekitar melainkan juga terkait dengan pelayanan kepada para siswa seperti pelayanan kesehatan dan konseling.

b. Relasi sosial (*loving*)

Relasi sosial ini merujuk kepada lingkungan pembelajaran sosial, relasi antara murid dengan guru, relasi dengan teman, kelompok, *bullying*, hubungan antara rumah dengan sekolah, pengambilan keputusan dalam sekolah dan atmosfer dalam seluruh organisasi di sekolah.

c. Pemenuhan diri (*being*)

Aspek ini merupakan cara sekolah dalam memberikan sarana bagi pemenuhan diri para siswa (Setyawan & Dewi, 2015). Para siswa diperlakukan setara oleh sekolah tidak ada perbedaan perlakuan pada siswa. Dengan ini setiap siswa dapat ikut serta dalam membuat keputusan yang dapat berpengaruh pada pembelajaran.

d. Status Kesehatan (*health status*)

Aspek ini memastikan apakah siswa mengalami penyakit atau tidak. Penyakit tersebut berupa penyakit fisik maupun penyakit mental contohnya seperti demam. Adanya gejala penyakit dalam kurun waktu tertentu dapat menjadi tolak ukur dalam pengukuran status kesehatan (Setyawan & Dewi, 2015).

## <span id="page-28-1"></span>**2.4 Prestasi Belajar**

Pengertian prestasi belajar (Poerwanto, 2007) yaitu hasil yang dicapai oleh seseorang dalam usaha belajar sebagaimana yang dinyatakan dalam rapot. Prestasi belajar (Winkel, 1997) adalah suatu bukti keberhasilan belajar atau kemampuan seseorang siswa dalam melakukan

kegiatan belajar sesuai dengan bobot yang dicapainya. Kesempurnaan yang dicapai seseorang dalam berpikir, merasa, dan berbuat. Prestasi belajar dikatakan sempurna apabila memenuhi tiga aspek yakni: kognitif, afektif, dan psikomotor, sebaliknya prestasi dikatakan kurang memuaskan jika seseorang belum mampu memenuhi target dalam ketiga kriteria tersebut (Nasution, 1987).

Berdasarkan pengertian tersebut, dapat dijelaskan bahwa prestasi belajar merupakan tingkat kemampuan yang dimiliki siswa dalam menerima, menolak, dan menilai informasiinformasi yang diperoleh dalam proses belajar mengajar. Prestasi belajar seseorang sesuai dengan tingkat keberhasilan dalam mempelajari materi pelajaran yang dinyatakan dalam bentuk nilai atau rapot setiap bidang studi setelah mengalami proses belajar mengajar. Prestasi belajar siswa dapat diketahui setelah diadakan evaluasi. Hasil dari evaluasi dapat memperlihatkan tentang tinggi atau rendahnya prestasi belajar siswa.

Penyelenggaraan pendidikan di sekolah dilakukan melalui proses belajar mengajar. Pada pelaksanaannya tidak selalu berjalan dengan baik, karena sering terdapat hambatan. Hambatan itu akan dapat diatasi apabila proses belajar mengajar dilakukan dengan disiplin. Proses pembelajaran yang berlangsung di sekolah mengacu pada kurikulum yang telah dirumuskan oleh semua pihak yang kompeten. Kurikulum memuat sejumlah standar kompetensi yang wajib dipenuhi dan menjadi indikator prestasi belajar siswa. Prestasi belajar siswa diukur sejauh mana konsep atau kompetensi yang menjadi tujuan pembelajaran (*instructional objective*) atau tujuan perilaku (*behavioral objective*) mampu dikuasai siswa pada akhir jangka waktu pengajaran (Slavin, 2009).

Prestasi belajar siswa memperlihatkan bahwa dirinya telah mengalami proses belajar dan telah mengalami perubahan-perubahan baik perubahan dalam memiliki pengetahuan, keterampilan, ataupun sikap. Prestasi belajar dapat menunjukkan tingkat keberhasilan seseorang setelah melakukan proses belajar dalam melakukan perubahan dan perkembangannya. Hal ini disebabkan karena prestasi belajar adalah hasil penilaian atas kemampuan, kecakapan, dan keterampilan-keterampilan tertentu yang dipelajari selama masa belajar (Syarif, 2013). Seorang guru harus menyiapkan beberapa tes yang bertujuan untuk menyimpulkan prestasi belajar siswa dengan cara: ketuntasan pada materi tertentu dalam kurikulum, kemampuan kognitif, dan potensi siswa (Johnson, Penny, & Gordon, 2009).

Terdapat beberapa faktor yang mempengaruhi proses belajar siswa (Daryanto, 2009), yaitu:

a. Faktor internal, meliputi: kondisi jasmani, kondisi psikologis, dan faktor kelelahan siswa

b. Faktor eksternal, meliputi: faktor keluarga, faktor sekolah, dan faktor masyarakat

Faktor tersebut berdampak dan berpengaruh terhadap prestasi belajar. Siswa yang tidak memiliki kesiapan dalam belajar cenderung menunjukkan prestasi belajarnya rendah, sebaliknya siswa yang memiliki kesiapan dalam belajar cenderung menunjukkan prestasi belajar yang tinggi. Jadi, tinggi rendahnya prestasi belajar ditentukan oleh kesiapan yang dimiliki siswa dalam proses pembelajaran

Kesiapan belajar yang baik, siswa dapat mengikuti pembelajaran dengan aktif dan mudah menyerap pelajaran yang disampaikan ketika dalam proses pembelajaran. Apabila siswa memiliki kesiapan yang matang, maka siswa akan memperoleh kemudahan dalam memperdalam materi pelajaran dan konsentrasi dalam proses pembelajaran. Mempersiapkan diri untuk mengikuti pelajaran adalah hal yang perlu diperhatikan siswa, sebab dengan persiapan yang matang siswa merasa mantap dalam belajar sehingga memudahkan siswa berkonsentrasi belajar (Prayitno, 1997).

#### <span id="page-30-0"></span>**2.5 Analisis Korelasi**

Korelasi adalah istilah statistik yang menyatakan derajat hubungan linier antara dua variabel atau lebih, yang ditemukan oleh Karl Pearson pada awal tahun 1900 itu terkenal dengan sebutan korelasi *Pearson Product Moment* (PPM). *Pearson correlation* biasa digunakan untuk mengetahui hubungan pada dua variabel. Korelasi dengan *Pearson* ini mensyaratkan data berdistribusi normal sederhana. Rumus *Pearson* merupakan suatu teknik statistik yang digunakan untuk mengukur kekuatan hubungan dua variabel dan juga untuk mengetahui bentuk hubungan dua variabel tersebut dengan hasil yang sifatnya kuantitatif. Kekuatan antara dua hubungan variabel yang dimaksud adalah apakah sifat hubungan itu erat, lemah, ataupun tidak erat sedangkan bentuk hubungannya adalah apakah bentuk korelasinya linier positif ataupun linier negatif. Berikut rumus korelasi *Pearson Product Moment* dapat dilihat pada persamaan (2.1):

$$
\Box_{\text{sy}} = \frac{N \Sigma \times F - (\Sigma \times)(\Sigma F)}{f \{N \Sigma \times^2 - (\Sigma \times)^2\} \{N \Sigma F^2 - (\Sigma F)^2\}}
$$
(2.1)

Keterangan:  $r_{xy}$  = Koefisien korelasi  $N =$  Jumlah subjek

 $X =$ Variabel bebas  $Y =$ Variabel terikat

- a. Jika nilai  $r_{xy} > 0$  disebut korelasi Linear Positif  $(+1)$ Perubahan nilai variabel diikuti perubahan nilai variabel yang lainnya secara teratur dengan arah yang sama. Jika nilai variabel X mengalami kenaikan, variabel Y juga ikut naik. Jika nilai variabel X mengalami penurunan, variabel Y pun ikut turun. Jika nilai koefisien korelasi mendekati +1 (positif Satu) berarti pasangan data variabel X dan Y mempunyai korelasi linear positif yang kuat.
- b. Jika nilai  $r_{xy} < 0$  disebut korelasi Linear Negatif (-1) Perubahan nilai variabel diikuti perubahan nilai variabel yang lainnya secara teratur, tetapi dengan arah yang berlawanan. Jika nilai variabel X mengalami kenaikan, variabel Y akan turun. Jika nilai variabel X turun, nilai variabel Y mengalami kenaikan. Apabila nilai koefisien korelasi mendekati -1, hal ini menunjukkan pasangan data variabel X dan variabel Y mempunyai korelasi linear negatif yang kuat/erat.
- c. Jika nilai  $r_{xy} = 0$  maka tidak ada korelasi (0) Kenaikan nilai variabel yang satunya terkadang diikuti dengan penurunan variabel yang lainnya atau terkadang diikuti dengan kenaikan variabel yang lainnya. Arah hubungannya tidak teratur, searah, dan terkadang berlawanan. Apabila nilai koefisien korelasi mendekati 0 (Nol) berarti pasangan data variabel X dan Y mempunyai korelasi yang sangat lemah atau berkemungkinan tidak berkorelasi.

### <span id="page-31-0"></span>**2.6 Pengolahan Data**

Data yang telah didapatkan akan diolah menggunakan metode kuesioner. Hasil kuesioner yang telah diisi oleh responden akan diolah dengan menggunakan SPSS (*Statistical Product and Service Solution*). SPSS merupakan program aplikasi yang digunakan untuk penghitungan statistik dengan menggunakan komputer (Sarwono, 2006) dengan menggunakan salah satu uji asumsi klasik.

## <span id="page-31-1"></span>**2.6.1 Normalitas Data**

Sebelum dilakukan pengujian untuk mendapatkan kesimpulan, data yang diperoleh perlu diuji normalitasnya. Uji normalitas bertujuan untuk mengetahui apakah data berdistribusi

normal atau tidak. Hal ini penting diketahui berkaitan dengan ketetapatan pemilihan uji statistik yang akan dipergunakan (Arius, 2012).

Uji normalitas berguna untuk menentukan data yang digunakan apakah berdistribusi normal atau diambil dari populasi normal. Berdasarkan pengalaman empiris beberapa pakar statistik, data yang banyaknya lebih dari tiga puluh sudah dapat diasumsikan berdistribusi normal. Namun untuk memberikan kepastian, data yang dimiliki berdistribusi normal atau tidak, sebaiknya digunakan uji normalitas, di antaranya dapat digunakan *Chi-Square, Kolmogrov Smirnov, Lilliefors, Shapiro Wilk, dan Jerque Bera* (Nazaruddin, Ietje, Basuki, & Tri, 2015).

## <span id="page-32-0"></span>**2.6.2 Linearitas data**

Uji linearitas digunakan untuk mengetahui apakah dua variabel mempunyai hubungan yang linear atau tidak secara signifikan. Uji linearitas dibutuhkan sebagai prasyarat dalam analisis korelasi atau regresi linear. Pengujian dapat dilakukan dengan *software* SPSS (*Statistical Product and Service Solution*), dengan menggunakan *test for linearity* pada taraf signifikansi 0,05. Syarat dalam uji linearitias adalah jika signifikansi dua variabel kurang dari 0,05, variabel tersebut mempunyai hubungan yang linear (Priyatno, 2009).

#### <span id="page-32-1"></span>**2.6.3 Pengolahan Data**

Pengolahan data hasil dari kuesioner mengenai kesehatan mental menggunakan metode skala Likert, nilai variabel yang akan diukur dijabarkan menjadi indikator variabel dan dijadikan sebagai titik tolak ukur untuk menyusun item-item instrumen yang menggunakan skala Likert. Pertanyaan yang digunakan untuk kuesioner dibagi menjadi dua item yaitu positif dan negatif. Alternatif jawaban dari kuesioner dibagi menjadi empat kategori. Berikut merupakan nilai dari sebaran skala Likert:

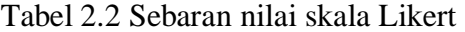

<span id="page-32-2"></span>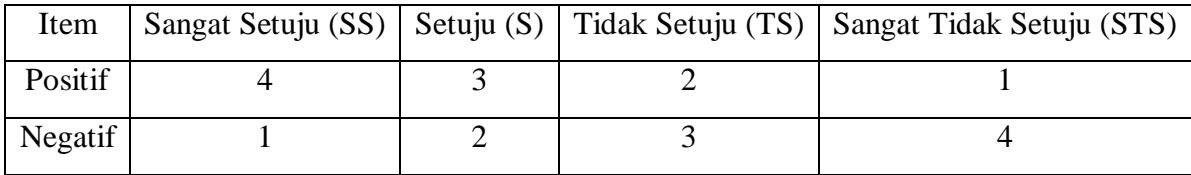

Setelah memperoleh data kuesioner, selanjutnya dilakukan perhitungan statistik untuk mengetahui bobot nilai dari setiap item pertanyaan yang diajukan. Jawaban dari responden

dapat dihitung untuk mengetahui hubungan antara variabel yang diteliti, tingkat pengaruh dari setiap variabel, selanjutnya data disajikan dalam bentuk tabel dan hasilnya pun harus seimbang dengan variabel yang sudah dibuat.

Untuk mengukur kesehatan mental remaja digunakan alat ukur yang dibuat oleh Konu dan Rimpela. Alat ukur ini terdapat empat aspek yaitu: *having*, *loving*, *being,* dan *health status*. Item yang digunakan untuk mengukur kesehatan mental berdasarkan aspek-aspek tadi. Kuesioner diadaptasi dari penelitian Hubungan antara School Wellbeing dengan Motivasi Berprestasi pada Siswa Kelas XI di Sekolah Menengah Atas (Purnomo, 2018) dengan hasil uji reliabilitas sebagai berikut:

Tabel 2.3 Hasil uji reliabilitas

| Cronbach's Alpha | N of items |  |  |
|------------------|------------|--|--|
| .842             |            |  |  |
|                  |            |  |  |

<span id="page-33-0"></span>Hasil tabel di atas menunjukkan hasil perhitungan Cronbach's Alpha sebesar a = 0,842  $(N = 25)$  yang berarti bahwa skala adalah reliabel karena memiliki koefisien reliabilitas lebih dari 0,70. Berikut ini merupakan sebaran item skala kesehatan mental:

<span id="page-33-1"></span>

| <b>Aspek</b>            | Item favorable          | Item unfavorable | Jumlah |
|-------------------------|-------------------------|------------------|--------|
| Having                  | (kondisi   5, 9, 15, 20 |                  |        |
| sekolah)                |                         |                  |        |
| <i>Being</i> (pemenuhan | 8, 10, 13               | 4, 7             |        |
| diri di sekolah)        |                         |                  |        |
| Health<br>status        | 11                      | 2, 6, 14, 18     |        |
| (status kesehatan)      |                         |                  |        |
| Loving<br>(relasi       | 1, 12, 17, 19           | 16               |        |
| social)                 |                         |                  |        |
|                         | 20                      |                  |        |

Tabel 2.4 Sebaran Item Skala Kesehatan Mental

Pada pengolahan data pengujian, menggunakan pengujian UAT (*User Acceptance Testing*). Pengujian dilakukan dengan membagikan kuesioner kepada responden dengan tujuan untuk mendapatkan skor atau nilai tentang kesesuaian sistem yang telah dibuat baik secara fungsionalitas ataupun dari tampilan antarmuka. Dikarenakan memiliki beberapa jenis *user*  maka pengujian ini membutuhkan beberapa kuesioner yang dikelompokkan berdasarkan jenis pengguna. Setelah mendapatkan jumlah masing-masing hasil dari setiap kolom pada tabel

pengujian, dilakukan perhitungan guna mendapatkan persentase kepuasan terhadap sistem. Rumusan perhitungannya dapat dilihat pada persamaan (2.2), (2.3), dan (2.4)

Rumus:

$$
\Box \Box \Box \Box = \Box . \sum \Box . \Sigma \Box
$$
\n
$$
(2.2)
$$

$$
\Box = \sum_{i=1}^{k} \Box_i + \sum_{j=1}^{N} \Box_j \tag{2.3}
$$

U)

 = Nakc . 100% (2.4)

Keterangan:

Maks = skor maksimal isian kuesioner

 $D =$ skor ideal

 $n = j$ umlah sampel

Q = jumlah pertanyaan

- $P =$ nilai kuesioner
- $C =$  Jenis pilihan
- S = Skor isian kuesioner
- i,  $k =$  indeks jenis pilihan
- j, m = indeks skor isian kuesioner

<span id="page-34-0"></span>Setelah didapatkan hasil nilai persentase maka nilai tersebut akan dibandingkan dengan *rating scale* seperti pada tabel 2.5 berikut:

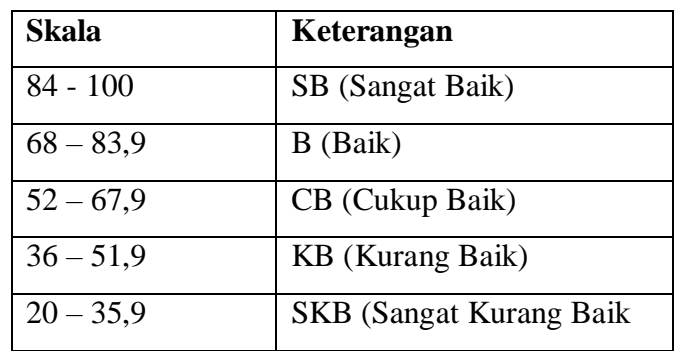

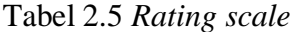

# **3 BAB III METODOLOGI PENELITIAN**

# <span id="page-35-1"></span><span id="page-35-0"></span>**3.1 Desain Penelitian**

Penelitian ini menggunakan penelitian lapangan (*field research*), data dan informasi yang diperoleh berasal dari kegiatan yang dilakukan langsung di lapangan. Pendekatan yang digunakan di penelitian ini adalah pendekatan deskriptif kuantitatif.

Pada bab ini akan menjelaskan mengenai tahapan-tahapan yang dilakukan pada proses penelitian. Untuk memudahkan dalam penjelasan tahapan-tahapan penelitian ini, metodologi akan dijelaskan dalam bentuk kerangka pemikiran dan dilengkapi dengan deskripsi tahapantahapan tersebut. **Error! Reference source not found.** merupakan tahapan-tahapan dalam metodologi penelitian ini:

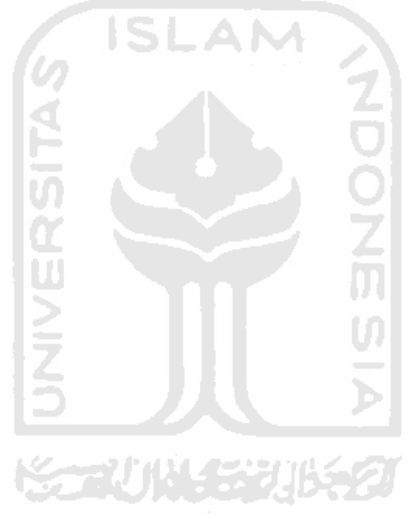
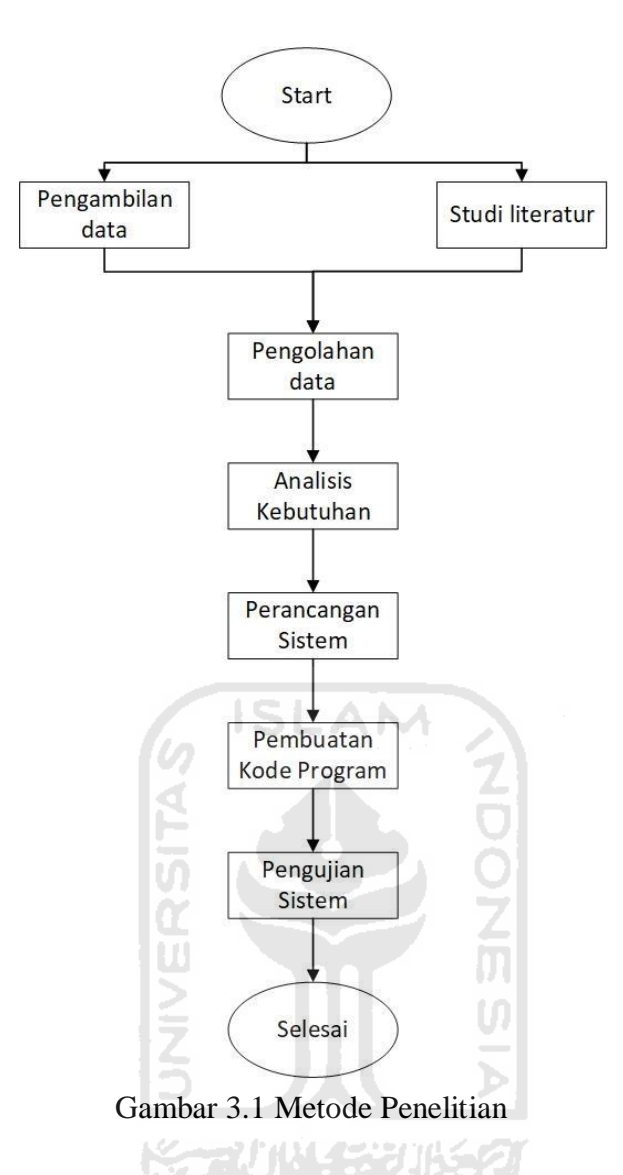

## **3.2 Pengumpulan data**

Pada penelitian ini terdapat dua jenis pengambilan data, yang pertama adalah pengambilan data yang digunakan untuk proses pembuatan sistem. Pada tahap ini pengumpulan data dilakukan dengan menggunakan kuesioner untuk mendapatkan data terkait kesehatan mental siswa di SMP N Wukirsari, Kec. Tugu Mulyo, Kab. Musirawas, Sumatra Selatan. Responden menjawab pertanyaan dengan cara memilih dari sejumlah alternatif jawaban, kuesioner ini diberikan kepada siswa SMP N Wukirsari dengan jumlah responden sebanyak 79 orang yang terdiri empat kelas yaitu kelas 7A, 7B, 8A, dan 8B yang dilakukan pada tanggal 18 Juni 2020. Kemudian untuk pengumpulan data tahap kedua dilakukan untuk pengujian sistem yang dilaksanakan pada tanggal 18 Agustus 2020 dengan jumlah responden sebanyak 16 orang yang terdiri dari 10 siswa, empat walikelas, satu guru BK, dan satu staff TU.

#### **3.3 Studi Literatur**

Studi literatur diperlukan untuk mendapatkan informasi secara teoritis dan digunakan untuk mengidentifikasi solusi penyelesaian masalah yang diangkat dalam penelitian ini. Referensi yang digunakan pada studi literatur penelitian dapat dilihat pada **Error! Reference source not found.**. Studi literatur ini didapatkan dari beberapa sumber yang dipakai untuk studi literatur seperti buku, artikel, dan jurnal yang berkaitan dengan sistem *monitoring* kesehatan mental remaja dan prestasi belajar.

#### **3.4 Pengolahan data**

Pengolahan data untuk kuesioner mengenai kesehatan mental menggunakan metode skala Likert, variabel yang akan diukur dijabarkan menjadi indikator variabel yang digunakan untuk menyusun item-item instrumen pada skala Likert dan mempunyai nilai dari sangat positif sampai dengan sangat negatif

#### **3.5 Analisis Kebutuhan**

Untuk membangun sistem maka perlu melakukan analisis terhadap hal-hal apa saja yang dibutuhkan oleh sistem tersebut. Hal-hal yang perlu dianalisis yaitu:

#### **3.5.1 Kebutuhan Input**

Kebutuhan input merupakan kebutuhan terhadap data-data inputan yang diperlukan oleh sistem, yaitu:

- a. Data *login*. Berupa nomor induk siswa atau nomor induk pegawai dan *password*.
- b. Data siswa. Id siswa akan secara otomatis bertambah jika ada penambahan siswa, NISN, nama siswa, jenis kelamin, tanggal lahir, alamat, dan kelas.
- c. Data admin. Id admin akan secara otomatis bertambah jika ada penambahan admin, NIP, nama admin, tanggal lahir, jenis kelamin, alamat, dan email.
- d. Data guru. Id guru akan secara otomatis bertambah jika ada penambahan guru, NIP, nama guru, tanggal lahir, jenis kelamin, alamat, dan email.
- e. Data wali kelas. Id walikelas akan secara otomatis bertambah jika ada penambahan, walikelas, NIP, nama walikelas, tanggal lahir, jenis kelamin, alamat, dan email.

#### **3.5.2 Kebutuhan Proses**

Kebutuhan proses merupakan kebutuhan terhadap proses-proses yang ada pada sistem yaitu:

a. Proses *login*.

Proses *login* ditujukan untuk admin, siswa, guru, dan walikelas. Adanya *login* bertujuan agar pengguna dapat mengakses sistem dan untuk proses identifikasi pengguna.

b. Proses pengambilan data.

Proses pengambilan data dilakukan oleh siswa untuk memperoleh data dengan cara mengisi kuesioner yang kemudian akan diproses oleh sistem.

c. Proses mengelola pertanyaan

Proses mengelola pertanyaan hanya bisa dilakukan oleh guru yang bersangkutan. Dalam proses ini guru dapat menambah, mengubah, dan mengahpus pertanyaan.

- A NA 51 d. Proses mengelola data pengguna Proses mengelola data pengguna hanya dapat dilakukan oleh admin. Dalam proses ini admin dapat menambah, mengubah, maupun menghapus data pengguna.
- e. Proses menampilkan hasil

Proses ini dapat dilakukan oleh siswa, guru dan wali kelas. Dalam proses ini akan menampilkan hasil dari pengolahan data dalam bentuk grafik.

*f.* Proses *logout* 

Proses ini bertujuan agar pengguna dapat keluar dari sistem.

## *3.5.3* **Kebutuhan Informasi** *Output*

Kebutuhan informasi *output* merupakan kebutuhan informasi terhadap informasi keluaran yang akan diberikan sistem kepada pengguna, yaitu:

a. Informasi mengenai identitas pengguna

Informasi identitas pengguna berupa id pengguna yang akan secara otomatis jika ada penambahan pengguna, NISN/NIP, nama pengguna, jenis kelamin, tanggal lahir, alamat, email, dan kelas.

b. Informasi mengenai hasil

Informasi mengenai hasil berupa nilai kesehatan mental, nilai prestasi belajar, dan nilai korelasi antara kesehatan mental dengan prestasi belajar.

#### **3.5.4 Kebutuhan Antarmuka**

Kebutuhan antarmuka merupakan kebutuhan terhadap antarmuka yang dibutuhkan oleh sistem, yaitu:

*a.* Halaman *login* 

Halaman *login* ditujukan untuk semua pengguna agar dapat masuk ke dalam sistem.

*b.* Halaman *dashboard* 

Halaman *dashboard* merupakan halaman awal ketika pengguna mengakses sistem setelah pengguna melakukan *login* maka akan dibawa ke halaman ini.

c. Halaman profil

Halaman profil terdapat informasi mengenai identitas pengguna.

d. Halaman edit profil

Halaman edit profil merupakan halaman yang digunakan pengguna untuk mengubah informasi mengenai identitasnya.

*e.* Halaman Data *User* 

Halaman yang hanya dapat diakses oleh admin. Admin dapat mengelola data pengguna seperti menambahkan, mengubah, dan menghapus data pengguna.

f. Halaman Prestasi Belajar

Halaman prestasi belajar merupakan halaman yang digunakan untuk memasukkan nilainilai siswa. Halaman ini hanya dapat diakses oleh admin.

- g. Halaman pengisian kuesioner Halaman ini merupakan halaman yang digunakan untuk melakukan pengisian kuesioner.
- h. Halaman hasil kuesioner

Halaman ini berisi hasil dari pengisian kuesioner yang dilakukan oleh siswa.

i. Halaman konsultasi

Halaman ini merupakan halaman yang digunakan agar siswa dapat memberikan keluhannya.

j. Halaman daftar pertanyaan

Halaman daftar pertanyaan merupakan halaman yang digunakan untuk mengelola pertanyaan kuesioner seperti menambah, mengubah, dan menghapus pertanyaan kuesioner.

k. Halaman hitung korelasi

Halaman hitung korelasi merupakan halaman yang digunakan untuk menghitung korelasi antara kesehatan mental dan prestasi belajar.

- l. Halaman hasil *monitoring* kesehatan mental Halaman ini merupakan halaman yang menampilkan hasil dari pengisian kuesioner yang dilakukan oleh siswa.
- m. Halaman hasil prestasi belajar Halaman ini merupakan halaman yang menampilkan nilai siswa.

#### **3.6 Perancangan Sistem dan Antarmuka**

#### *3.6.1 Usecase Diagram*

*Usecase diagram* digunakan untuk memberikan gambaran dari sistem yang akan dibangun. *Usecase diagram* berisikan informasi interaksi antara aktor dengan fungsi-fungsi yang terdapat di dalam sistem yang akan dibangun.

Pada **Error! Reference source not found.** terdapat empat aktor yaitu: Siswa, Admin, Guru, dan Walikelas. Setiap aktor memiliki *case* tersendiri, tetapi ada juga aktor yang memiliki *case* yang sama.

a. Admin

Aktor admin memiliki *usecase* dapat mengakses *dashboard*, mengelola data pengguna, melakukan pengambilan data dengan mengisi data prestasi belajar, dan *logout.* 

b. Siswa

Aktor siswa memiliki *usecase* dapat mengakses *dashboard*, mengisi kuesioner kesehatan mental, melihat hasil, mengirim keluhan, dan *logout.* 

c. Walikelas

Aktor walikelas memiliki *usecase* dapat mengakses *dashboard*, melihat hasil, menanggapi keluhan, dan *logout.* 

d. Guru

Aktor guru memiliki *usecase* dapat mengakses *dashboard*, melihat hasil, menanggapi keluhan, mengelola pertanyaan, dan *logout.* 

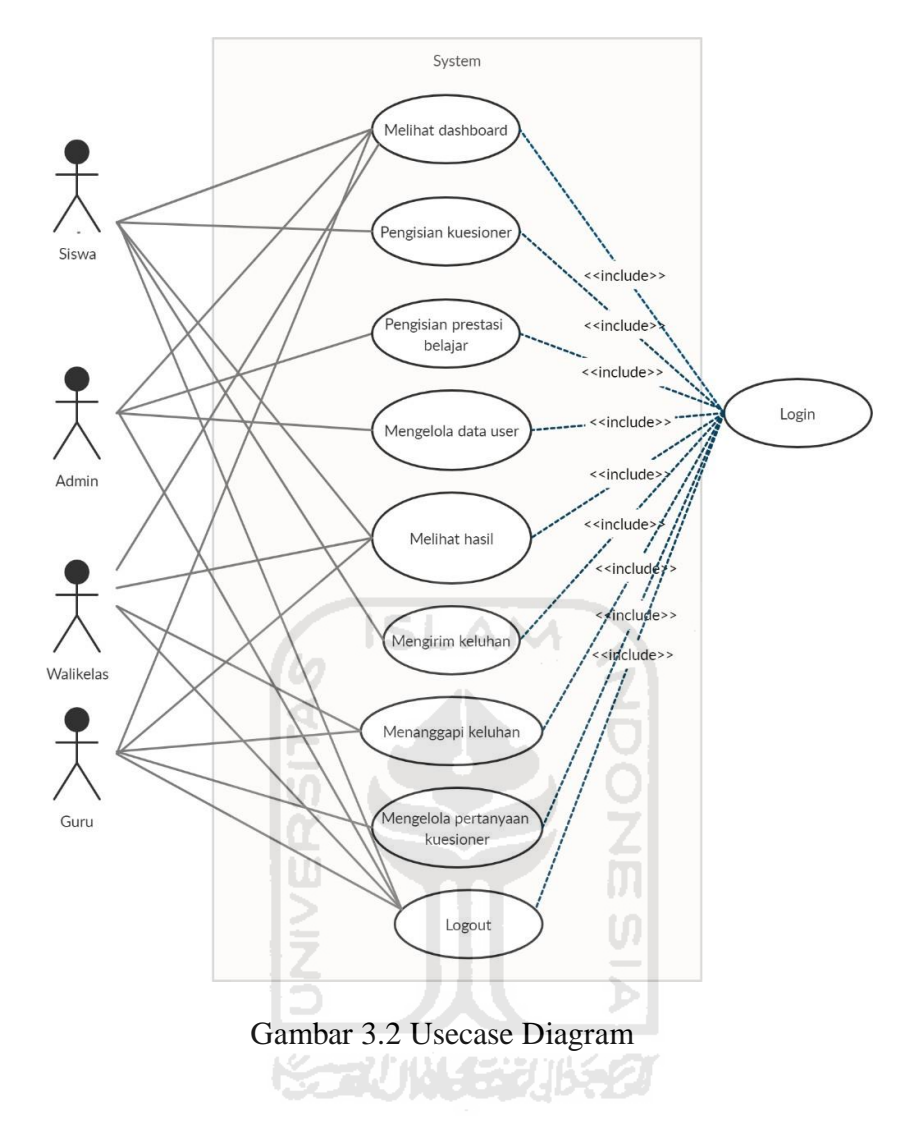

Pada sistem yang akan dibangun ini memiliki 10 *usecase*, yaitu:

*a. Login* 

*Usecase login* harus dilakukan oleh semua pengguna ketika ingin mengakses *usecase* lain

b. Dashboard

*Usecase Dashboard* merupakan *case* yang dapat diakses oleh semua pengguna dan merupakan halaman awal dari sistem

c. Pengisian kuesioner

*Usecase* pengisian kuesioner adalah case yang dapat diakses oleh siswa. *Case* ini berguna untuk melakukan pengambilan data terkait *monitoring* kesehatan mental

d. Pengisian nilai prestasi belajar

*Usecase* pengisian nilai prestasi belajar adalah case yang dapat diakses oleh admin. *Case*  ini berguna untuk melakukan pengambilan data terkait prestasi belajar

e. Mengelola data pengguna

*Usecase* mengelola data pengguna dilakukan oleh admin. Pada *case* ini admin dapat menambah, menghapus, dan mengubah data pengguna

f. Melihat hasil

*Usecase* melihat hasil dapat diakses oleh siswa, guru, dan walikelas. Pada *case* ini menampilkan hasil *monitoring* kesehatan mental dan prestasi belajar beserta korelasinya, tetapi pada siswa hanya menampilkan hasil pengisian kuesioner saja

g. Mengirim keluhan

*Usecase* mengirim keluhan dapat diakses oleh siswa. Pada *case* ini siswa dapat mengirimkan keluhannya kepada guru atau walikelas

h. Menanggapi keluhan

*Usecase* menanggapi keluhan dapat diakses oleh guru dan walikelas. Pada *case* ini guru dan walikelas dapat mengirimkan tanggapan terhadap keluhan yang dikirimkan oleh siswa.

i. Mengelola pertanyaan

*Usecase* mengelola pertanyaan dapat diakses oleh guru. Pada *case* ini guru dapat menambah, menghapus, dan mengubah pertanyaan kuesioner

**KAZU (NASKA) (KAZ** 

*j. Logout* 

*Usecase logout* digunakan untuk proses keluar dari sistem.

#### **3.6.2 Activity Diagram**

*Activity diagram* adalah sebuah diagram yang berfungsi untuk memberi gambaran bagaimana alur aktivitas sistem dengan pengguna yang sebelumnya telah digambarkan dalam *usecase* diagram. Berikut ini adalah *activity diagram* dalam pembuatan sistem ini.

*a. Activity diagram login* 

*Activity diagram login* menggambarkan proses bagaimana pengguna mengakses sistem. Alurnya dapat dilihat pada **Error! Reference source not found.**:

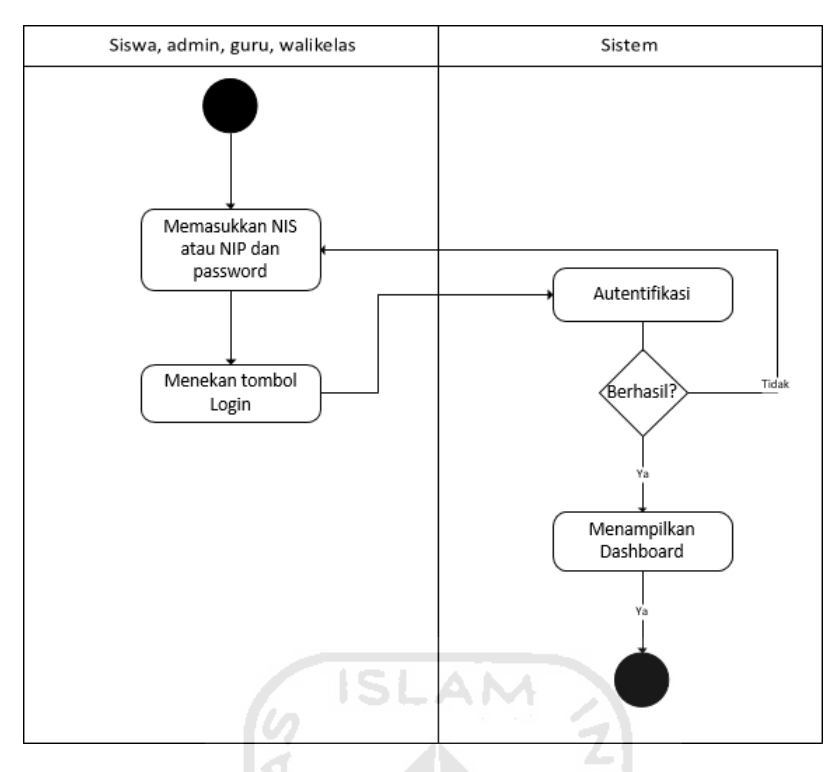

Gambar 3.3 *Activity Diagram Login* Pengguna.

b. *Activity diagram* pengisian kuesioner

*Activity diagram* ini menggambarkan alur proses pengisian kuesioner, proses ini dapat diakses oleh siswa. Alurnya dapat dilihat pada **Error! Reference source not found.** 

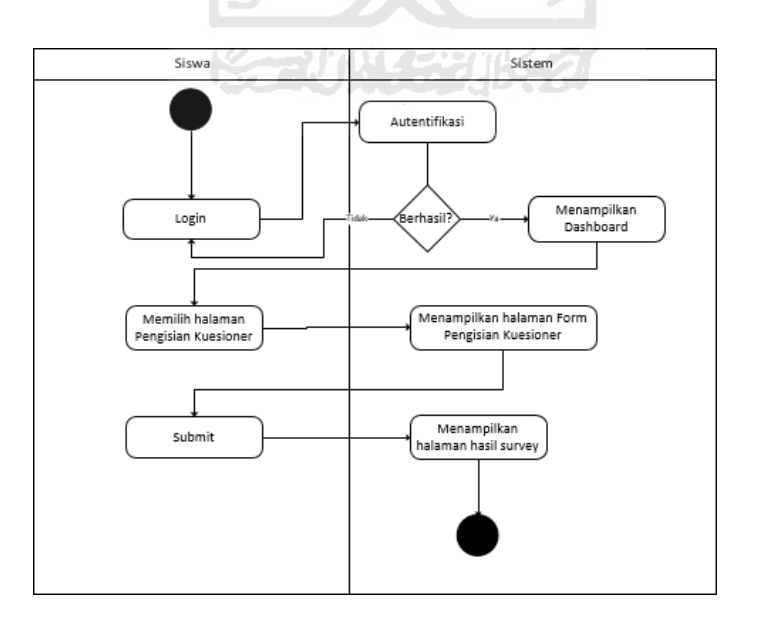

Gambar 3.4 Activity Diagram Pengisian Kuesioner

c. *Activity diagram* pengisian nilai prestasi belajar

45

*Activity diagram* ini menggambarkan alur proses pengisian nilai prestasi belajar, proses ini dapat diakses oleh admin. Alurnya dapat dilihat di **Error! Reference source not found.** 

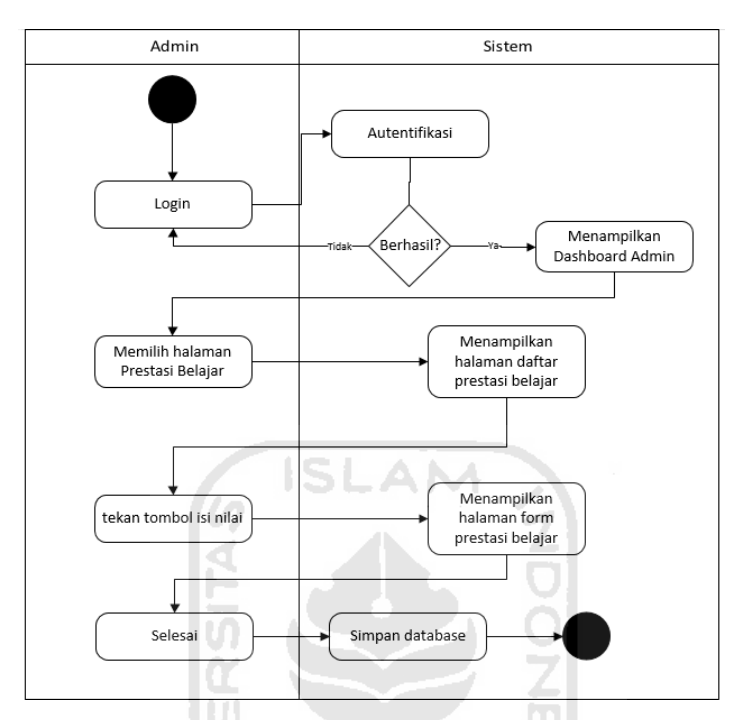

Gambar 3.5 *Activity diagram* pengisian prestasi belajar

d. *Activity diagram* mengelola data pengguna

*Activity diagram* ini menggambarkan alur proses pengelolaan data pengguna. Proses ini dapat diakses oleh admin, admin dapat menambah, menghapus, dan mengubah data pengguna. Alurnya dapat dilihat di **Error! Reference source not found.** 

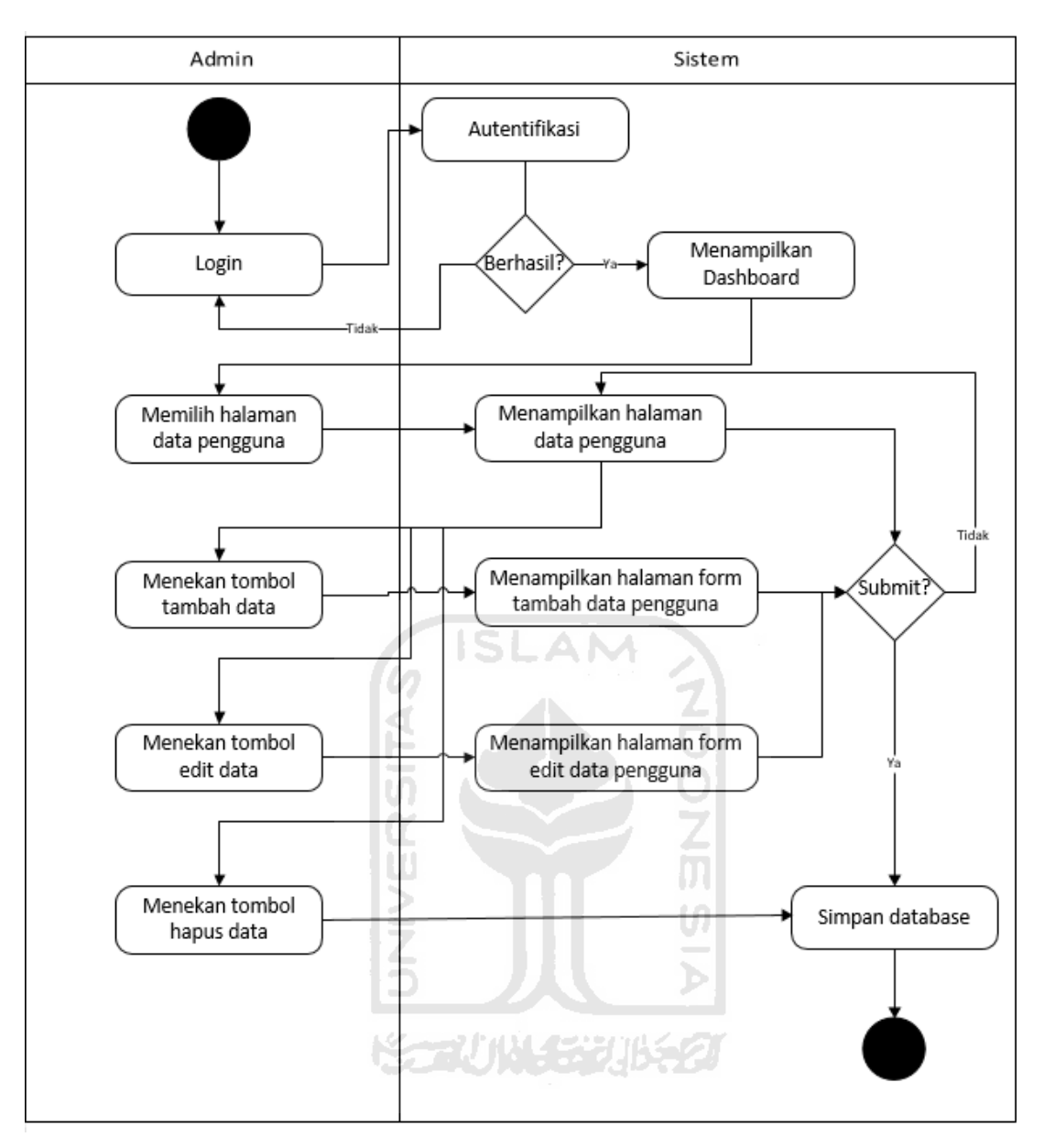

Gambar 3.6 *Activity Diagram* Pengelolaan Data Pengguna

# e. *Activity diagram* Melihat hasil

*Activity diagram* ini menggambarkan alur proses untuk melihat daftar hasil *monitoring*  kesehatan mental dan prestasi belajar beserta korelasinya. Pada guru hasilnya meliputi seluruh sekolah, sedangkan pada walikelas hasilnya berdasarkan pada kelas yang diampu. Alurnya dapat dilihat pada **Error! Reference source not found.** 

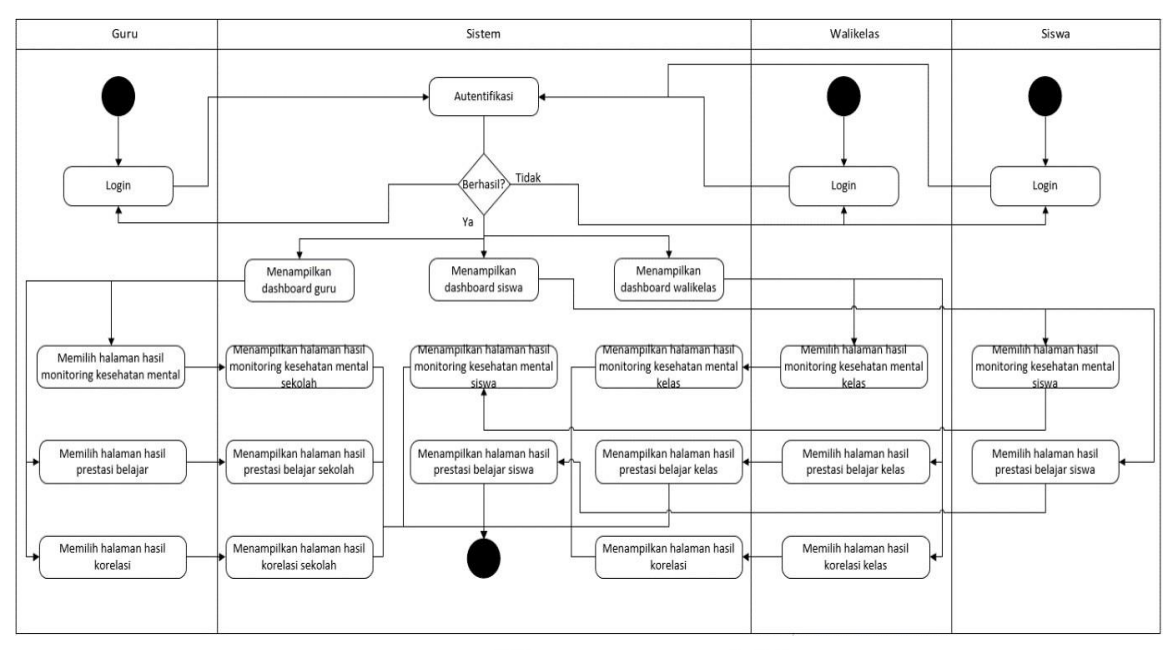

Gambar 3.7 *Activity Diagram* melihat hasil

f. *Activity diagram* mengirim keluhan

*Activity diagram* ini menggambarkan alur proses pengiriman keluhan. Alurnya dapat dilihat pada **Error! Reference source not found.** 

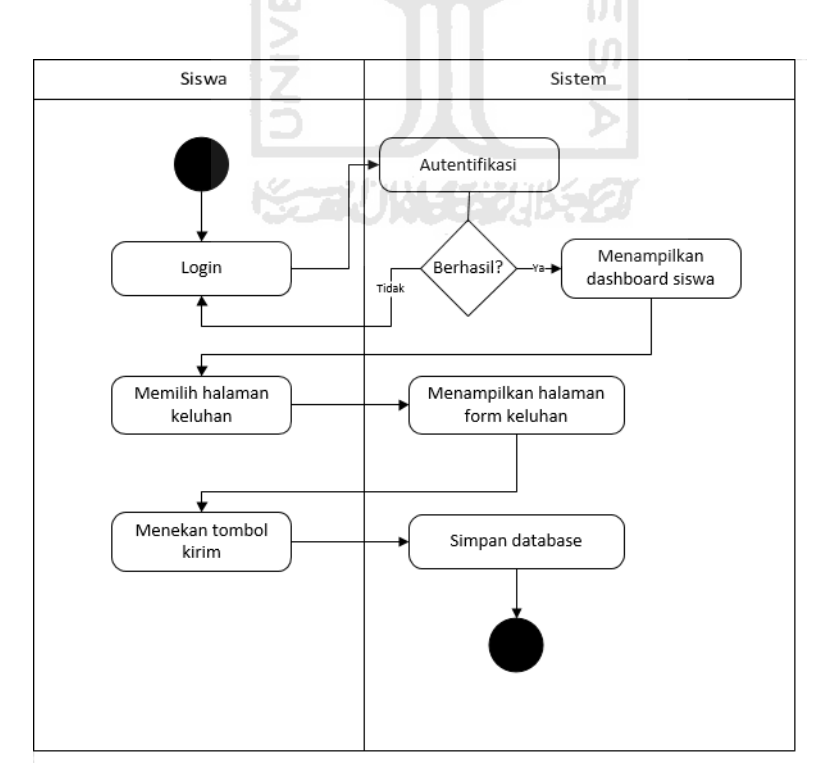

Gambar 3.8 *Activity diagram* mengirim keluhan

#### g. *Activity diagram* menanggapi keluhan

*Activity diagram* ini menggambarkan alur proses menanggapi keluhan. Proses ini dapat diakses oleh guru dan walikelas, mereka dapat menanggapi keluhan yang dikirimkan oleh siswa. Alurnya dapat dilihat pada **Error! Reference source not found.** 

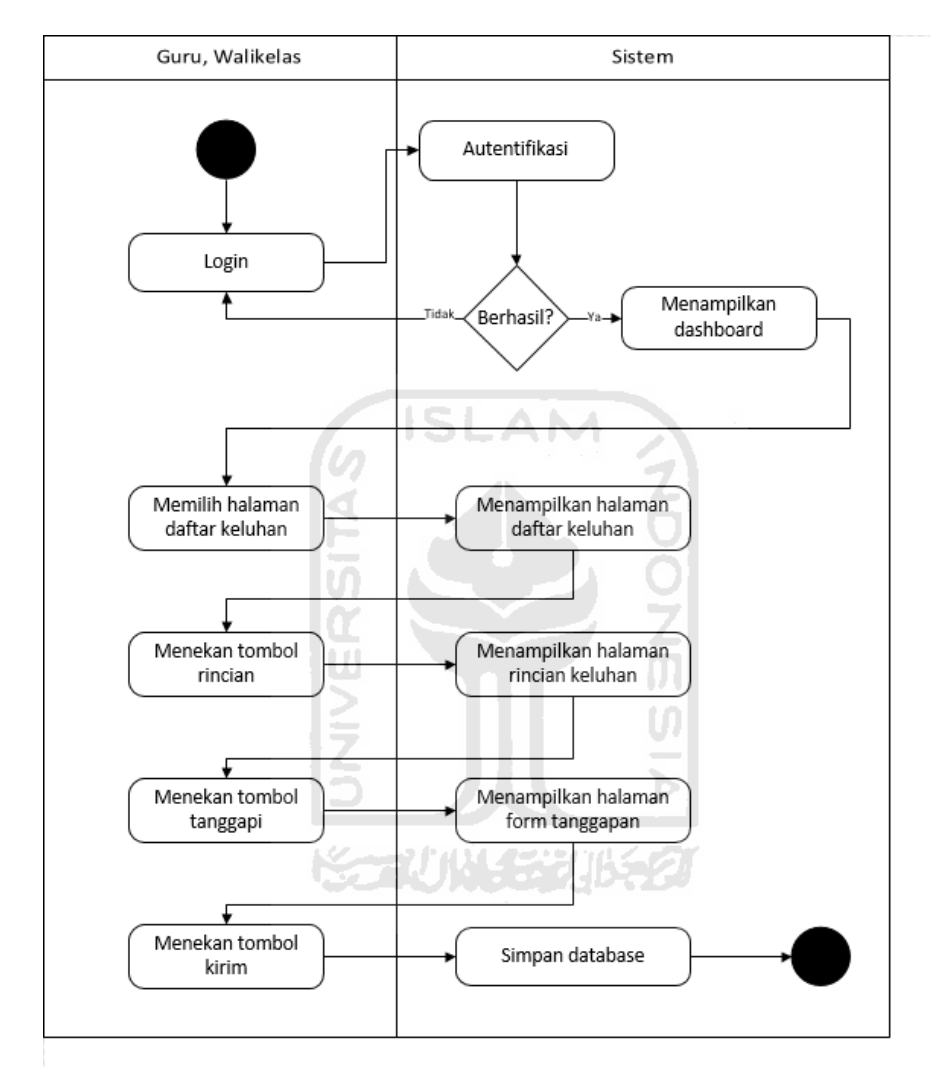

Gambar 3.9 *Activity diagram* menanggapi keluhan

#### h. *Activity diagram* mengelola pertanyaan

*Activity diagram* ini menggambarkan alur proses pengelolaan pertanyaan. Proses ini dapat diakses oleh guru, guru dapat menambahkan, menghapus, dan mengubah pertanyaan. Alurnya dapat dilihat di **Error! Reference source not found.** 

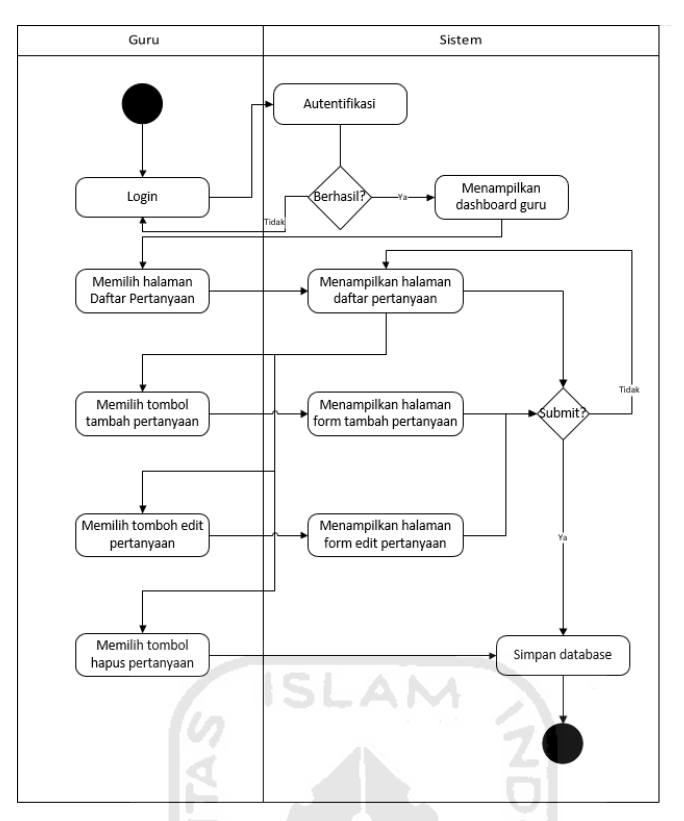

Gambar 3.10 *Activity diagram* mengelola pertanyaan

# *i. Activity diagram logout*

*Activity diagram logout* menggambarkan proses bagaimana pengguna keluar dari sistem. Alurnya dapat dilihat pada [Gambar 3.11:](#page-48-0)

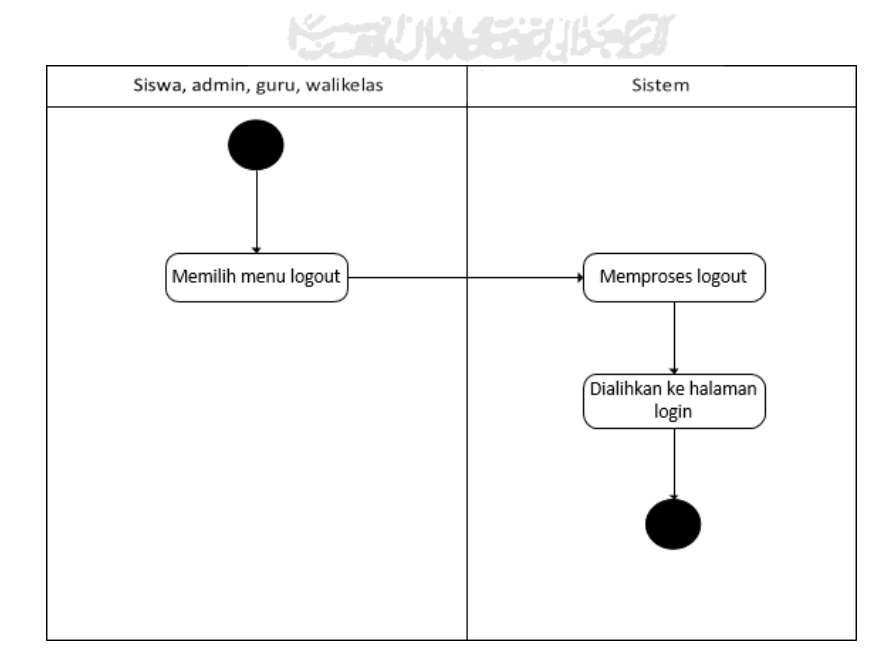

<span id="page-48-0"></span>Gambar 3.11 *Activity diagram logout* 

#### *3.6.3* **Perancangan** *Database*

Perancangan *database* ini dibuat untuk merancang struktur penyimpanan data yang akan digunakan sistem nantinya. Berikut ini adalah rancangan dari *database* sistem *monitoring*  kesehatan mental untuk remaja dan prestasi belajar yang dijelaskan dalam bentuk relasi tabel dan struktur tabel

## **Relasi tabel**

Tabel yang digunakan dalam perancangan untuk pembuatan sistem ini berjumlah 12 tabel yaitu: tabel admin, wali\_kelas, teachers, students, tanggapan, konsultasi, hasil, korelasi, korelasikelas, answers, questions, dan prestasi. Relasi tabelnya dapat dilihat pada [Gambar 3.12](#page-49-0)

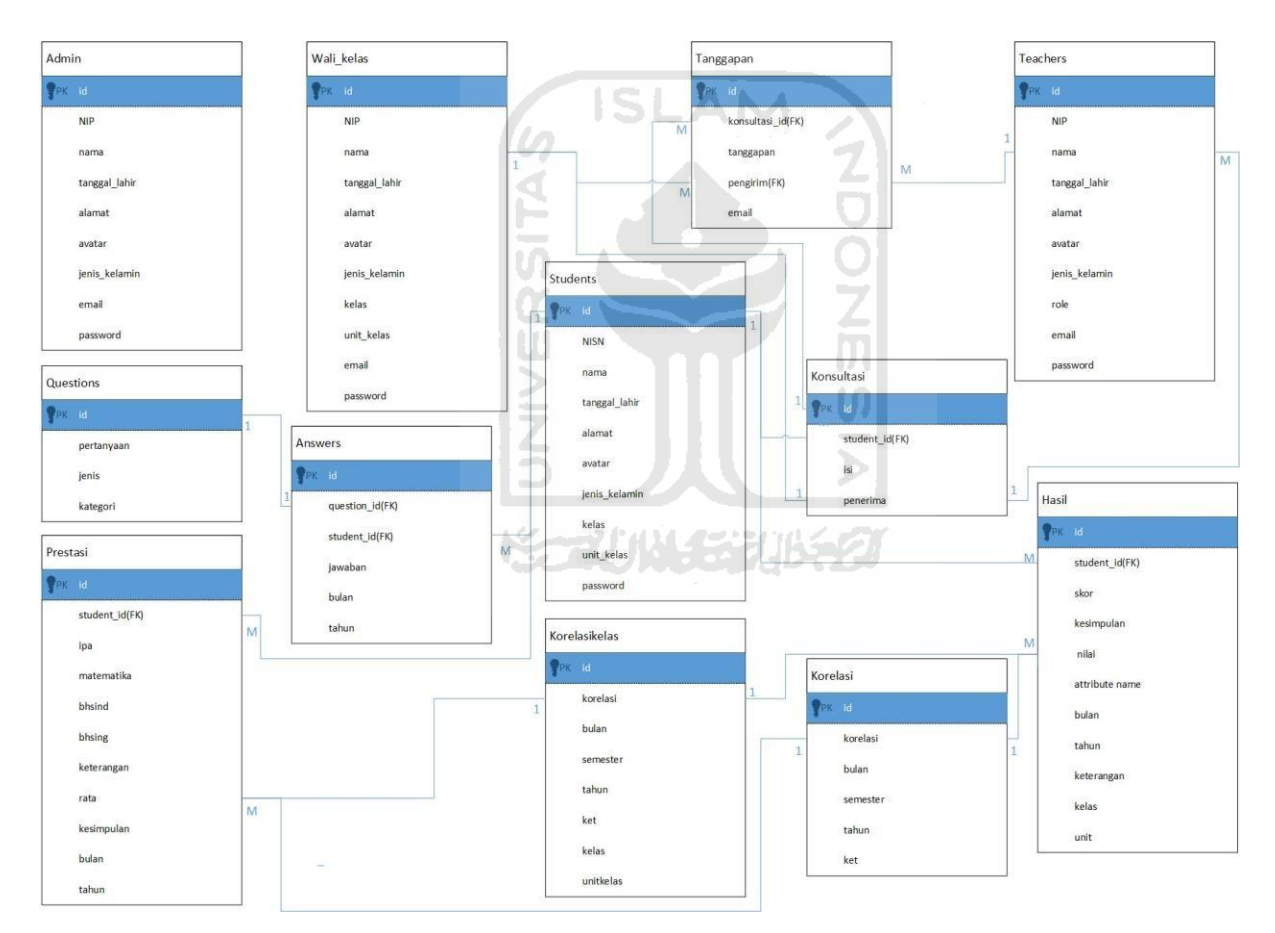

Gambar 3.12 Relasi tabel

#### <span id="page-49-0"></span>**Struktur Tabel**

Berdasarkan pada gambar relasi tabel di atas, berikut ini adalah penjelasan dari tabeltabel di atas dalam bentuk strktur tabelnya.

#### a. Struktur tabel admin

Tabel admin digunakan untuk menyimpan data admin. Pada tabel admin terdapat sembilan kolom yaitu id, NIP, nama, tanggal\_lahir, alamat, avatar, jenis\_kelamin, email, dan *password*. Berikut ini struktur tabelnya di [Tabel 3.1 Struktur tabel admin](#page-50-0)

<span id="page-50-0"></span>

| Nama Kolom    | <b>Tipe Data</b> | Keterangan  |
|---------------|------------------|-------------|
| Id            | bigInt           | Primary key |
| <b>NIP</b>    | Char             |             |
| Nama          | Varchar          |             |
| Tanggal_lahir | Date             |             |
| Alamat        | Varchar          |             |
| Avatar        | Varchar          |             |
| Jenis_kelamin | Varchar          |             |
| Email         | Varchar          |             |
| password      | varchar          |             |
|               |                  |             |

Tabel 3.1 Struktur tabel admin

## b. Struktur tabel students

<span id="page-50-1"></span>Tabel students digunakan untuk menyimpan data siswa. Tabel students terdapat 10 kolom yaitu: id, NISN, nama, tanggal\_lahir, alamat, avatar, jenis\_kelamin, kelas, unit\_kelas, dan *password*. Untuk struktur tabelnya dapat dilihat di [Tabel 3.2 Struktur tabel students](#page-50-1)

 $\omega$ 

l≦.

| Nama Kolom    | Tipe Data | Keterangan  |
|---------------|-----------|-------------|
| Id            | bigInt    | Primary key |
| <b>NISN</b>   | Char      |             |
| Nama          | Varchar   |             |
| Tanggal_lahir | Date      |             |
| Alamat        | Varchar   |             |
| Avatar        | Varchar   |             |
| Jenis_kelamin | Varchar   |             |
| kelas         | Varchar   |             |
|               |           |             |

Tabel 3.2 Struktur tabel students

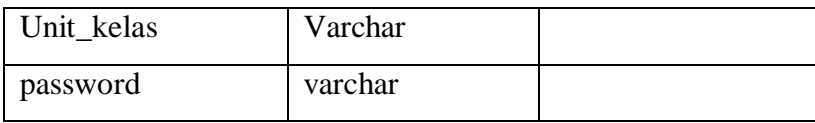

#### c. Struktur tabel wali\_kelas

Tabel wali\_kelas digunakan untuk menyimpan data walikelas. Pada tabel wali\_kelas terdapat 11 kolom yaitu: id, NIP, nama, tanggal\_lahir, alamat, avatar, jenis\_kelamin, kelas, unit\_kelas, email, dan *password*. Untuk struktur tabelnya dapat dilihat di [Tabel 3.3](#page-51-0) [Struktur tabel wali\\_kelas](#page-51-0)

<span id="page-51-0"></span>

| Nama Kolom    | Tipe Data | Keterangan  |
|---------------|-----------|-------------|
| Id            | bigInt    | Primary key |
| <b>NIP</b>    | Char      |             |
| Nama          | Varchar   |             |
| Tanggal_lahir | Date      |             |
| Alamat        | Varchar   |             |
| Avatar        | Varchar   |             |
| Jenis kelamin | Varchar   |             |
| Email         | Varchar   |             |
| password      | varchar   |             |
| kelas         |           |             |
| Unit_kelas    |           |             |

Tabel 3.3 Struktur tabel wali\_kelas

## d. Struktur tabel teachers

Tabel teachers digunakan untuk menyimpan data guru dan kepala sekolah. Pada tabel teachers terdapat 10 kolom yaitu: id, NIP, nama, tanggal\_lahir, alamat, avatar, jenis\_kelamin, role, email, *password*. Untuk struktur tabelnya dapat dilihat di [Tabel 3.4](#page-51-1)

<span id="page-51-1"></span>

| Nama Kolom | Tipe Data | Keterangan  |
|------------|-----------|-------------|
|            | bigInt    | Primary key |
| <b>NIP</b> | Char      |             |

Tabel 3.4 Struktur tabel teachers

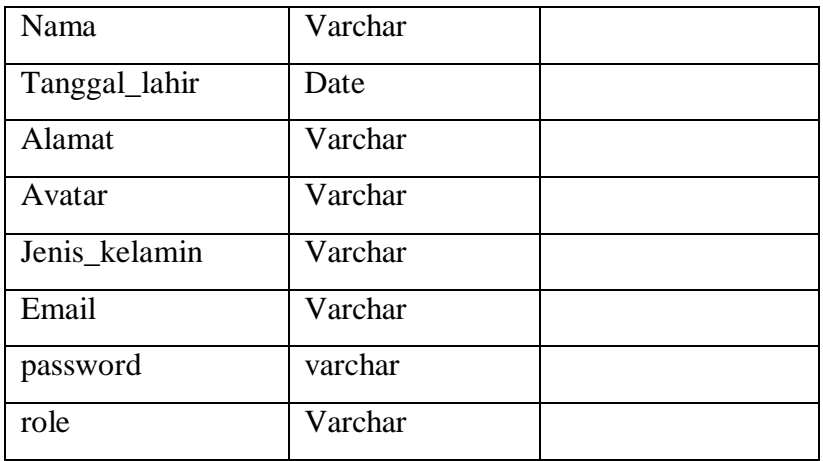

# e. Struktur tabel questions

<span id="page-52-0"></span>Tabel questions digunakan untuk menyimpan pertanyaan kuesioner untuk proses pengambilan data. Pada tabel ini terdapat empat kolom yaitu: id, pertanyaan, jenis, dan kategori. Untuk struktur tabelnya dapat dilihat di [Tabel 3.5](#page-52-0)

| Nama Kolom | <b>Tipe Data</b> | Keterangan  |
|------------|------------------|-------------|
| Id         | bigInt           | Primary key |
| pertanyaan | varchar          |             |
| jenis      | varchar          |             |
| kategori   | varchar          |             |

Tabel 3.5 Struktur tabel questions

# f. Struktur tabel answers

Tabel answers digunakan untuk menyimpan jawaban dari kuesioner. Pada tabel ini terdapat enam tabel yaitu: id, queston\_id, student\_id, jawaban, bulan, tahun. Untuk struktur tabelnya dapat dilihat pada [Tabel 3.6](#page-52-1)

<span id="page-52-1"></span>

| Nama Kolom  | Tipe Data | Keterangan  |
|-------------|-----------|-------------|
| Id          | bigInt    | Primary key |
| Question_id | Char      | Foreign key |
| Student_Id  | Varchar   | Foreign key |
| Jawaban     | Date      |             |

Tabel 3.6 Struktur tabel answers

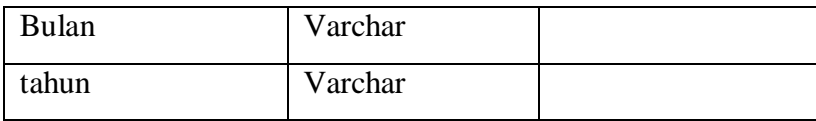

## g. Struktur tabel prestasi

Tabel prestasi digunakan untuk menyimpan nilai dari prestasi belajar. Pada tabel terdiri dari 11 kolom yaitu: id, student\_id, ipa, matematika, bhsind, bhsing, keterangan, rata, kesimpulan, bulan, tahun. Berikut ini adalah struktur tabelnya dapat dilihat pada [Tabel 3.7](#page-53-0)

<span id="page-53-0"></span>

| Nama Kolom | <b>Tipe Data</b> | Keterangan  |
|------------|------------------|-------------|
| Id         | bigInt           | Primary key |
| rata       | varchar          |             |
| Student Id | int              | Foreign key |
| Ipa        | Varchar          |             |
| bhsind     | Varchar          |             |
| bhsing     | Varchar          |             |
| matematika | Varchar          |             |
| Kesimpulan | Varchar          |             |
| Keterangan | Varchar          |             |
| bulan      | Varchar          |             |
| tahun      | Varchar          |             |

Tabel 3.7 Struktur tabel prestasi

#### h. Struktur tabel hasil

Tabel hasil digunakan untuk menyimpan hasil dari pengisian kuesioner. Pada tabel ini terdiri dari 10 kolom yaitu: id, student\_id, skor, nilai, kesimpulan, keterangan, kelas, unit, bulan, tahun. Struktur tabelnya dapat dilihat pada [Tabel 3.8](#page-53-1)

<span id="page-53-1"></span>

| Nama Kolom | Tipe Data | Keterangan  |
|------------|-----------|-------------|
| Id         | bigInt    | Primary key |
| Student Id | int       | Foreign key |
| Skor       | varchar   |             |

Tabel 3.8 Struktur tabel hasil

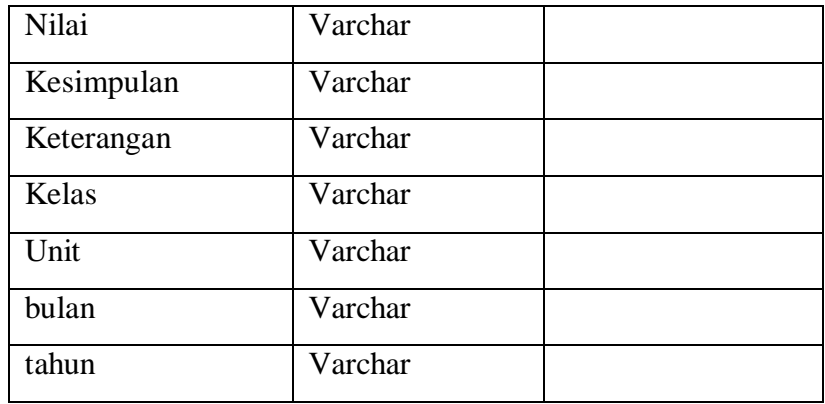

# i. Struktur tabel konsultasi

<span id="page-54-0"></span>Tabel ini berfungsi untuk menyimpan keluhan-keluhan yang disampaikan oleh siswa. Pada tabel ini terdiri dari empat kolom yaitu: id, student\_id, isi, penerima. Struktur A M tabelnya dapat dilihat pada [Tabel 3.9](#page-54-0)

| Nama Kolom | <b>Tipe Data</b> | Keterangan  |
|------------|------------------|-------------|
| Id         | bigInt           | Primary key |
| Student id | int              | Foreign key |
| Isi        | varchar          |             |
| penerima   | varchar          |             |

Tabel 3.9 Struktur tabel konsultasi

## j. Struktur tabel tanggapan

<span id="page-54-1"></span>Tabel ini berfungsi untuk menyimpan tanggapan yang disampaikan oleh guru dan walikelas. Pada tabel ini terdiri dari lima kolom yaitu: id, konsultasi\_id, tanggapan, pengirim, email. Struktur tabelnya dapat dilihat pada [Tabel 3.10](#page-54-1)

| Nama Kolom    | <b>Tipe Data</b> | Keterangan  |
|---------------|------------------|-------------|
| Id            | bigInt           | Primary key |
| Konsultasi_id | Int              | Foreign key |
| Tanggapan     | varchar          |             |
| Pengirim      | varchar          |             |

Tabel 3.10 Struktur tabel tanggapan

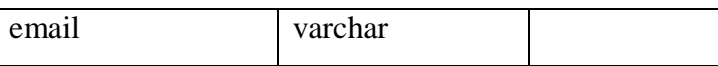

## k. Struktur tabel korelasi

<span id="page-55-0"></span>Tabel ini berfungsi untuk menyimpan nilai korelasi antara kesehatan mental dengan prestasi belajar sekolah. Pada tabel ini terdiri dari enam kolom yaitu: id, korelasi, bulan, semester, tahun, keterangan. Struktur tabelnya dapat dilihat pada [Tabel 3.11](#page-55-0)

| Nama Kolom | Tipe Data | Keterangan  |
|------------|-----------|-------------|
| Id         | bigInt    | Primary key |
| Korelasi   | varchar   |             |
| Bulan      | varchar   |             |
| Semester   | varchar   |             |
| Tahun      | Varchar   |             |
| ket        | varchar   |             |

Tabel 3.11Struktur tabel korelasi

# l. Struktur tabel korelasikelas

Tabel ini berfungsi untuk menyimpan nilai korelasi antara kesehatan mental dengan prestasi belajar dalam lingkup kelas. Pada tabel ini terdiri dari delapan kolom yaitu: id, korelasi, bulan, semester, kelas, unit, tahun, ket. Struktur tabelnya dapat dilihat pad[a Tabel](#page-55-1) [3.12](#page-55-1)

Tabel 3.12 Struktur tabel korelasikelas

<span id="page-55-1"></span>

| Nama Kolom | <b>Tipe Data</b> | Keterangan  |
|------------|------------------|-------------|
| Id         | bigInt           | Primary key |
| Korelasi   | varchar          |             |
| Bulan      | varchar          |             |
| Semester   | varchar          |             |
| Tahun      | Varchar          |             |
| ket        | varchar          |             |
| Kelas      | varchar          |             |
| unit       | varchar          |             |

## **3.6.4 Perancangan Antarmuka**

*Wireframe* adalah desain antarmuka yang lebih menekankan pada konten atau isi dari sistem yang akan dibuat. Beberapa rancangan antarmuka yang akan dibuat adalah sebagai berikut:

*a.* Rancangan antarmuka halaman *login* 

Rancangan antarmuka halaman *login* ditunjukkan pada [Gambar 3.13](#page-56-0)

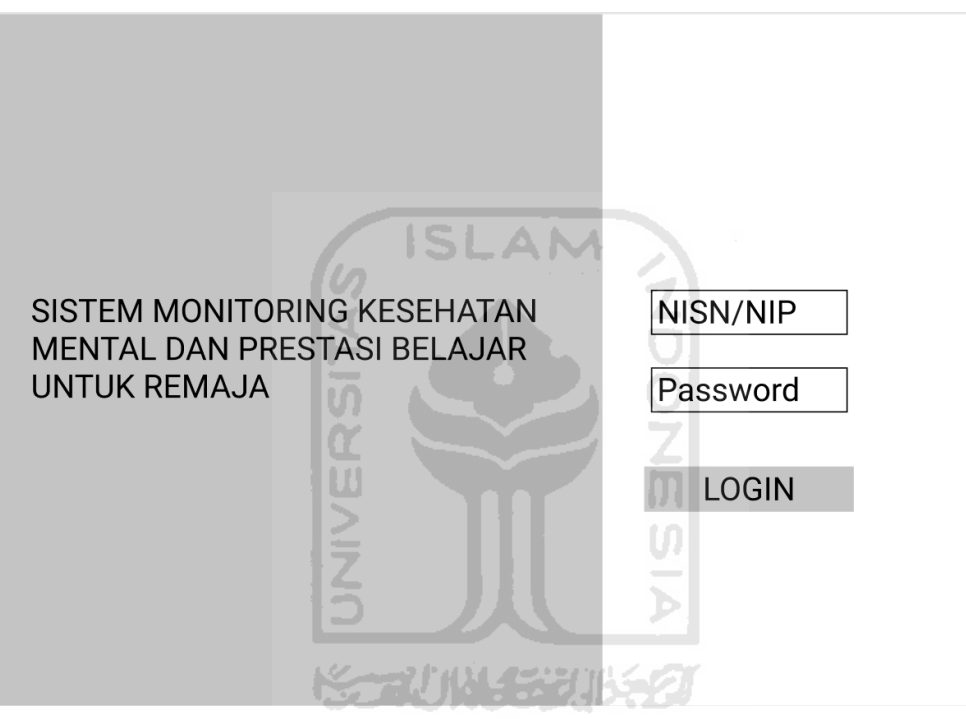

Gambar 3.13 Rancangan Halaman *Login* 

<span id="page-56-0"></span>b. Rancangan antarmuka halaman *dashboard* siswa

Untuk rancangan antarmuka halaman *dashboard* siswa dapat dilihat pada [Gambar 3.14](#page-57-0)

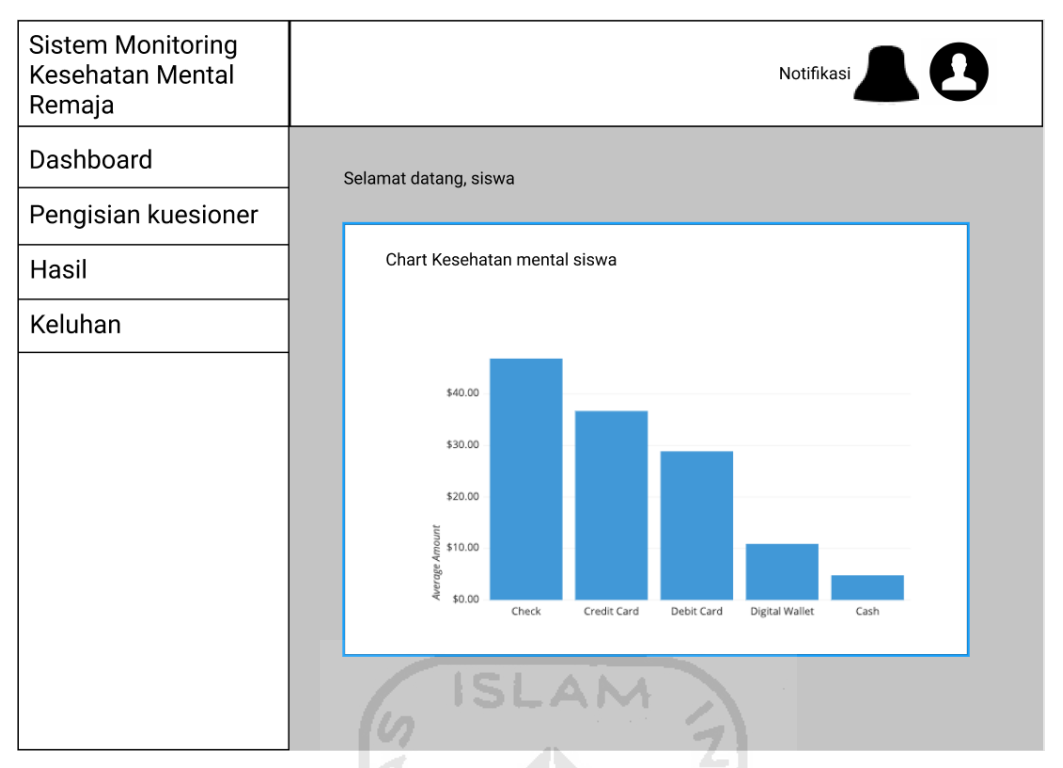

Gambar 3.14 Rancangan antarmuka halaman *dashboard* siswa

<span id="page-57-0"></span>c. Rancangan antarmuka halaman pengisian kuesioner

Untuk rancangan antarmuka halaman pengisian kuesioner dapat dilihat pada [Gambar 3.15](#page-57-1)

| Sistem Monitoring<br>Kesehatan Mental<br>Remaja | 化出口装置                                                                                                    | Notifikasi  |
|-------------------------------------------------|----------------------------------------------------------------------------------------------------|-------------|
| Dashboard                                       | Selamat datang, siswa                                                                                               |             |
| Pengisian kuesioner                             |                                                                                                    |             |
| Hasil                                           | Pengisian Kuesioner<br>Pertanyaan<br>No                                                                             | Pilihan     |
| Keluhan                                         | Apakah anda senang bersekolah disini?<br>1<br>Apakah anda merasa bahagia?<br>2<br>Apakah anda merasa tertekan?<br>3 | Selanjutnya |

<span id="page-57-1"></span>Gambar 3.15 Rancangan antarmuka halaman pengisian siswa

d. Rancangan antarmuka halaman hasil di sisi siswa

Untuk rancangan antarmuka halaman hasil di sisi siswa dapat dilihat pada [Gambar 3.16](#page-58-0)

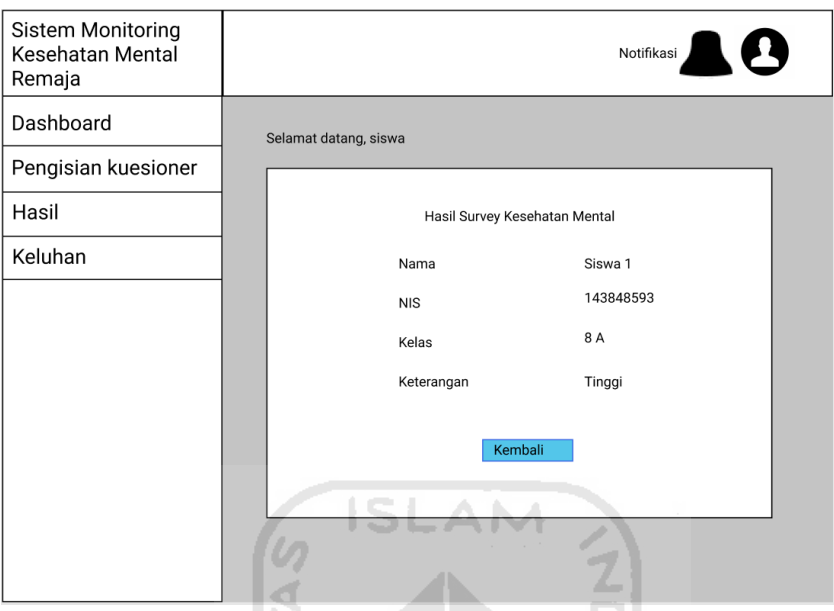

Gambar 3.16 Rancangan antarmuka halaman hasil di sisi siswa

K.

<span id="page-58-0"></span>e. Rancangan antarmuka halaman keluhan untuk siswa

Untuk rancangan antarmuka halaman keluhan dapat dilihat pada [Gambar 3.17](#page-58-1)

E

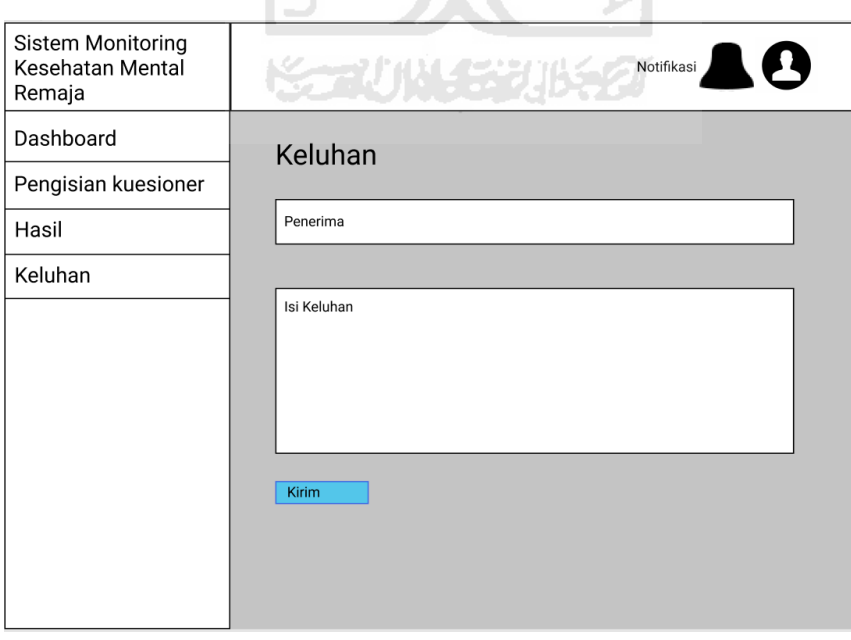

<span id="page-58-1"></span>Gambar 3.17 Rancangan antarmuka halaman keluhan

f. Rancangan antarmuka halaman daftar pengguna

Untuk rancangan antarmuka halaman daftar pengguna dapat dilihat pada [Gambar 3.18](#page-59-0)

| Sistem Monitoring<br>Kesehatan Mental<br>Remaja |                       |        |       | Notifikasi | Д          |  |
|-------------------------------------------------|-----------------------|--------|-------|------------|------------|--|
| Data User                                       | Selamat datang, Admin |        |       |            |            |  |
| Prestasi Belajar                                | Tambah pengguna       |        |       |            |            |  |
|                                                 | Data User             |        |       |            |            |  |
|                                                 | <b>NIS</b>            | Nama   | Kelas | Foto       | Aksi       |  |
|                                                 | 4124235               | Joko   | 8 A   |            | Edit Hapus |  |
|                                                 | 4124235               | Joko   | 7 A   |            | Edit Hapus |  |
|                                                 | 5325326               | Gatoyt | 8 C   |            | Edit Hapus |  |
|                                                 |                       |        |       |            |            |  |

Gambar 3.18 Rancangan antarmuka halaman daftar pengguna

<span id="page-59-0"></span>g. Rancangan antarmuka halaman prestasi belajar

Untuk rancangan antarmuka halaman prestasi belajar dapat dilihat pada [Gambar 3.19](#page-59-1)

₹

I4

| Sistem Monitoring<br>Kesehatan Mental<br>Remaja |                         |        |       | Notifikasi | 1 |
|-------------------------------------------------|-------------------------|--------|-------|------------|---|
| Data User                                       | Selamat datang, admin   |        |       |            |   |
| Prestasi Belajar                                |                         |        |       |            |   |
|                                                 | Daftar Prestasi Belajar |        |       |            |   |
|                                                 | <b>NIS</b>              | Nama   | Kelas | Aksi       |   |
|                                                 | 4124235                 | Joko   | 8 A   | Isi nilai  |   |
|                                                 | 5325326                 | Gatoyt | 8 C   | Isi nilai  |   |
|                                                 | 4124235                 | Joko   | 7A    | Isi nilai  |   |
|                                                 |                         |        |       |            |   |
|                                                 |                         |        |       |            |   |
|                                                 |                         |        |       |            |   |
|                                                 |                         |        |       |            |   |
|                                                 |                         |        |       |            |   |
|                                                 |                         |        |       |            |   |
|                                                 |                         |        |       |            |   |
|                                                 |                         |        |       |            |   |

<span id="page-59-1"></span>Gambar 3.19 Rancangan antarmuka halaman prestasi belajar

h. Rancangan antarmuka halaman *dashboard* guru

Untuk rancangan antarmuka halaman *dashboard* guru dapat dilihat pada

## [Gambar 3.20](#page-60-0)

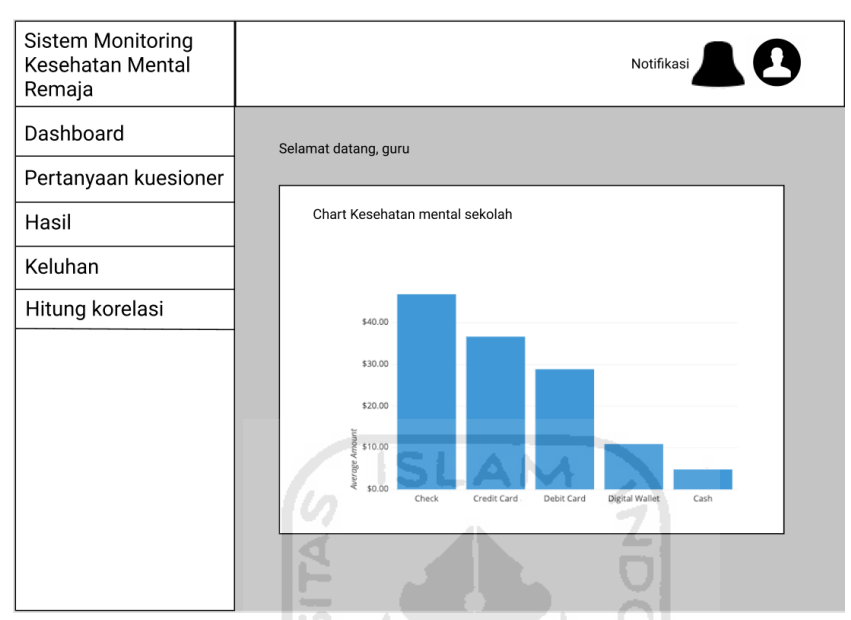

Gambar 3.20 Rancangan antarmuka halaman *dashboard* guru

i. Rancangan antarmuka halaman pertanyaan kuesioner

Untuk rancangan antarmuka halaman pertanyaan kuesioner dapat dilihat pada [Gambar](#page-61-0)

[3.21](#page-61-0)

<span id="page-60-0"></span>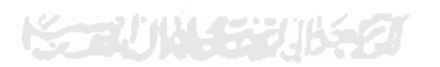

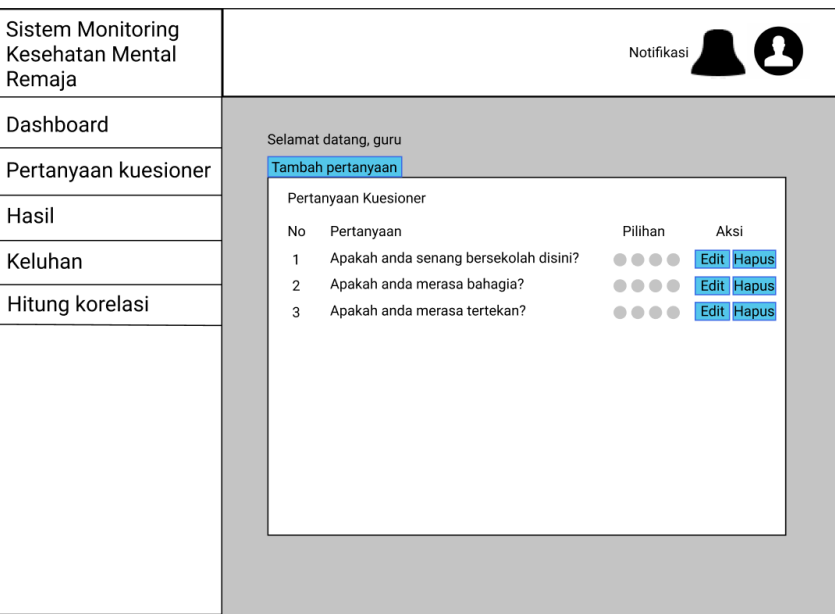

Gambar 3.21 Rancangan antarmuka halaman pertanyaan kuesioner SLAM

<span id="page-61-0"></span>j. Rancangan antarmuka halaman hasil pada sisi guru

Untuk rancangan antarmuka pada halaman hasil dapat dilihat pada [Gambar 3.22](#page-61-1)

l Ar

| Sistem Monitoring<br>Kesehatan Mental<br>Remaja |                                   |        |       |                 | Notifikasi | 1       |
|-------------------------------------------------|-----------------------------------|--------|-------|-----------------|------------|---------|
| Dashboard                                       | Selamat datang, guru              |        |       |                 |            |         |
| Pertanyaan kuesioner                            |                                   |        |       |                 |            |         |
| Hasil                                           | <b>Hasil Survey</b><br><b>NIS</b> | Nama   | Kelas | Tanggal Keluhan | Hasil      | Aksi    |
| Keluhan                                         | 4124235                           | Joko   | 8 A   | 12/02/2020      | Tinggi     | Rincian |
| Hitung korelasi                                 | 5325326                           | Gatoyt | 8 C   | 12/02/2020      | Sedang     | Rincian |
|                                                 | 4124235                           | Joko   | 7 A   | 12/02/2020      | Rendah     | Rincian |
|                                                 |                                   |        |       |                 |            |         |
|                                                 |                                   |        |       |                 |            |         |
|                                                 |                                   |        |       |                 |            |         |
|                                                 |                                   |        |       |                 |            |         |
|                                                 |                                   |        |       |                 |            |         |
|                                                 |                                   |        |       |                 |            |         |
|                                                 |                                   |        |       |                 |            |         |

Gambar 3.22 Rancangan antarmuka halaman hasil

<span id="page-61-1"></span>k. Rancangan antarmuka halaman keluhan

Untuk rancangan antarmuka halaman keluhan pada sisi guru dapat dilihat pada [Gambar](#page-62-0)

[3.23](#page-62-0)

| Sistem Monitoring<br>Kesehatan Mental<br>Remaja |                              |        |       | Notifikasi      | 2        |  |  |  |
|-------------------------------------------------|------------------------------|--------|-------|-----------------|----------|--|--|--|
| Dashboard                                       | Selamat datang, guru         |        |       |                 |          |  |  |  |
| Pertanyaan kuesioner                            |                              |        |       |                 |          |  |  |  |
| Hasil                                           | Daftar Keluhan<br><b>NIS</b> | Nama   | Kelas | Tanggal Keluhan | Aksi     |  |  |  |
| Keluhan                                         | 4124235                      | Joko   | 8 A   | 12/02/2020      | tanggapi |  |  |  |
| Hitung korelasi                                 | 5325326                      | Gatoyt | 8 C   | 12/02/2020      | tanggapi |  |  |  |
|                                                 | 4124235                      | Joko   | 7 A   | 12/02/2020      | tanggapi |  |  |  |
|                                                 |                              |        |       |                 |          |  |  |  |
|                                                 |                              |        |       |                 |          |  |  |  |
|                                                 |                              |        |       |                 |          |  |  |  |
|                                                 |                              |        |       |                 |          |  |  |  |

Gambar 3.23 Rancangan antarmuka halaman keluhan pada sisi guru ISLAM

<span id="page-62-0"></span>l. Rancangan antarmuka halaman hitung korelasi pada sisi guru Untuk rancangan antarmuka hitung korelasi di sisi guru dapat dilihat pada [Gambar 3.24](#page-62-1)

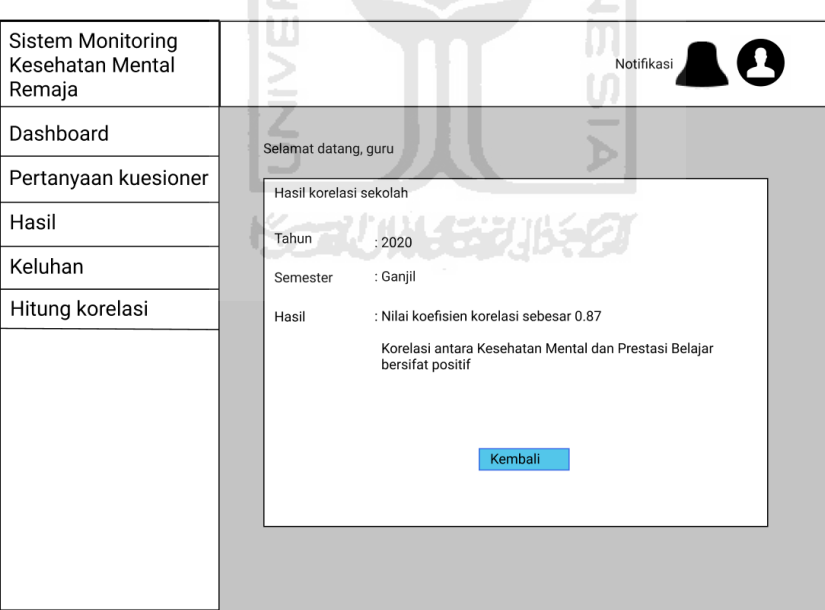

Gambar 3.24 Rancangan antarmuka halaman korelasi di sisi guru

<span id="page-62-1"></span>m. Rancangan antarmuka halaman *dashboard* walikelas

Untuk rancangan antarmuka *dashboard* walikelas dapat dilihat pada [Gambar 3.25](#page-63-0)

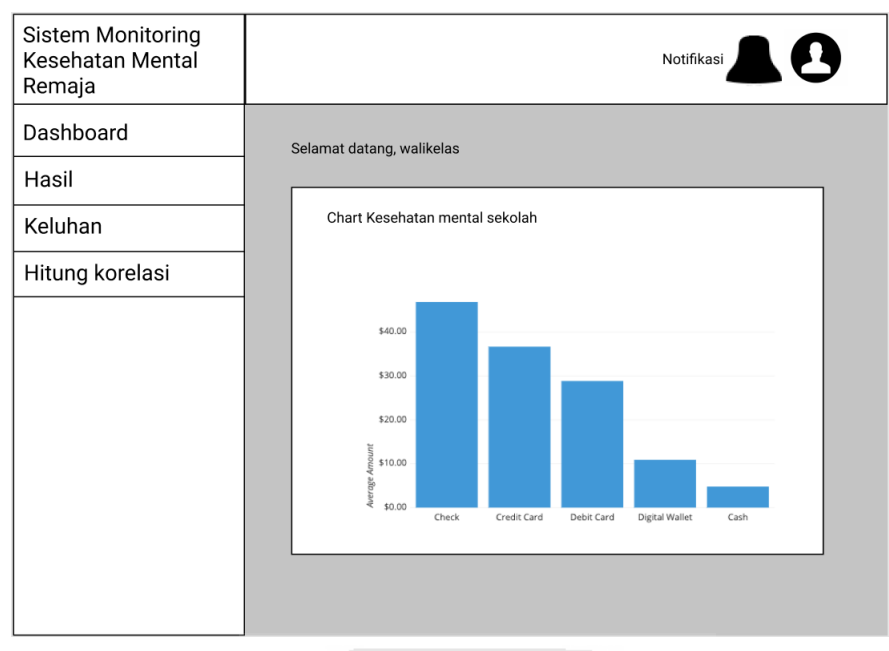

Gambar 3.25 Rancangan antarmuka halaman *dashboard* walikelas

<span id="page-63-0"></span>n. Rancangan antarmuka halaman hasil di sisi walikelas Untuk rancangan antarmuka halaman hasil di sisi walikelas dapat dilihat pada [Gambar](#page-63-1) [3.26](#page-63-1)

|                                                 |                           |                               |       |                 | <b>TT 91</b> |         |
|-------------------------------------------------|---------------------------|-------------------------------|-------|-----------------|--------------|---------|
| Sistem Monitoring<br>Kesehatan Mental<br>Remaja |                           |                               |       |                 | Notifikasi   | 2       |
| Dashboard                                       | Selamat datang, walikelas |                               |       |                 |              |         |
| Hasil                                           |                           |                               |       | ant in the      |              |         |
| Keluhan                                         | <b>NIS</b>                | Hasil Survey kelas 8C<br>Nama | Kelas | Tanggal Keluhan | Hasil        | Aksi    |
| Hitung korelasi                                 | 4124235                   | Joko                          | 8 C   | 12/02/2020      | Tinggi       | Rincian |
|                                                 | 5325326                   | Gatot                         | 8 C   | 12/02/2020      | Sedang       | Rincian |
|                                                 |                           |                               |       |                 |              |         |
|                                                 |                           |                               |       |                 |              |         |
|                                                 |                           |                               |       |                 |              |         |
|                                                 |                           |                               |       |                 |              |         |
|                                                 |                           |                               |       |                 |              |         |
|                                                 |                           |                               |       |                 |              |         |
|                                                 |                           |                               |       |                 |              |         |

Gambar 3.26 Rancangan antarmuka halaman hasil di sisi walikelas

<span id="page-63-1"></span>o. Rancangan antarmuka halaman keluhan di sisi walikelas

Untuk rancangan antarmuka halaman keluhan di sisi walikelas dapat dilihat pada [Gambar](#page-64-0)

[3.27](#page-64-0)

| Sistem Monitoring<br>Kesehatan Mental<br>Remaja |                           |        |       | Notifikasi      | $\overline{\mathbf{u}}$ |  |  |  |
|-------------------------------------------------|---------------------------|--------|-------|-----------------|-------------------------|--|--|--|
| Dashboard                                       | Selamat datang, walikelas |        |       |                 |                         |  |  |  |
| Hasil                                           |                           |        |       |                 |                         |  |  |  |
| Keluhan                                         | Daftar Keluhan            |        |       |                 |                         |  |  |  |
|                                                 | <b>NIS</b>                | Nama   | Kelas | Tanggal Keluhan | Aksi                    |  |  |  |
| Hitung korelasi                                 | 4124235                   | Joko   | 8 A   | 12/02/2020      | tanggapi                |  |  |  |
|                                                 | 5325326                   | Gatoyt | 8 A   | 12/02/2020      | tanggapi                |  |  |  |
|                                                 |                           |        |       |                 |                         |  |  |  |
|                                                 |                           |        |       |                 |                         |  |  |  |
|                                                 |                           |        |       |                 |                         |  |  |  |
|                                                 |                           |        |       |                 |                         |  |  |  |
|                                                 |                           |        |       |                 |                         |  |  |  |
|                                                 |                           |        |       |                 |                         |  |  |  |
|                                                 |                           |        |       |                 |                         |  |  |  |
|                                                 |                           |        |       |                 |                         |  |  |  |
|                                                 |                           |        |       |                 |                         |  |  |  |

Gambar 3.27 Rancangan antarmuka halaman keluhan di sisi walikelas

<span id="page-64-0"></span>p. Rancangan antarmuka halaman hitung korelasi di sisi walikelas Untuk rancangan antarmuka halaman hitung korelasi di sisi walikelas dapat dilihat pada le [Gambar 3.28](#page-64-1) 싊

m

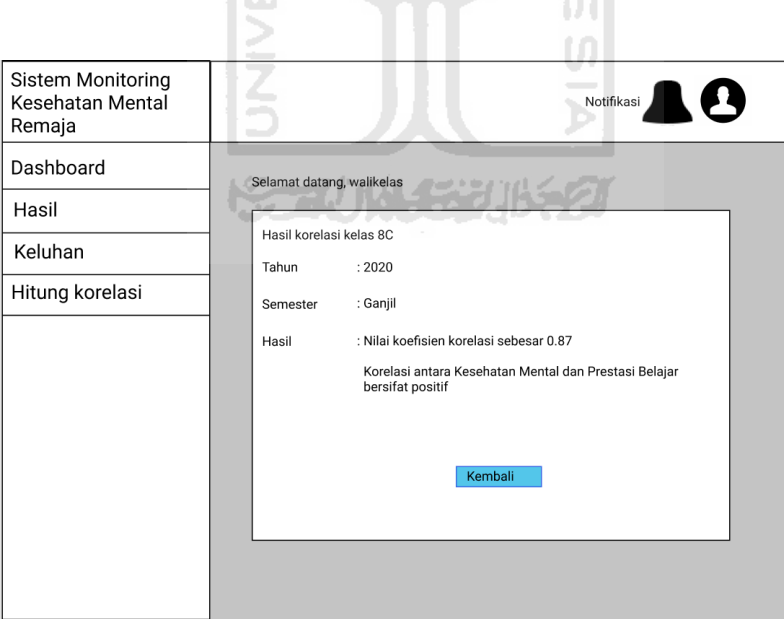

<span id="page-64-1"></span>Gambar 3.28 Rancangan antarmuka halaman hitung korelasi di sisi walikelas

#### **3.7 Pengujian Sistem**

#### *3.7.1* **Pengujian** *blackbox*

Pengujian *blackbox* dilakukan dengan cara mengamati hasil eksekusi melalui data uji dan memeriksa fungsional pada sistem, pengujian ini menggunakan beberapa skenario yang digunakan untuk proses pengujian, skenario itu terbagi menjadi empat bagian yaitu: siswa, guru, walikelas, dan admin. Untuk rancangan skenario pengujian *blackbox* dapat dilihat pada [Tabel 3.13 s](#page-65-0)ampai dengan [Tabel 3.16](#page-70-0)

<span id="page-65-0"></span>

| N <sub>0</sub> |           |                            |                                | <b>Hasil</b> |
|----------------|-----------|----------------------------|--------------------------------|--------------|
|                | Pengujian | Skenario Uji               | Hasil yang diharapkan          | Uji          |
| $\mathbf{1}$   | Halaman   | Memasukkan NIS dan         | Pengguna masuk ke              |              |
|                | Login     | password yang benar        | halaman <i>dashboard</i> siswa |              |
| $\overline{2}$ | Halaman   | Memasukkan NIS dan         | Pengguna kembali ke            |              |
|                | Login     | password yang salah        | halaman login dan muncul       |              |
|                |           |                            | pemberitahuan 'login           |              |
|                |           |                            | gagal'                         |              |
| 3              | Halaman   | Pengguna melakukan filter  | Menampilkan informasi          |              |
|                | dashboard | berdasarkan tahun "2020"   | tahun 2020 dalam bentuk        |              |
|                |           |                            | grafik                         |              |
| $\overline{4}$ | Halaman   | Pengguna mengisi kuesioner | Pengguna dialihkan ke          |              |
|                | form      | kemudian submit            | halaman hasil kuesioner        |              |
|                | Kuesioner |                            |                                |              |
| 5              | Halaman   | Pengguna tidak mengisi     | Pengguna kembali ke            |              |
|                | form      | kuesioner kemudian submit  | halaman form kuesioner         |              |
|                | Kuesioner |                            | kemudian muncul                |              |
|                |           |                            | pemberitahuan pada kolom       |              |
|                |           |                            | belum diisi 'kolom harus       |              |
|                |           |                            | diisi'                         |              |
| 6              | Halaman   | Pengguna menekan tombol    | Pengguna dialihkan ke          |              |
|                | hasil     | "rincian" pada hasil       | halaman detail hasil           |              |
|                | kuesioner | kuesioner                  | kuesioner                      |              |

Tabel 3.13 Rancangan pengujian *blackbox* pada halaman siswa

| N <sub>0</sub> |           |                              |                             | <b>Hasil</b> |
|----------------|-----------|------------------------------|-----------------------------|--------------|
|                | Pengujian | Skenario Uji                 | Hasil yang diharapkan       | Uji          |
| $\overline{7}$ | Halaman   | Pengguna mengisi form        | Muncul pemberitahuan        |              |
|                | keluhan   | keluhan kemudian submit      | "keluhan berhasil           |              |
|                |           |                              | dikirimkan"                 |              |
| 8              | Halaman   | Pengguna tidak mengisi       | Pengguna kembali ke         |              |
|                | keluhan   | <i>form</i> keluhan kemudian | halaman keluhan kemudian    |              |
|                |           | submit                       | muncul pemberitahuan        |              |
|                |           |                              | pada field yang belum diisi |              |
|                |           |                              | "field harus diisi"         |              |
| 9              | Halaman   | Pengguna menekan tombol      | Pengguna dialihkan ke       |              |
|                | tanggapan | "rincian" pada daftar        | halaman detail tanggapan    |              |
|                |           | tanggapan                    |                             |              |

Tabel 3.14 Rancangan pengujian *blackbox* pada halaman admin

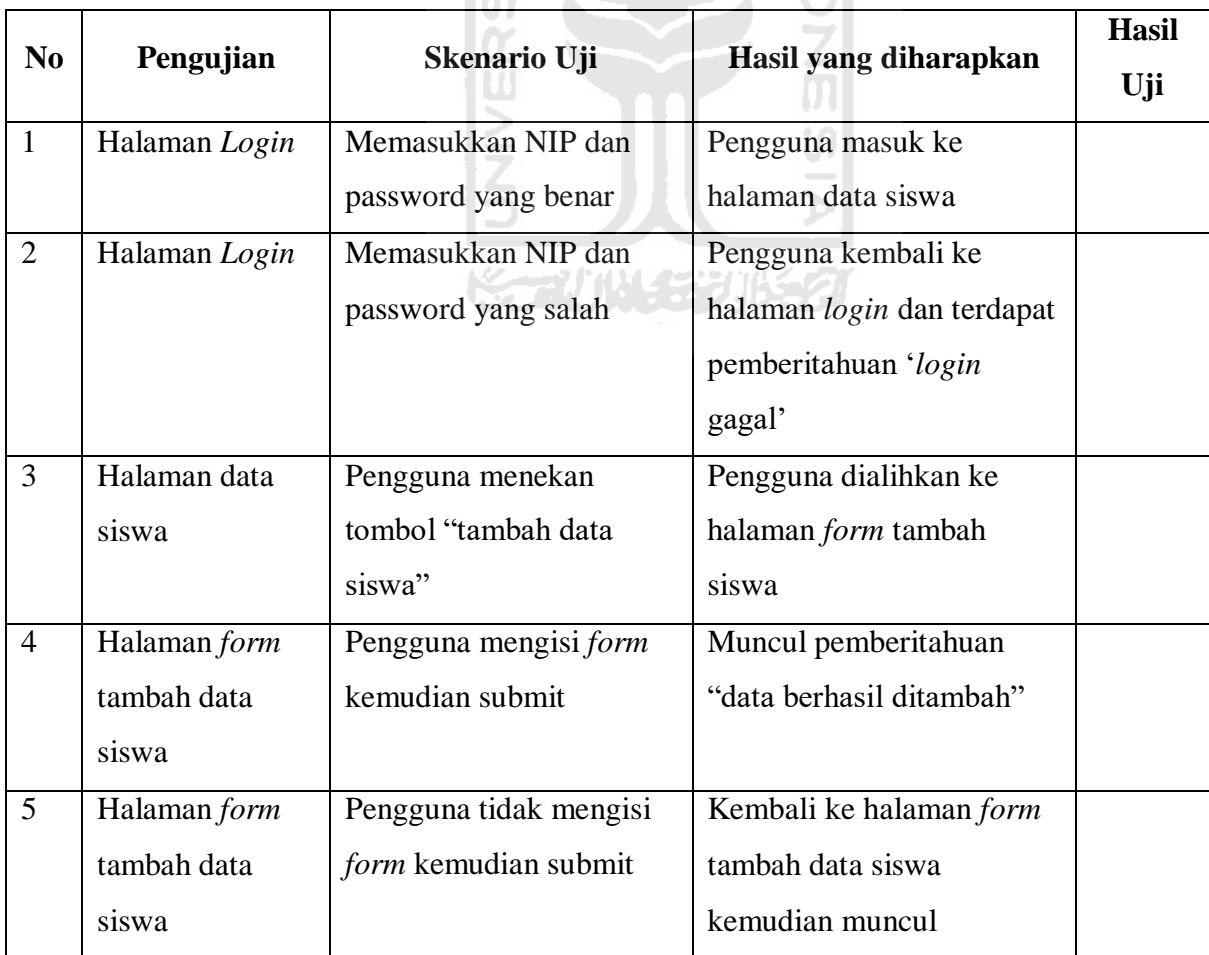

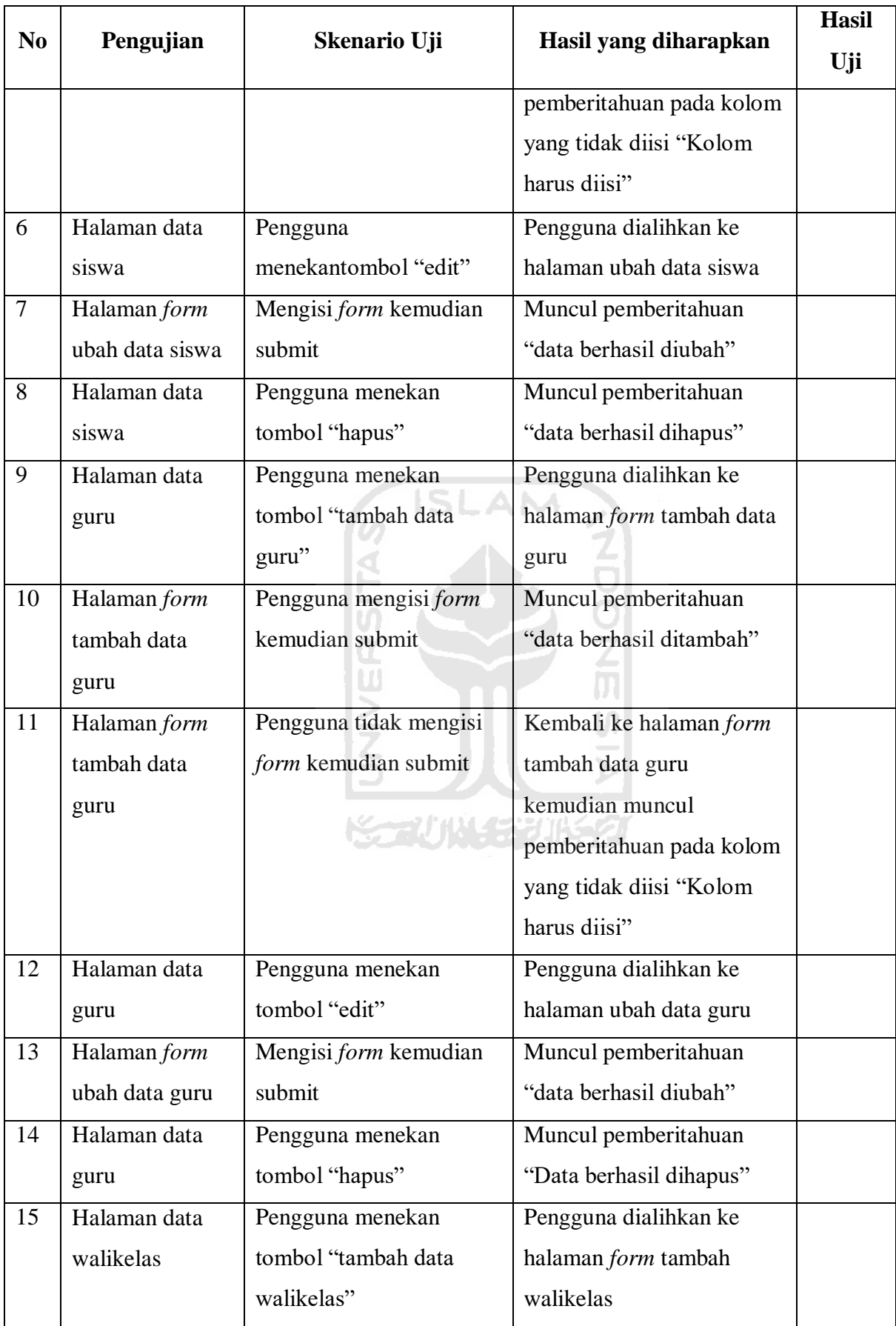

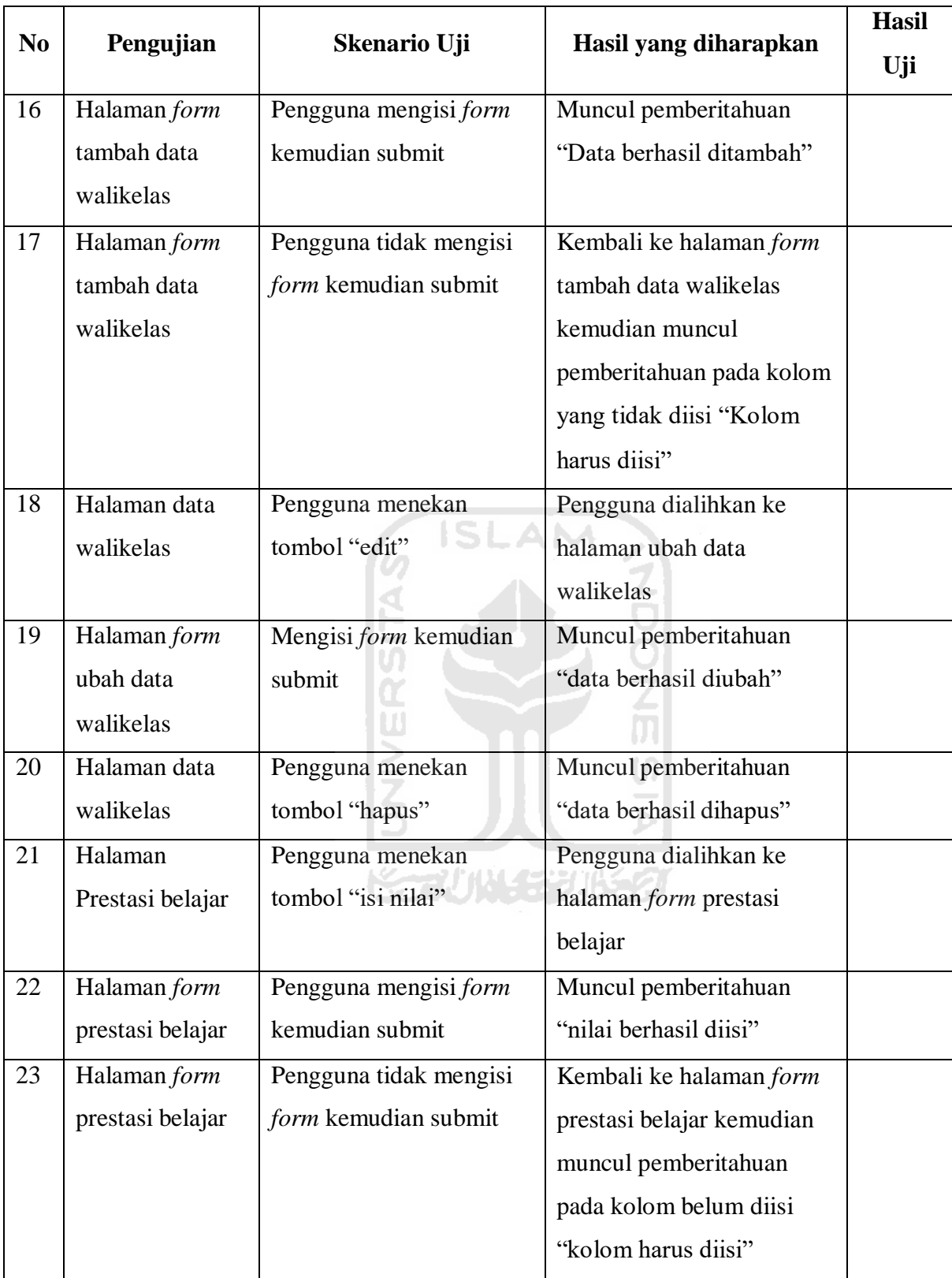

| N <sub>0</sub> |                 |                          |                         | <b>Hasil</b> |
|----------------|-----------------|--------------------------|-------------------------|--------------|
|                | Pengujian       | Skenario Uji             | Hasil yang diharapkan   | Uji          |
| $\mathbf{1}$   | Halaman Login   | Memasukkan NIP dan       | Pengguna masuk ke       |              |
|                |                 | password yang benar      | halaman dashboard guru  |              |
| $\overline{2}$ | Halaman Login   | Memasukkan NIP dan       | Pengguna kembali ke     |              |
|                |                 | password yang salah      | halaman login kemudian  |              |
|                |                 |                          | muncul pemberitahuan    |              |
|                |                 |                          | 'login gagal'           |              |
| 3              | Halaman         | Pengguna melakukan       | Menampilkan semua       |              |
|                | dashboard       | filter berdasarkan bulan | informasi di bulan juni |              |
|                |                 | "Juni"                   | dalam bentuk grafik     |              |
| $\overline{4}$ | Halaman daftar  | Pengguna menekan         | Pengguna dialihkan ke   |              |
|                | pertanyaan      | tombol "tambah           | halaman form tambah     |              |
|                |                 | pertanyaan               | pertanyaan              |              |
| 5              | Halaman form    | Pengguna mengisi form    | Muncul pemberitahuan    |              |
|                | tambah          | kemudian submit          | "pertanyaan berhasil    |              |
|                | pertanyaan      |                          | ditambah"               |              |
| 6              | Halaman daftar  | Pengguna menekan         | Pengguna dialihkan ke   |              |
|                | pertanyaan      | tombol "edit"            | halaman form ubah       |              |
|                |                 |                          | pertanyaan              |              |
| $\tau$         | Halaman form    | Pengguna mengisi form    | Muncul pemberitahuan    |              |
|                | ubah pertanyaan | kemudian submit          | "pertanyaan berhasil    |              |
|                |                 |                          | diubah"                 |              |
| 8              | Halaman daftar  | Pengguna menekan         | Muncul pemberitahuan    |              |
|                | pertanyaan      | tombol "hapus"           | "pertanyaan berhasil    |              |
|                |                 |                          | dihapus"                |              |
| 9              | Halaman hasil   | Pengguna melakukan       | Menampilkan semua       |              |
|                | monitoring      | filter data berdasarkan  | informasi dengan hasil  |              |
|                | kesehatan       | hasil "sedang"           | "sedang"                |              |
|                | mental          |                          |                         |              |

Tabel 3.15 Rancangan pengujian *blackbox* pada halaman guru

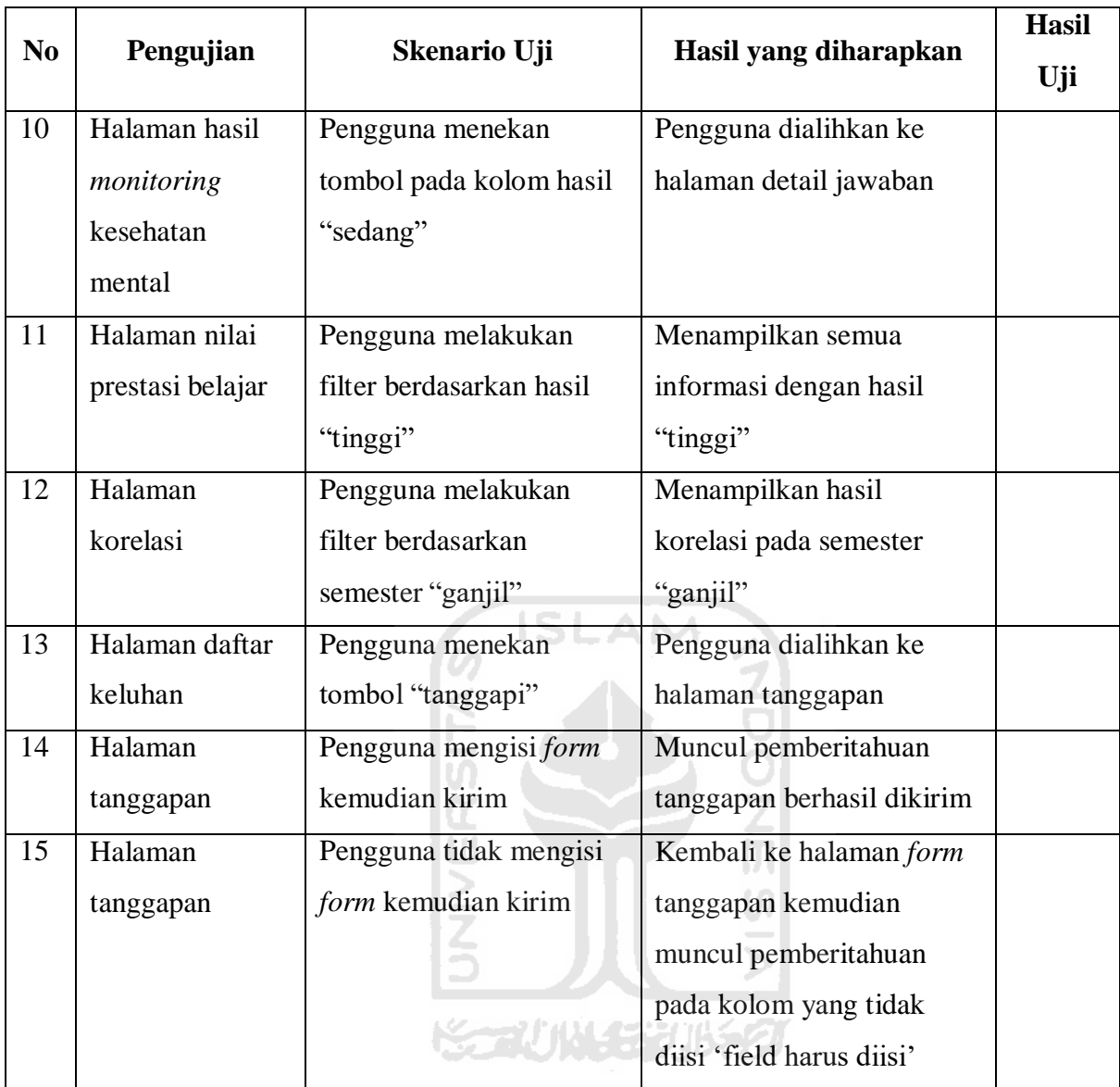

# Tabel 3.16 Rancangan pengujian *blackbox* pada halaman walikelas

<span id="page-70-0"></span>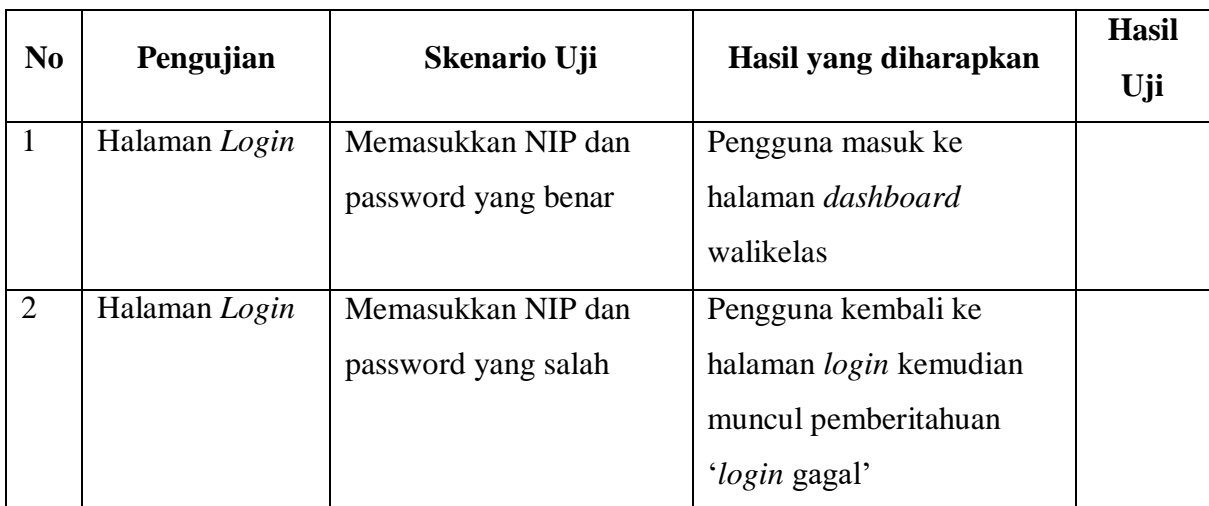

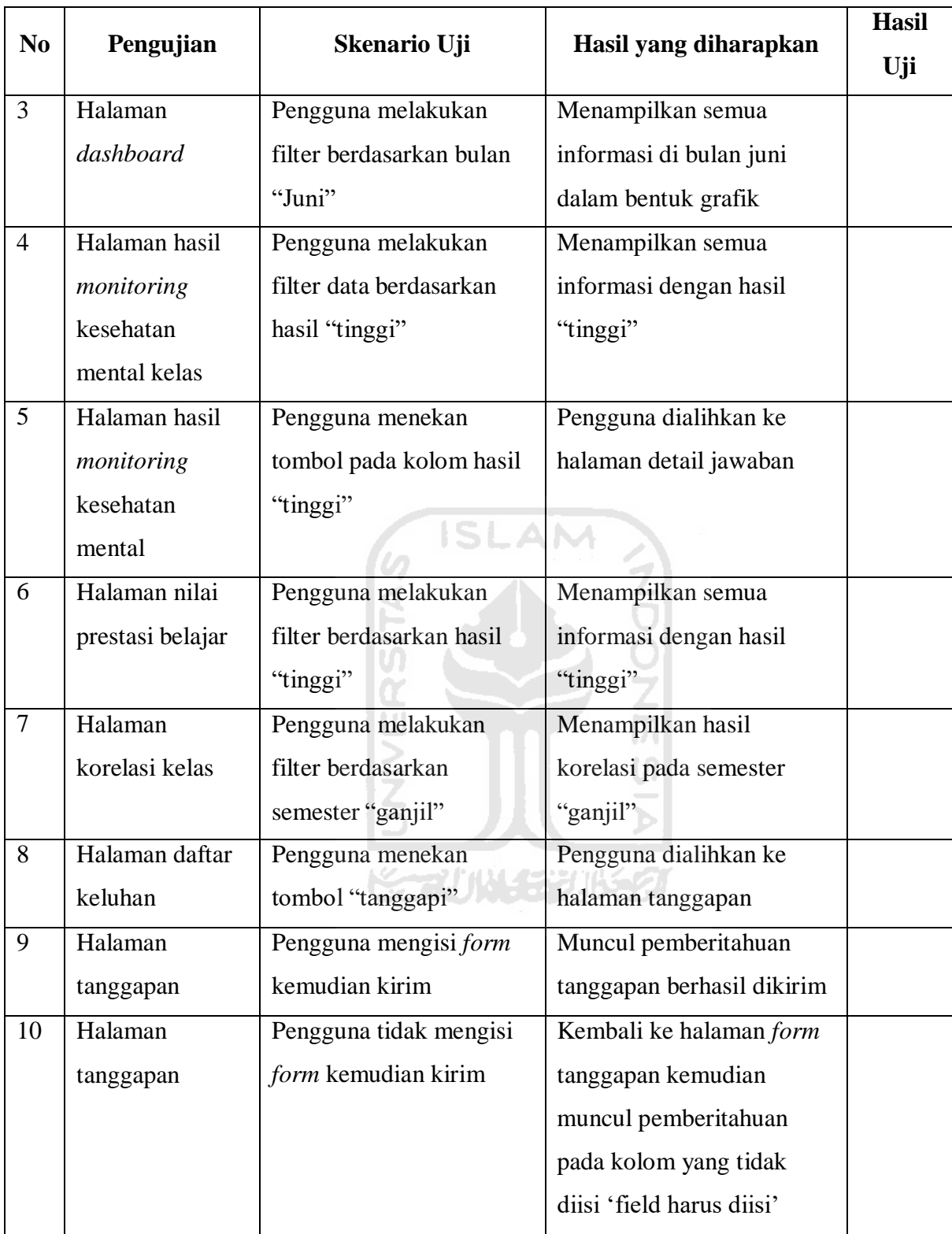

# **3.7.2 Pengujian UAT (***User Acceptance Testing***)**

Pengujian UAT (*User Acceptance Testing)* dilakukan dengan menggunakan kuesioner. Terdapat empat jenis kuesioner yang dibagikan yaitu kuesioner untuk siswa, kuesioner untuk walikelas, kuesioner untuk guru BK, dan kuesioner untuk staff TU. Kuesioner ini akan menilai
sistem pada sisi antarmuka, kesesuaian fungsi, efektifitas sistem, ketetapatan analisis sistem, dan kemudahan penggunaan sistem. [Tabel 3.17 s](#page-72-0)ampai dengan [Tabel 3.20 a](#page-75-0)dalah kuesioner yang digunakan dalam pengujian ini.

<span id="page-72-0"></span>

| N <sub>0</sub> | Pertanyaan                       | Keterangan |           |   |   |           |  |  |
|----------------|----------------------------------|------------|-----------|---|---|-----------|--|--|
|                |                                  | <b>STS</b> | <b>TS</b> | N | S | <b>SS</b> |  |  |
| $\mathbf{1}$   | Apakah<br>informasi<br>yang      |            |           |   |   |           |  |  |
|                | disediakan pada sistem ini mudah |            |           |   |   |           |  |  |
|                | dimengerti?                      |            |           |   |   |           |  |  |
| $\overline{2}$ | Apakah sistem mempunyai          |            |           |   |   |           |  |  |
|                | kemampuan dan fungsi sesuai      |            |           |   |   |           |  |  |
|                | dengan yang diharapkan?          |            |           |   |   |           |  |  |
| $\overline{3}$ | Apakah tampilan sistem menarik   |            |           |   |   |           |  |  |
|                | untuk digunakan?                 |            |           |   |   |           |  |  |
| $\overline{4}$ | Apakah sistem ini dapat          |            |           |   |   |           |  |  |
|                | membantu untuk melihat           |            |           |   |   |           |  |  |
|                | perkembangan kesehatan mental    |            |           |   |   |           |  |  |
|                | dan prestasi belajar siswa?      |            |           |   |   |           |  |  |
| 5              | Apakah informasi yang            |            |           |   |   |           |  |  |
|                | diberikan sistem membantu        |            |           |   |   |           |  |  |
|                | proses evaluasi pendidikan di    |            |           |   |   |           |  |  |
|                | sekolah?                         |            |           |   |   |           |  |  |
| 6              | Apakah sistem ini dapat          |            |           |   |   |           |  |  |
|                | mempermudah dalam                |            |           |   |   |           |  |  |
|                | melakukan analisis?              |            |           |   |   |           |  |  |
| 7              | Apakah sistem ini bermanfaat     |            |           |   |   |           |  |  |
|                | bagi pengguna untuk              |            |           |   |   |           |  |  |
|                | memonitoring kesehatan mental    |            |           |   |   |           |  |  |
|                | dan prestasi belajar pada siswa? |            |           |   |   |           |  |  |
| 8              | Apakah pengguna dapat dengan     |            |           |   |   |           |  |  |
|                | mudah menghindari kesalahan      |            |           |   |   |           |  |  |

Tabel 3.17 Rancangan kuesioner pengujian UAT pada guru BK

| N <sub>0</sub> | Pertanyaan                                                                   | Keterangan |           |   |   |           |  |  |  |
|----------------|------------------------------------------------------------------------------|------------|-----------|---|---|-----------|--|--|--|
|                |                                                                              | <b>STS</b> | <b>TS</b> | N | S | <b>SS</b> |  |  |  |
|                | dalam mengakses dan mengelola<br>setiap halamannya?                          |            |           |   |   |           |  |  |  |
| 9              | Apakah desain antarmuka sistem<br>memudahkan pengguna dalam<br>pemakaiannya? |            |           |   |   |           |  |  |  |
| 10             | Apakah setiap grafik dapat<br>menampilkan informasi yang<br>jelas?           |            |           |   |   |           |  |  |  |

Tabel 3.18 Rancangan kuesioner pengujian UAT pada siswa

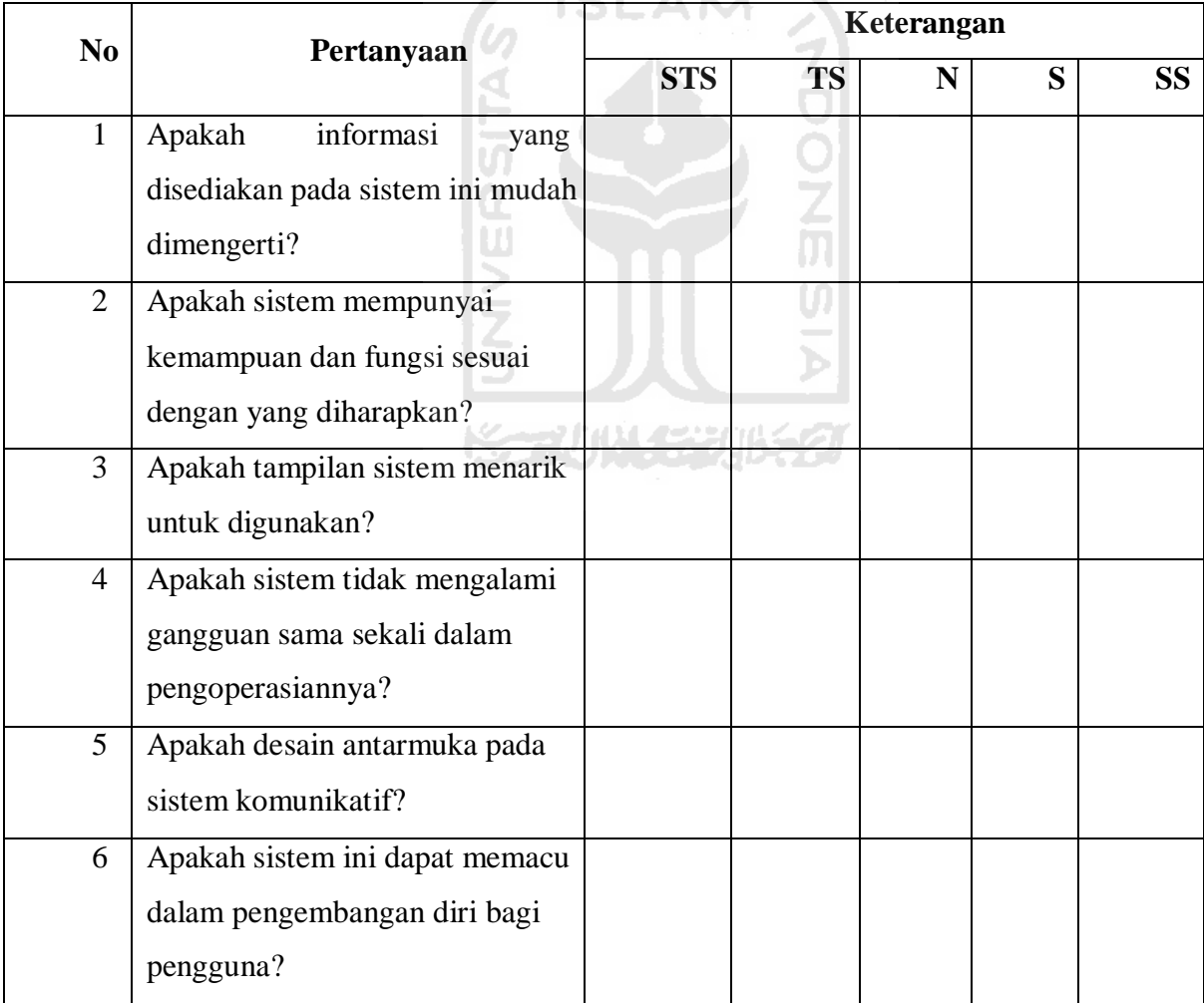

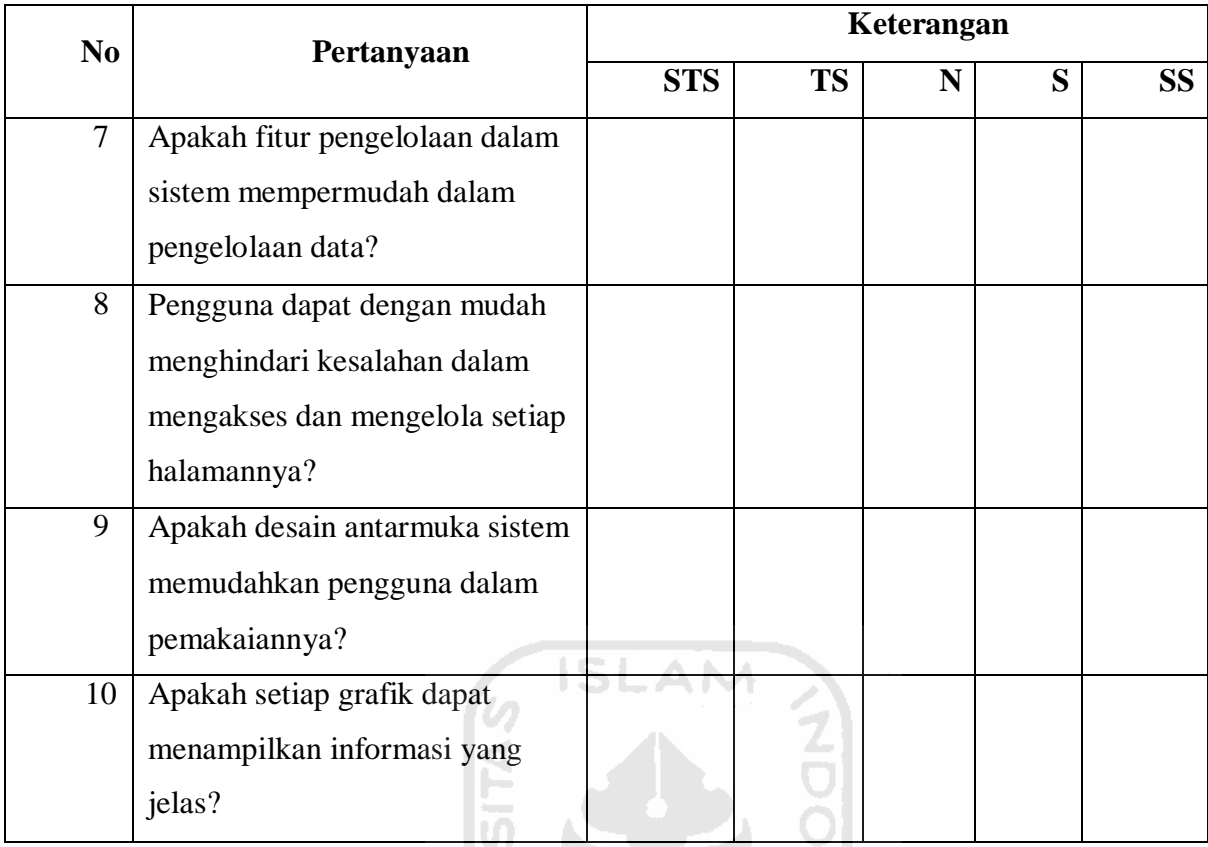

# Tabel 3.19 Rancangan kuesioner pengujian UAT pada walikelas

α

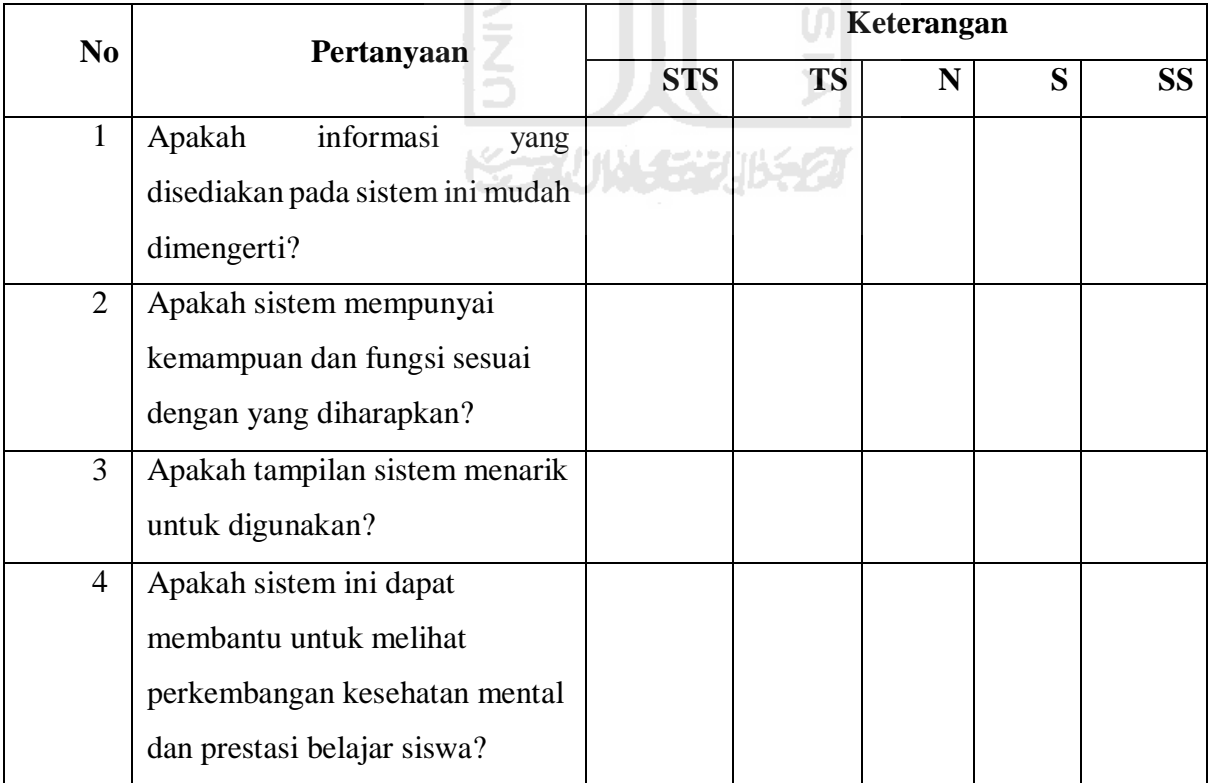

| N <sub>0</sub> | Pertanyaan                     | Keterangan |           |   |   |                 |  |  |
|----------------|--------------------------------|------------|-----------|---|---|-----------------|--|--|
|                |                                | <b>STS</b> | <b>TS</b> | N | S | SS <sup>1</sup> |  |  |
| 5              | Apakah informasi yang          |            |           |   |   |                 |  |  |
|                | diberikan sistem membantu      |            |           |   |   |                 |  |  |
|                | proses evaluasi pendidikan di  |            |           |   |   |                 |  |  |
|                | sekolah?                       |            |           |   |   |                 |  |  |
| 6              | Apakah sistem ini dapat        |            |           |   |   |                 |  |  |
|                | mempermudah dalam              |            |           |   |   |                 |  |  |
|                | melakukan analisis?            |            |           |   |   |                 |  |  |
| $\overline{7}$ | Apakah fitur pengelolaan dalam |            |           |   |   |                 |  |  |
|                | sistem mempermudah dalam       |            |           |   |   |                 |  |  |
|                | pengelolaan data?              |            |           |   |   |                 |  |  |
| 8              | Apakah pengguna dapat dengan   |            |           |   |   |                 |  |  |
|                | mudah menghindari kesalahan    |            |           |   |   |                 |  |  |
|                | dalam mengakses dan mengelola  |            |           |   |   |                 |  |  |
|                | setiap halamannya?             |            |           |   |   |                 |  |  |
| 9              | Apakah desain antarmuka sistem |            |           |   |   |                 |  |  |
|                | memudahkan pengguna dalam      |            |           |   |   |                 |  |  |
|                | pemakaiannya?                  |            |           |   |   |                 |  |  |
| 10             | Apakah setiap grafik dapat     |            |           |   |   |                 |  |  |
|                | menampilkan informasi yang     |            |           |   |   |                 |  |  |
|                | jelas?                         |            |           |   |   |                 |  |  |

Tabel 3.20 Rancangan kuesioner pengujian UAT pada staff TU

<span id="page-75-0"></span>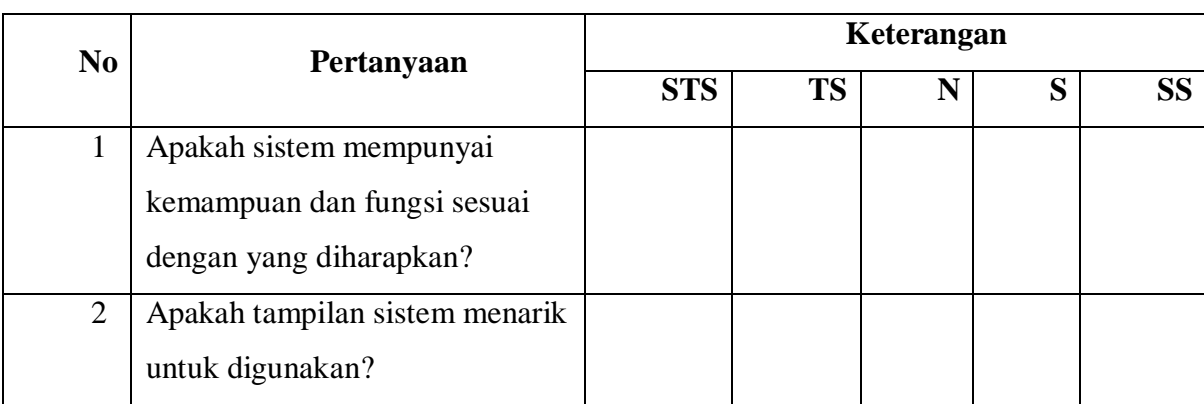

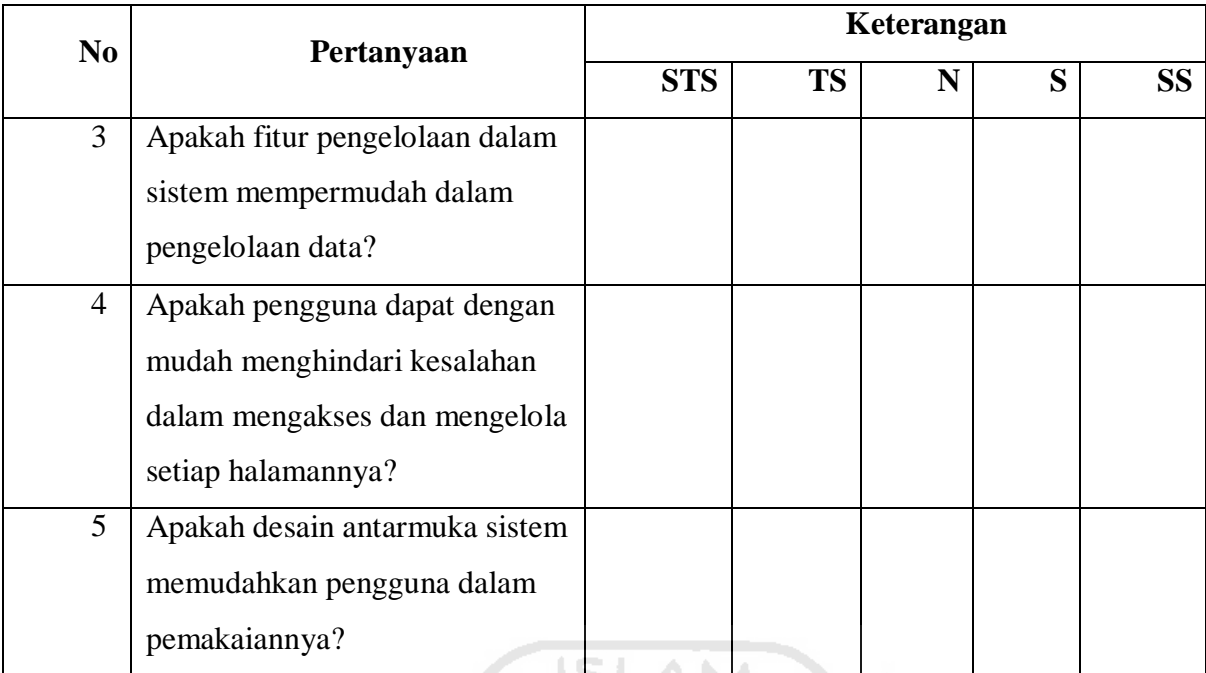

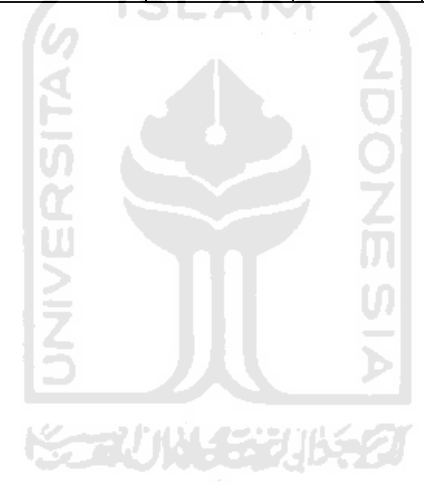

#### **4 BAB IV**

## **IMPLEMENTASI DAN PENGUJIAN SISTEM**

## **4.1 Implementasi**

Implementasi merupakan tahap mengimplementasikan perancangan menjadi sebuah sistem yang sesuai dengan kebutuhan sehingga siap untuk dioperasikan. Implementasi bertujuan untuk mengkonfirmasi modul-modul perancangan sehingga pengguna dapat memberikan masukan kepada pembangun sistem

Lingkup dan batasan implementasi sistem *monitoring* kesehatan mental remaja dan prestasi belajar meliputi:

- a. Harus mempunyai jaringan Internet
- b. Harus mempunyai akun di sistem
- c. Harus *login* untuk masuk ke dalam sistem

## **4.2 Tampilan Antarmuka Sistem**

Sistem *monitoring* kesehatan mental untuk remaja dan prestasi belajar adalah sistem yang memudahkan pengguna untuk mengawasi kesehatan mental serta prestasi belajar siswa di SMP N Wukirsari. Diharapkan sistem ini dapat membantu mengevaluasi pendidikan yang ada di sekolah. Untuk tampilan antarmuka pada sistem dapat dilihat pada gambar berikut ini:

*a.* Halaman *Login* 

[Gambar 4.1](#page-77-0) merupakan gambar dari halaman *login* untuk siswa, guru, walikelas, dan admin untuk mengakses sistem.

<span id="page-77-0"></span>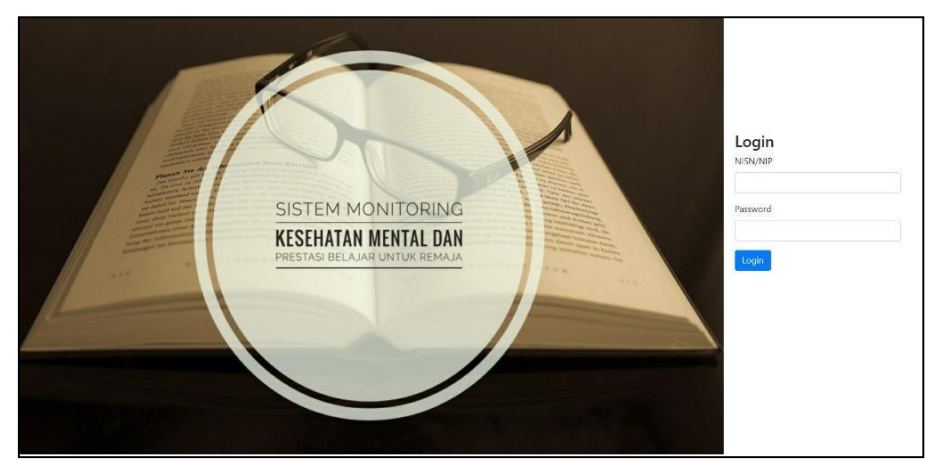

Gambar 4.1 Halaman *Login* 

Pengguna harus memasukkan NIS atau NIP dan *password* yang telah terdaftar pada *database*. Ketika *form* yang dimasukkan benar maka pengguna akan dialihkan ke halaman *dashboard*, tetapi jika *form* yang dimasukkan salah, sistem akan menampilkan pemberitahuan "*login* gagal" pada halaman *login*.

*b.* Halaman *Logout* 

[Gambar 4.2](#page-78-0) merupakan gambar dari halaman *logout* untuk siswa, guru, walikelas, dan admin ketika keluar dari sistem.

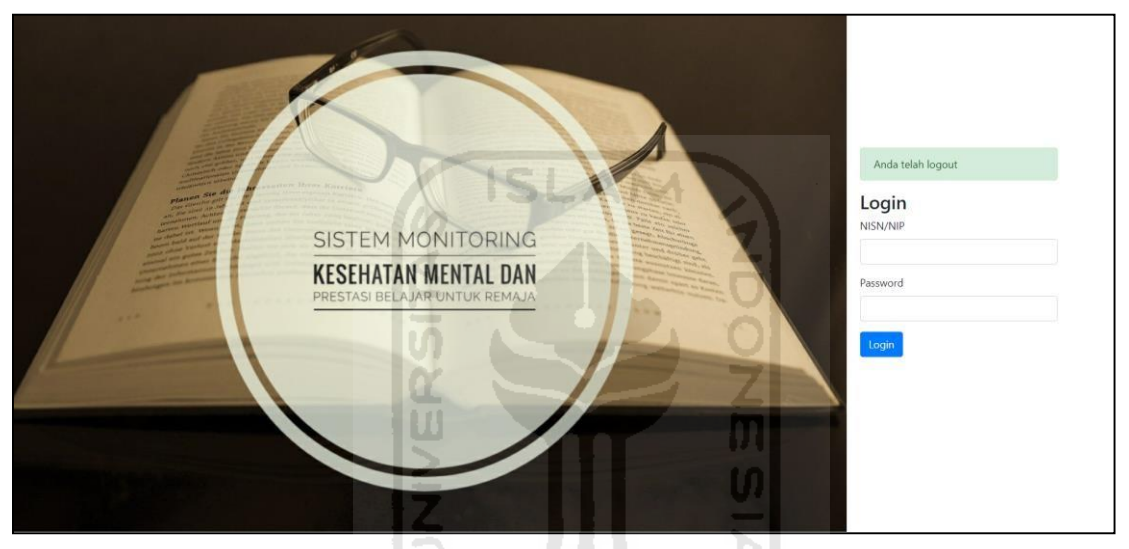

Gambar 4.2 Halaman *Logout* 

## <span id="page-78-0"></span>**4.2.1 Tampilan antarmuka pada sisi Admin**

Implementasi sistem pada sisi admin, memiliki beberapa halaman seperti menambah data siswa, mengubah data siswa, menambah data guru, mengubah data guru, menambah data walikelas, mengubah data walikelas, mengisi nilai prestasi belajar, mengubah profil, dan mengubah *password* akun. Berikut ini adalah gambar tampilan antarmuka pada sisi admin:

a. Halaman data siswa

Pada halaman ini admin dapat mengelola data siswa seperti menambah, menghapus, dan mengubah data siswa. Berikut ini merupakan halaman data siswa ditunjukkan pada [Gambar 4.3](#page-79-0)

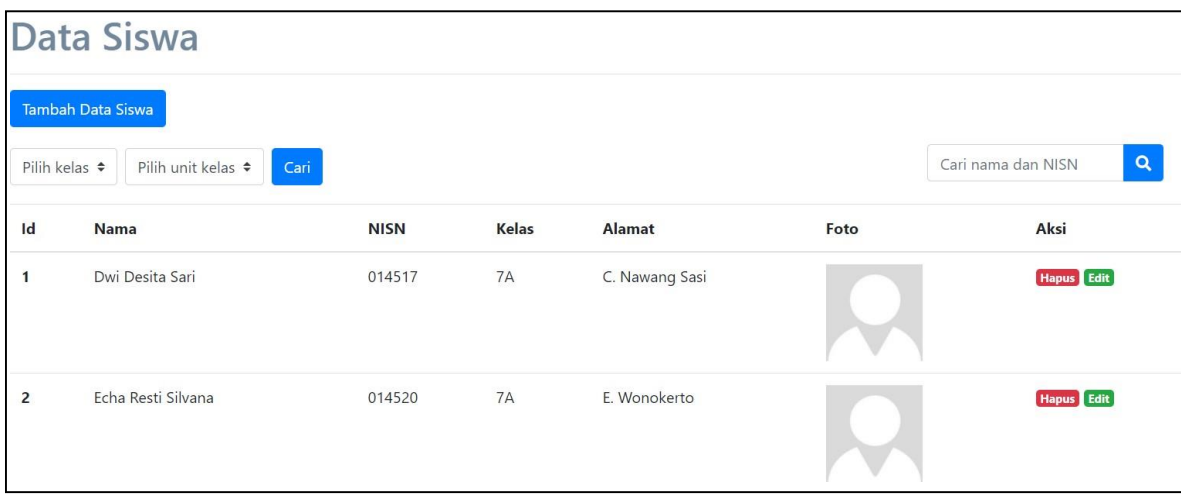

Gambar 4.3 Halaman data siswa

<span id="page-79-0"></span>b. Halaman *form* tambah data siswa Halaman ini adalah halaman *form* tambah data siswa. Pada halaman ini admin dapat menambahkan data siswa. Berikut ini adalah gambar halaman *form* tambah data siswa ditunjukkan pada [Gambar 4.4](#page-79-1)

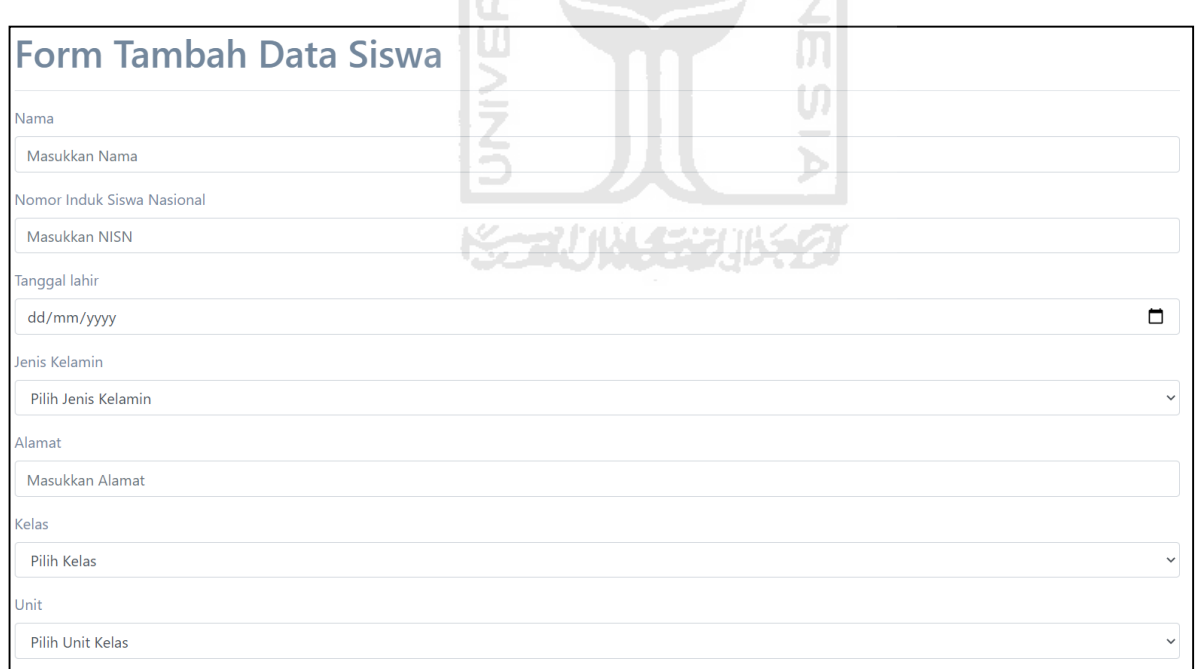

Gambar 4.4 Halaman *form* tambah data siswa

<span id="page-79-1"></span>c. Halaman *form* ubah data siswa

Halaman ini merupakan halaman untuk mengubah data siswa. Berikut ini adalah halaman *form* ubah data guru ditunjukkan pada [Gambar 4.5](#page-80-0)

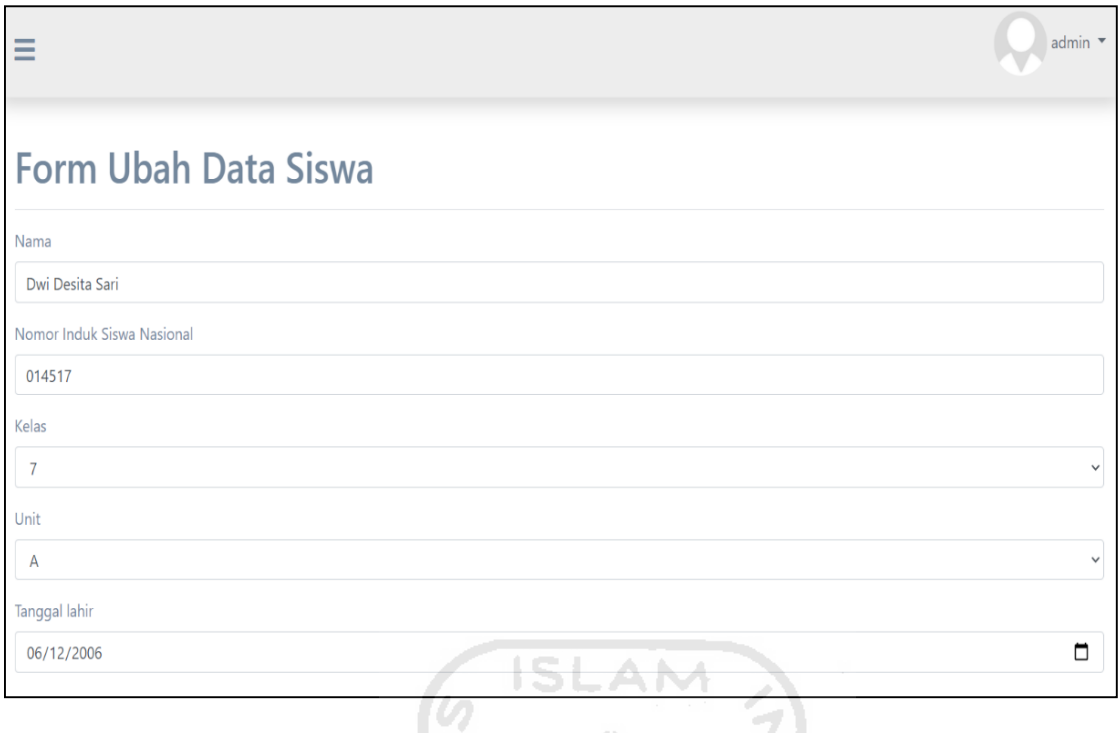

Gambar 4.5 Halaman *form* data siswa

ကြွ

<span id="page-80-0"></span>d. Halaman data guru

Pada halaman ini admin dapat mengelola data guru seperti menambah, menghapus, dan mengubah data guru. Berikut ini merupakan halaman data siswa ditunjukkan pada [Gambar](#page-80-1) [4.6](#page-80-1)

| $\equiv$      |                  |            |                 |               |             |      | admin *                           |
|---------------|------------------|------------|-----------------|---------------|-------------|------|-----------------------------------|
|               | <b>Data Guru</b> |            |                 |               |             |      |                                   |
|               | Tambah Data Guru |            |                 |               |             |      | $\mathbf{Q}$<br>Cari nama dan NIP |
| $\mathsf{Id}$ | <b>Nama</b>      | <b>NIP</b> | <b>Email</b>    | <b>Status</b> | Alamat      | Foto | Aksi                              |
| $\mathbf{1}$  | Linda Relistian  | 648594957  | linda@gmail.com | Guru BK       | H. Wukusari |      | Hapus   Edit                      |

<span id="page-80-1"></span>Gambar 4.6 Halaman data guru

#### e. Halaman *form* tambah data guru

Halaman ini adalah halaman *form* tambah data guru. Pada halaman ini admin dapat menambahkan data guru. Berikut ini adalah gambar halaman *form* tambah data guru ditunjukkan pada [Gambar 4.7](#page-81-0)

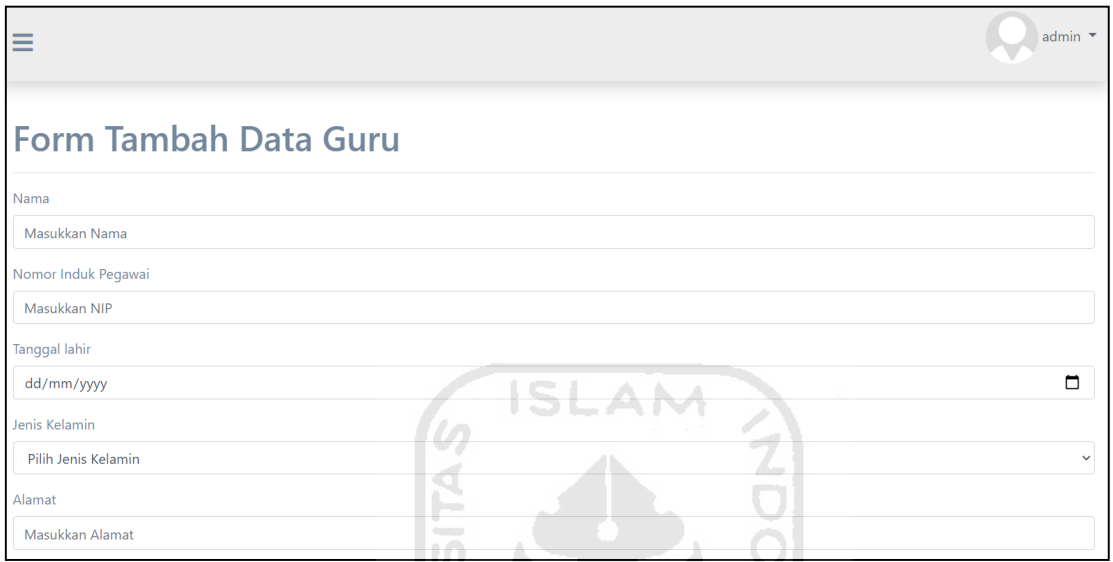

Gambar 4.7 Halaman *form* tambah data guru

 $\boldsymbol{\Pi}$  $\cup$ 

<span id="page-81-0"></span>f. Halaman *form* ubah data guru

Halaman ini merupakan halaman *form* untuk mengubah data guru. Berikut ini adalah halaman *form* ubah data guru ditunjukkan pada [Gambar 4.8](#page-81-1)

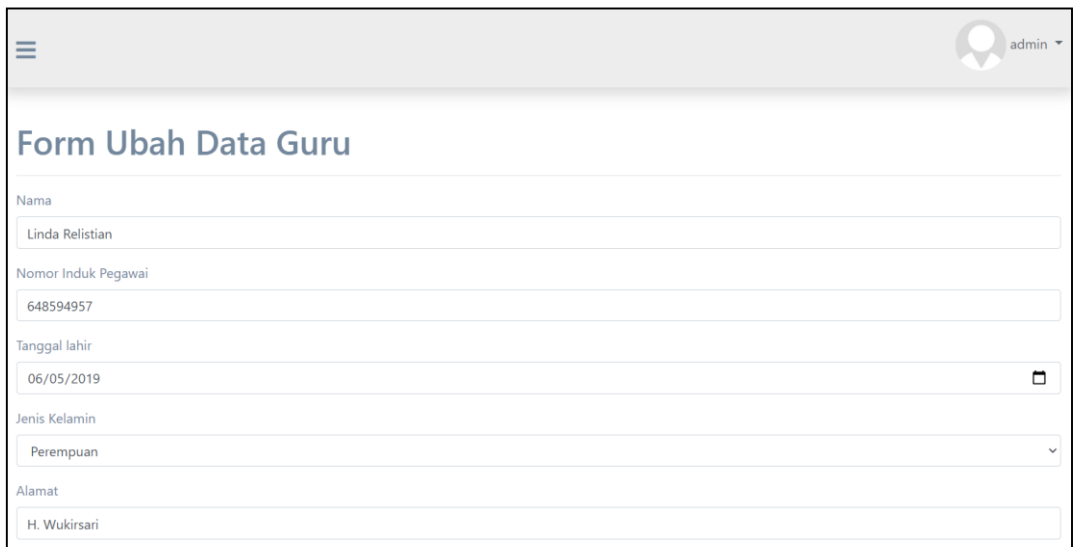

<span id="page-81-1"></span>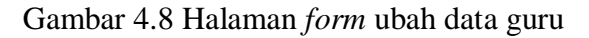

#### g. Halaman data walikelas

Pada halaman ini admin dapat mengelola data walikelas seperti menambah, menghapus, dan mengubah data walikelas. Berikut ini merupakan halaman data siswa ditunjukkan pada [Gambar 4.9](#page-82-0)

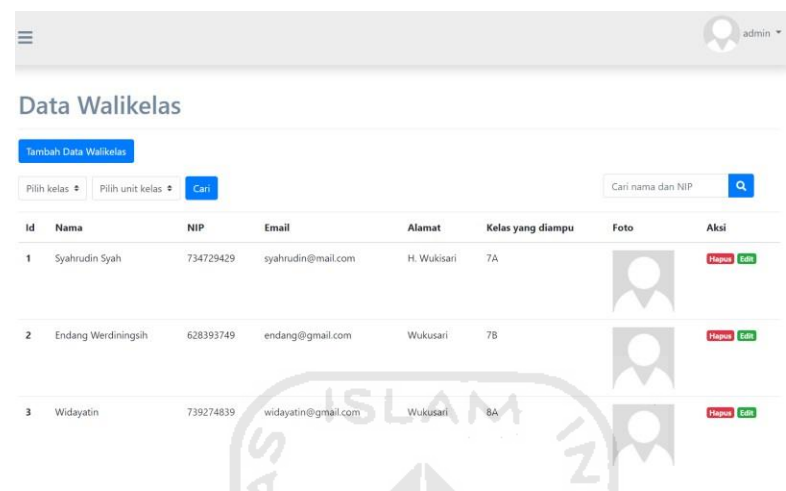

Gambar 4.9 Halaman data walikelas

<span id="page-82-0"></span>h. Halaman *form* tambah data walikelas

Halaman ini adalah halaman *form* tambah data walikelas. Pada halaman ini, admin dapat menambahkan data siswa. Berikut ini adalah gambar halaman *form* tambah data

walikelas ditunjukkan pada

| Ξ                          | admin $\sqrt{*}$ |
|----------------------------|------------------|
| Form Tambah Data Walikelas |                  |
| Nama                       |                  |
| Masukkan Nama              |                  |
| Nomor Induk Pegawai        |                  |
| Masukkan NIP               |                  |
| Tanggal lahir              |                  |
| dd/mm/yyyy                 | $\Box$           |
| Jenis Kelamin              |                  |
| Pilih Jenis Kelamin        | $\checkmark$     |
| Alamat                     |                  |
| Masukkan Alamat            |                  |

Gambar 4.10 Halaman *form* tambah data walikelas

**ISLAM** i. Halaman *form* ubah data walikelas

Halaman ini merupakan halaman *form* untuk mengubah data walikelas. Berikut ini adalah halaman *form* ubah data walikelas ditunjukkan pada [Gambar 4.11](#page-83-1)

<span id="page-83-0"></span>Δ

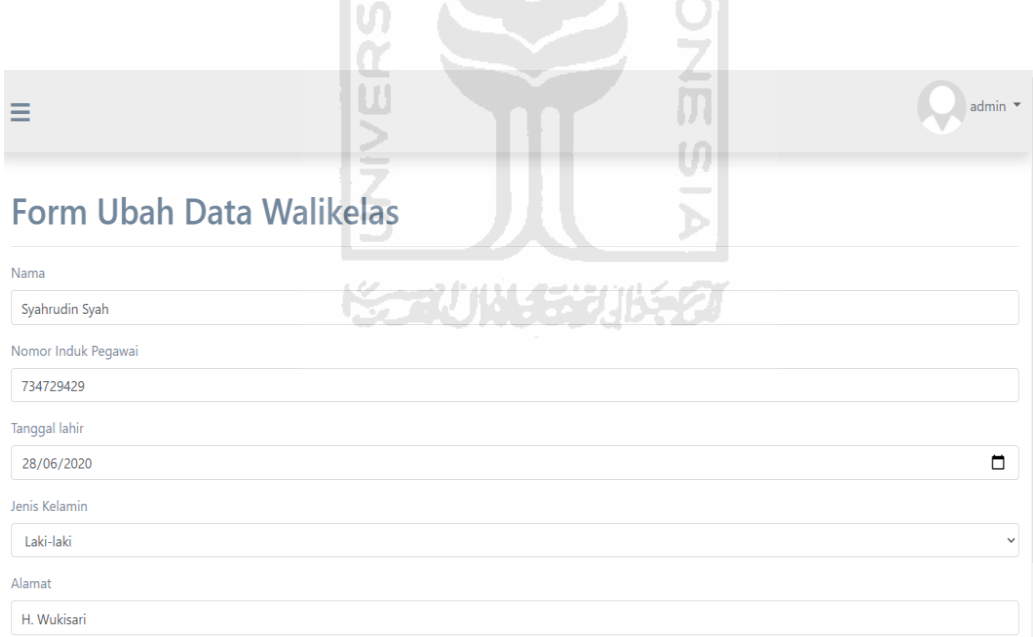

Gambar 4.11 Halaman *form* ubah data walikelas

<span id="page-83-1"></span>j. Halaman daftar prestasi belajar

Halaman ini menampilkan daftar siswa yang ada di *database* yang akan kemudian akan diisi nilai prestasi belajarnya. Berikut ini adalah gambar halaman daftar prestasi belajar dapat dilihat pada [Gambar 4.12](#page-84-0)

| $\equiv$                |                                 |             |       | $admin$ $\rightarrow$     |  |  |  |  |  |  |
|-------------------------|---------------------------------|-------------|-------|---------------------------|--|--|--|--|--|--|
| Daftar Prestasi Belajar |                                 |             |       |                           |  |  |  |  |  |  |
| Pilih kelas $\div$      | Pilih unit kelas $\div$<br>Cari |             |       | $\mathbf{Q}$<br>Cari nama |  |  |  |  |  |  |
| No.                     | Nama                            | <b>NISN</b> | Kelas | Aksi                      |  |  |  |  |  |  |
| $\mathbf{1}$            | Dwi Desita Sari                 | 014517      | 7A    | <b>Isi Nilai</b>          |  |  |  |  |  |  |
| 2                       | Echa Resti Silvana              | 014520      | 7A    | Isi Nilai                 |  |  |  |  |  |  |
| 3                       | Cindy Angelika                  | 014499      | 7A    | Isi Nilai                 |  |  |  |  |  |  |
| 4                       | Elsha Puspita Sari              | 014523      | 7A    | Isi Nilai                 |  |  |  |  |  |  |
| 5                       | Anggun Nur Haqiqi               | 014486      | 7A    | Isi Nilai                 |  |  |  |  |  |  |

Gambar 4.12 Halaman daftar prestasi belajar

**ISLAM** 

<span id="page-84-0"></span>k. Halaman *form* prestasi belajar

Halaman ini merupakan halaman untuk mengisi nilai prestasi belajar. Berikut ini adalah gambar halaman *form* prestasi belajar dapat dilihat pada [Gambar 4.13](#page-84-1)

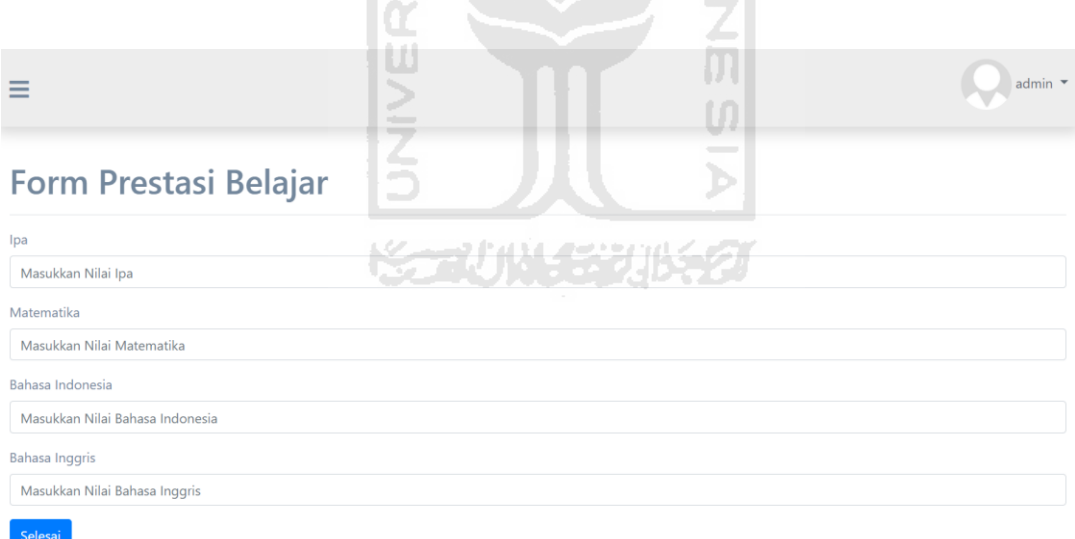

#### Gambar 4.13 Halaman *form* prestasi belajar

#### <span id="page-84-1"></span>*l.* Menu *dropdown*

Menu ini terdapat tiga pilihan yaitu *logout*, menu profil, dan menu ganti *password*. Dapat dilihat pada [Gambar 4.14](#page-85-0)

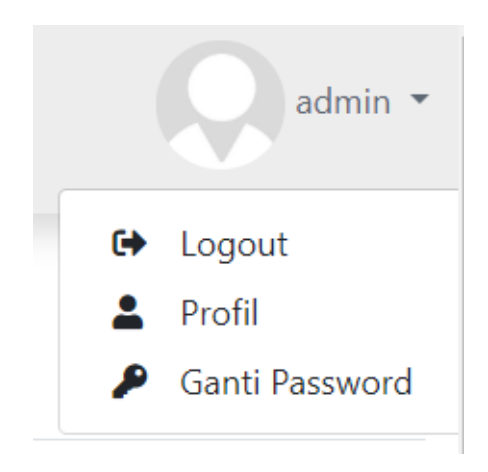

Gambar 4.14 Menu *dropdown* 

<span id="page-85-0"></span>Pada menu profil pengguna dapat melihat dan mengubah informasi pengguna seperti pada [Gambar 4.15](#page-85-1)

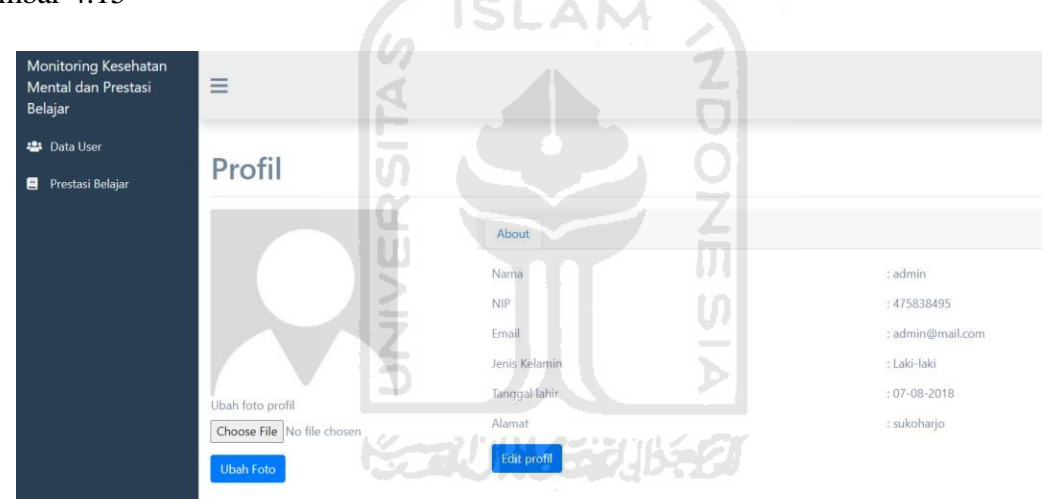

Gambar 4.15 Halaman profil

<span id="page-85-1"></span>Pada menu ganti *password* pengguna dapat mengubah *password* seperti pada

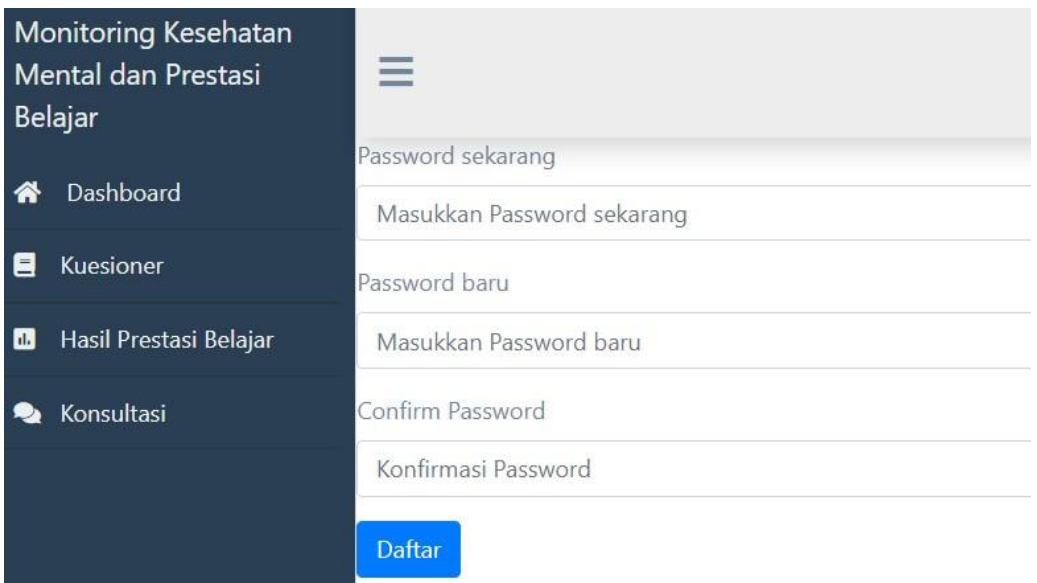

Gambar 4.16 Halaman ganti *password*  ISLAM

## **4.2.2 Tampilan antarmuka pada sisi Siswa**

Untuk implementasi sistem pada sisi siswa, memiliki beberapa halaman yang digunakan untuk pengelolaan data seperti melihat grafik kesehatan mental dan prestasi belajar, mengisi kuesioner, melihat hasil kuesioner, melihat hasil prestasi belajar, mengirim keluhan, melihat daftar tanggapan, mengubah profil, dan mengubah *password*. Berikut ini adalah gambar tampilan antarmuka pada sisi siswa:

a. Halaman *dashboard* siswa

Halaman ini menampilkan informasi kesehatan mental dan prestasi belajar siswa dalam bentuk grafik. Berikut ini adalah gambar halaman *dashboard* siswa yang ditunjukkan

<span id="page-86-0"></span>pada

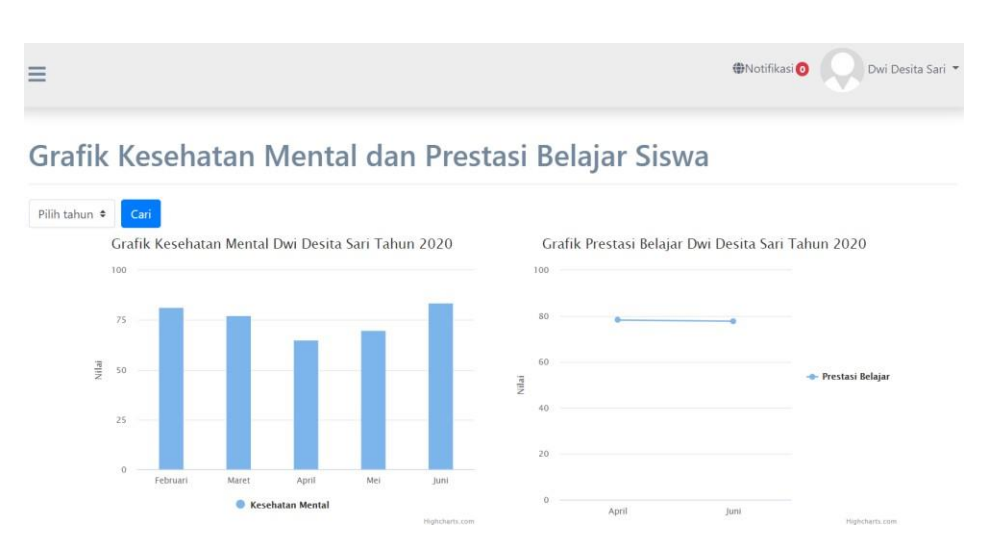

<span id="page-87-0"></span>Gambar 4.17 Halaman *dashboard* siswa

b. Halaman pengisian kuesioner

Halaman ini merupakan halaman untuk melakukan pengisian kuesioner oleh siswa. Berikut ini adalah gambar halaman pengisian kuesioner yang ditunjukkan pada [Gambar](#page-87-1) [4.18](#page-87-1) l Se

|                | بلا<br>آ<br>W<br><b>Pengisian Kuesioner</b>                                                                         |          |
|----------------|----------------------------------------------------------------------------------------------------|----------|
| Nilai          | Keterangan                                                                                                    |          |
|                | Sangat tidak setuju                                                                                                 |          |
| $\overline{2}$ | Tidak setuju                                                                                                    |          |
| 3              | <b>KAUNGRUKS</b><br>Setuju                                                                                          |          |
| 4              | Sangat setuju                                                                                                    |          |
| Nomor          | Pertanyaan                                                                                                    | Jawaban  |
|                | Teman-teman akan membantu ketika saya mendapatkan masalah atau musibah                                              | 01020304 |
| $\overline{2}$ | Adanya penyakit yang sering muncul membuat aktivitas saya di sekolah menjadi terganggu                              | 01020304 |
| 3              | Guru sering memberikan tugas yang banyak setiap minggu                                                              | 01020304 |
|                | Saya merasa beberapa guru bersikap tidak adil dalam memberikan kesempatan menjawab terhadap beberapa siswa di kelas | 01020304 |
|                | Tugas-tugas vang diberikan oleh sekolah sesuai dengan kemampuan saya                                                | 01020304 |

Gambar 4.18 Halaman pengisian kuesioner

<span id="page-87-1"></span>c. Halaman hasil kuesioner

Halaman ini merupakan halaman untuk menampilkan hasil kuesioner. Berikut ini adalah gambar halaman hasil kuesioner dapat dilihat pada [Gambar 4.19](#page-88-0)

| $=$                               |                                             |              |        | <b>O</b> Notifikasi<br>Dwi Desita Sari |  |  |  |  |  |
|-----------------------------------|---------------------------------------------|--------------|--------|----------------------------------------|--|--|--|--|--|
| <b>Hasil Tes Kesehatan Mental</b> |                                             |              |        |                                        |  |  |  |  |  |
| Pilih bulan $\div$                | Pilih hasil $\div$<br>Pilih tahun ≑<br>Cari |              |        |                                        |  |  |  |  |  |
| <b>Bulan</b>                      | Tahun                                       | <b>Nilai</b> | Hasil  | Keterangan                             |  |  |  |  |  |
| Juni                              | 2020                                        | 83.75        | Tinggi | Status kesehatan mental baik           |  |  |  |  |  |
| Februari                          | 2020                                        | 81.25        | Tinggi | Status kesehatan mental baik           |  |  |  |  |  |
| Maret                             | 2020                                        | 77.5         | Tinggi | Status kesehatan mental baik           |  |  |  |  |  |
| April                             | 2020                                        | 65           | Sedang | Status kesehatan mental cukup baik     |  |  |  |  |  |
| Mei                               | 2020                                        | 70           | Tinggi | Status kesehatan mental baik           |  |  |  |  |  |

Gambar 4.19 Halaman hasil kuesioner

<span id="page-88-0"></span>d. Halaman hasil prestasi belajar

Halaman ini merupakan halaman untuk menampilkan hasil prestasi belajar. Berikut ini adalah gambar halaman hasil prestasi belajar dapat dilihat pada [Gambar 4.20](#page-88-1)

ÃI

|              |              |            |                        | <b>TA</b><br>Ш           |                       |           |        | <b>ONotifikasi</b><br>Dwi Desita Sari ▼ |
|--------------|--------------|------------|------------------------|--------------------------|-----------------------|-----------|--------|-----------------------------------------|
|              |              |            | Hasil Prestasi Belajar | $\overline{\phantom{a}}$ |                       |           | $\sim$ |                                         |
| <b>Bulan</b> | <b>Tahun</b> | <b>IPA</b> | <b>Matematika</b>      | <b>Bahasa Indonesia</b>  | <b>Bahasa Inggris</b> | Rata-rata | Hasil  | Keterangan                              |
| Juni         | 2020         | 80         | 73                     | 77                       | 81                    | 77.75     | Sedang | Status prestasi belajar cukup baik      |
| April        | 2020         | 80         | 78                     | 75                       | 80                    | 78.25     | Sedang | Status prestasi belajar cukup baik      |

Gambar 4.20 Halaman hasil prestasi belajar

## <span id="page-88-1"></span>e. Halaman *form* keluhan

Halaman ini merupakan halaman untuk menyampaikan keluhan. Berikut ini adalah gambar *form* keluhan dapat dilihat pada

<span id="page-89-0"></span>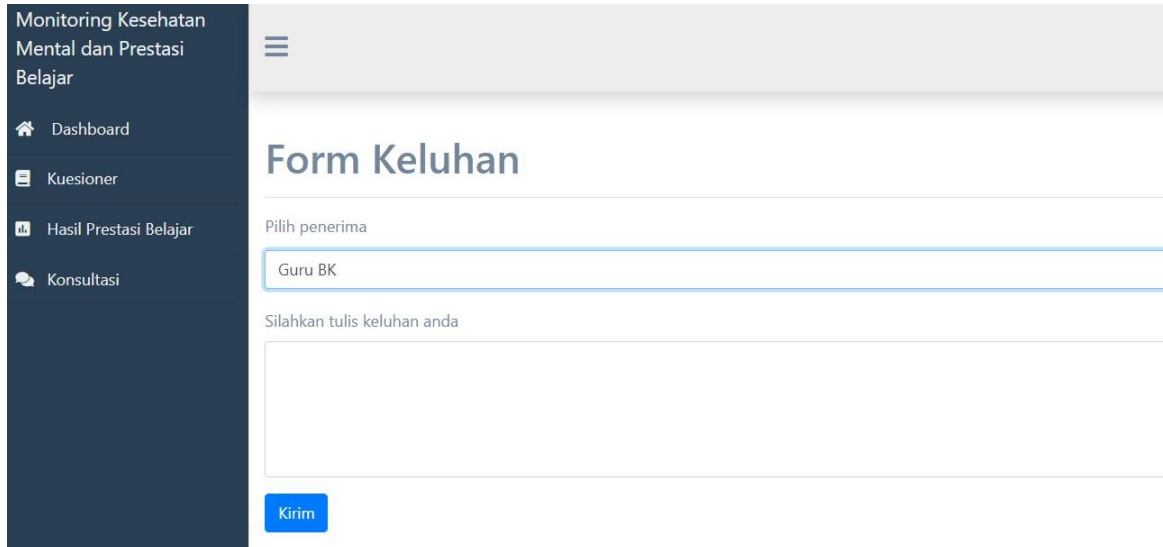

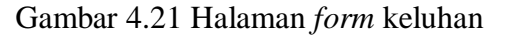

**ISLAM** 

f. Halaman daftar tanggapan

Halaman ini merupakan halaman yang menampilkan daftar tanggapan yang telah dibalas oleh pihak sekolah. Berikut ini adalah gambar halaman daftar tanggapan dapat dilihat pada [Gambar 4.22](#page-89-1) l ar

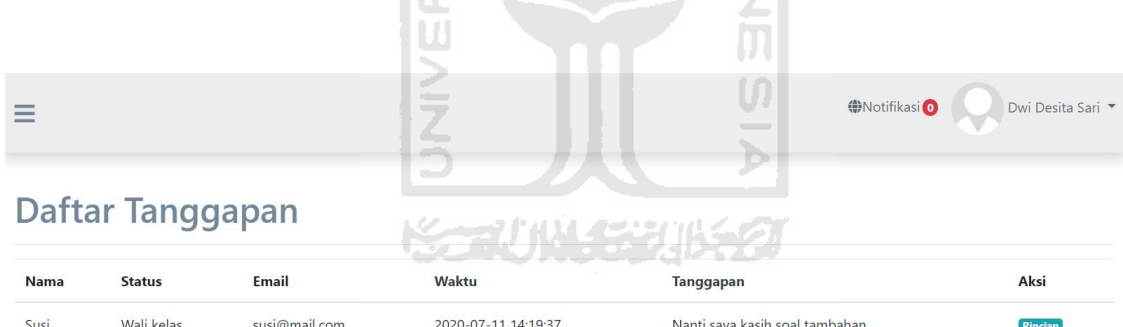

Gambar 4.22 Halaman daftar tanggapan

<span id="page-89-1"></span>g. Halaman detail tanggapan

Halaman ini merupakan halaman yang menampilkan rincian dari tanggapan. Halaman ini berisi keluhan yang disampaikan oleh siswa kemudian tanggapan apa yang telah disampaikan oleh guru atau walikelas. Berikut ini adalah gambar halaman detail tanggapan dapat dilihat pada [Gambar 4.23](#page-90-0)

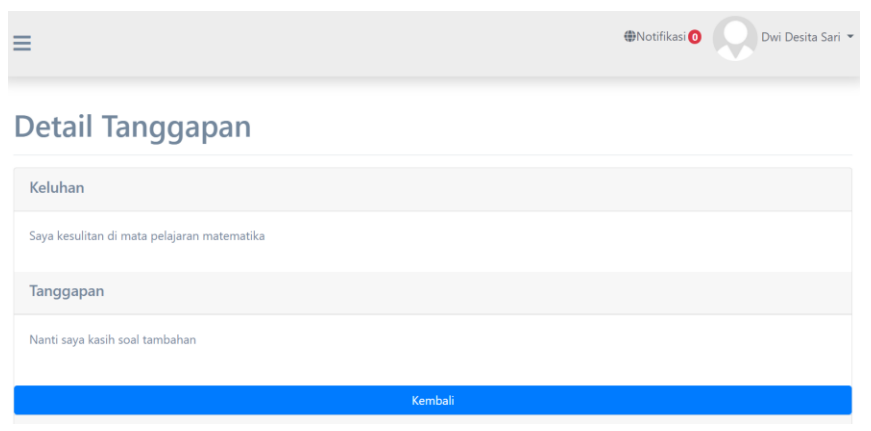

Gambar 4.23 Halaman detail tanggapan

<span id="page-90-0"></span>h. Notifikasi

Semua pemberitahuan terkait tanggapan akan diberitahukan di bagian ini. Berikut ini adalah gambar notifikasi dapat dilihat pada [Gambar 4.24](#page-90-1)

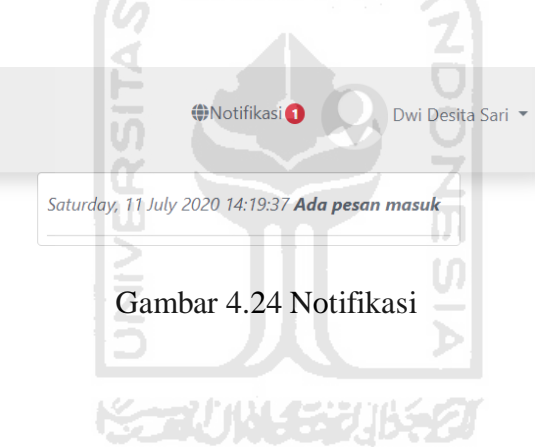

<span id="page-90-1"></span>i. Menu dropdown

Menu ini terdapat tiga pilihan yaitu *logout*, menu profil, dan menu ganti *password*. Dapat dilihat pada [Gambar 4.25](#page-90-2)

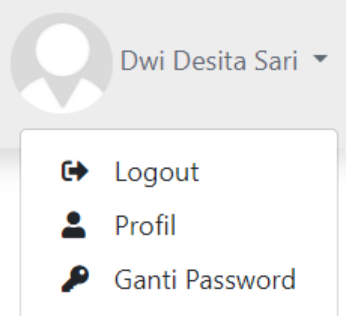

<span id="page-90-2"></span>Gambar 4.25 Menu *dropdown* 

Pada menu profil pengguna dapat melihat dan mengubah informasi pengguna seperti pada [Gambar 4.26](#page-91-0)

<span id="page-91-0"></span>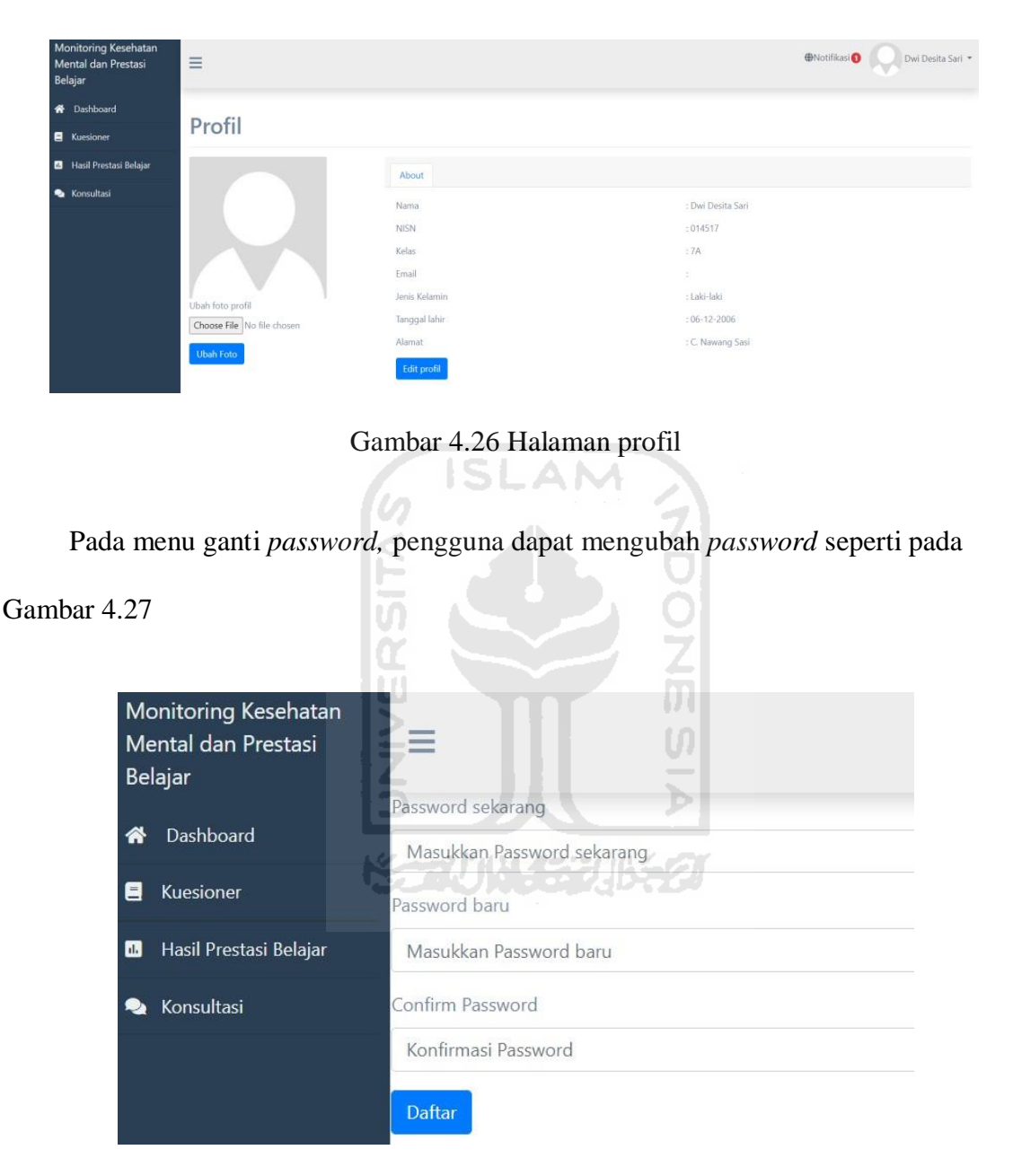

Gambar 4.27 Halaman ganti *password* 

## **4.2.3 Tampilan antarmuka pada sisi Guru**

<span id="page-91-1"></span>Untuk implementasi sistem pada sisi guru, memiliki beberapa halaman seperti melihat grafik kesehatan mental dan prestasi belajar sekolah, mengubah daftar pertanyaan untuk kuesioner, melihat hasil *monitoring* kesehatan mental, melihat jawaban siswa, melihat hasil

prestasi belajar, melihat korelasi, menanggapi keluhan, mengubah profil, dan mengubah *password*. Berikut ini adalah gambar tampilan antarmuka pada sisi guru:

## *a.* Halaman *dashboard*

Halaman ini menampilkan informasi kesehatan mental dan prestasi belajar sekolah dalam bentuk grafik. Berikut ini adalah gambar halaman *dashboard* di sisi guru dapat dilihat pada [Gambar 4.28](#page-92-0)

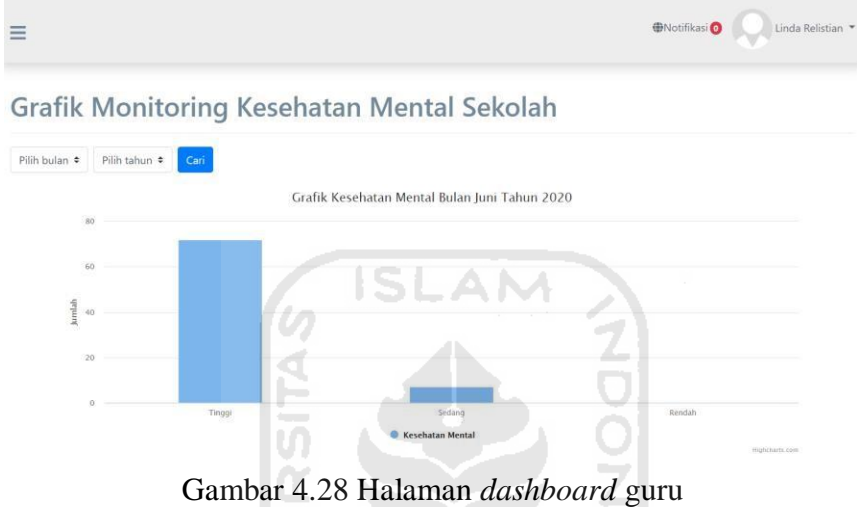

<span id="page-92-0"></span>b. Halaman daftar pertanyaan

Halaman ini digunakan guru untuk mengelola pertanyaan seperti menambah, menghapus, dan mengubah pertanyaan. Berikut ini adalah gambar halaman daftar pertanyaan dapat dilihat pada [Gambar 4.29](#page-92-1)

|                |                                                                                                    | <b>ONotifikasi</b> |                  | Linda Relistian      |
|----------------|----------------------------------------------------------------------------------------------------|--------------------|------------------|----------------------|
|                | Daftar Pertanyaan                                                                                                    |                    |                  |                      |
|                | Tambah Pertanyaan                                                                                                    |                    |                  |                      |
| Id             | Pertanyaan                                                                                                    | Jenis              | Kategori         | Aksi                 |
| 1              | Teman-teman akan membantu ketika saya mendapatkan masalah atau musibah                                                 | Favorable          | Loving           | <b>Hapus</b><br>Edit |
| $\overline{2}$ | Adanya penyakit yang sering muncul membuat aktivitas saya di sekolah menjadi terganggu                                 | Unfavorable        | Health<br>status | <b>Hapus</b><br>Edit |
| 3              | Guru sering memberikan tugas yang banyak setiap minggu                                                                 | Unfavorable        | Having           | <b>Hapus</b><br>Edit |
| 4              | Saya merasa beberapa guru bersikap tidak adil dalam memberikan kesempatan menjawab terhadap beberapa siswa di<br>kelas | Unfavorable        | Being            | Hapus<br>Edit        |
| 5              | Tugas-tugas yang diberikan oleh sekolah sesuai dengan kemampuan saya                                                   | Favorable          | Having           | Hapus<br>Edit        |

<span id="page-92-1"></span>Gambar 4.29 Halaman daftar pertanyaan

Kemudian halaman *form* tambah pertanyaan dapat dilihat pada [Gambar 4.30](#page-93-0)

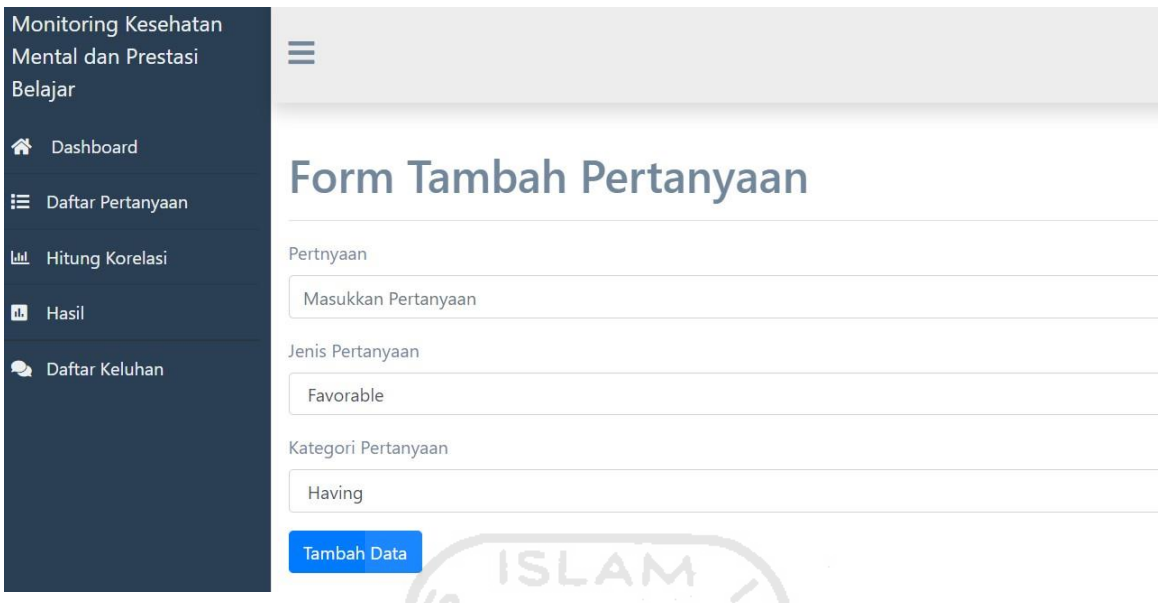

Gambar 4.30 Halaman *form* tambah pertanyaan

<span id="page-93-0"></span>Berikutnya adalah halaman ubah pertanyaan dapat dilihat pada [Gambar 4.31](#page-93-1)

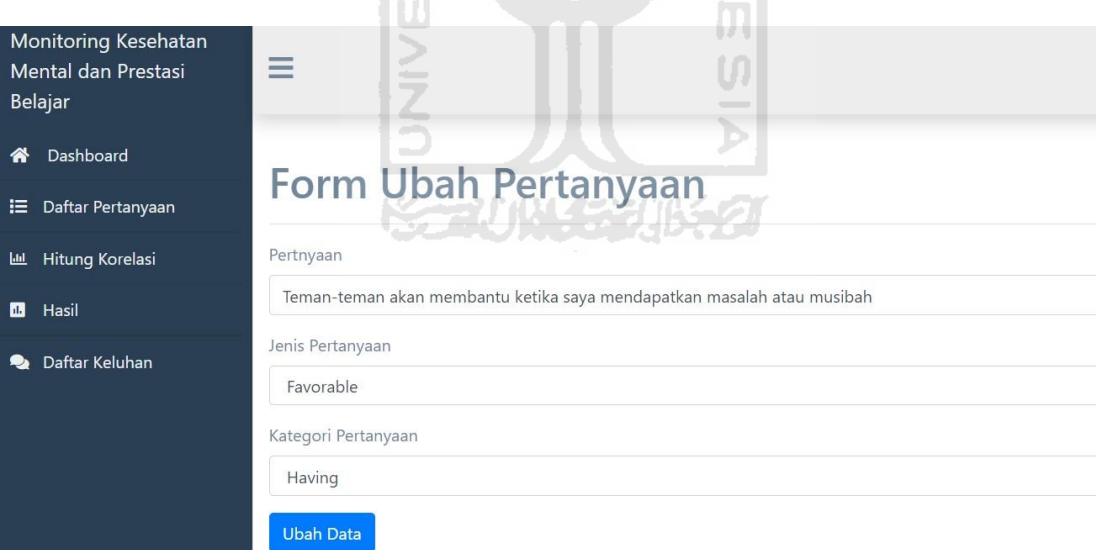

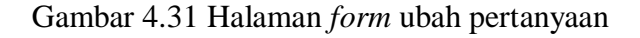

<span id="page-93-1"></span>c. Halaman hasil *monitoring* kesehatan mental

Halaman ini menampilkan hasil *monitoring* kesehatan mental siswa. Berikut ini adalah gambar halaman hasil *monitoring* kesehatan mental dapat dilihat pada [Gambar 4.32](#page-94-0)

| <b>O</b> Notifikasi<br>Linda Relistian<br>$\equiv$ |               |                         |                    |       |              |                              |  |  |  |
|----------------------------------------------------|---------------|-------------------------|--------------------|-------|--------------|------------------------------|--|--|--|
| <b>Hasil Monitoring Kesehatan Mental</b>           |               |                         |                    |       |              |                              |  |  |  |
| Pilih bulan $\div$<br>Pilih tahun ↓                | Pilih kelas ≑ | Pilih unit kelas $\div$ | Pilih hasil $\div$ | Cari  |              | Q<br>Cari nama atau NISN     |  |  |  |
| <b>Nama</b>                                        | <b>NISN</b>   | Kelas                   | <b>Bulan</b>       | Tahun | <b>Hasil</b> | Keterangan                   |  |  |  |
| Tri Mulyani                                        | 014591        | 7B                      | Juni               | 2020  | Tinggi       | Status kesehatan mental baik |  |  |  |
| Dwi Desita Sari                                    | 014517        | 7A                      | Juni               | 2020  | Tinggi       | Status kesehatan mental baik |  |  |  |
| Echa Resti Silvana                                 | 014520        | 7A                      | Juni               | 2020  | Tinggi       | Status kesehatan mental baik |  |  |  |
| Cindy Angelika                                     | 014499        | 7A                      | Juni               | 2020  | Tinggi       | Status kesehatan mental baik |  |  |  |
| Elsha Puspita Sari                                 | 014523        | 7A                      | Juni               | 2020  | Tinggi       | Status kesehatan mental baik |  |  |  |
| Anggun Nur Haqiqi                                  | 014486        | 7A                      | Juni               | 2020  | Tinggi       | Status kesehatan mental baik |  |  |  |

Gambar 4.32 Halaman hasil *monitoring* kesehatan mental

<span id="page-94-0"></span>ISLAM

## d. Detail jawaban

Halaman ini menampilkan jawaban yang telah dijawab oleh siswa di kuesioner yang telah diberikan. Berikut ini adalah gambar halaman detail jawaban dapat dilihat pada [Gambar](#page-94-1) [4.33](#page-94-1)

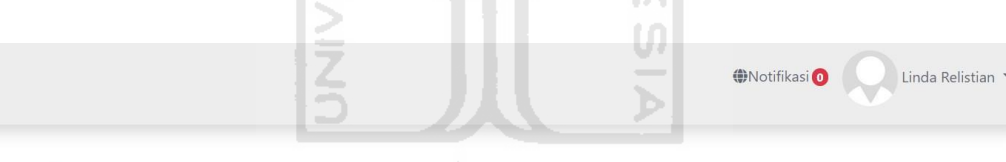

## Detail Jawaban

 $\equiv$ 

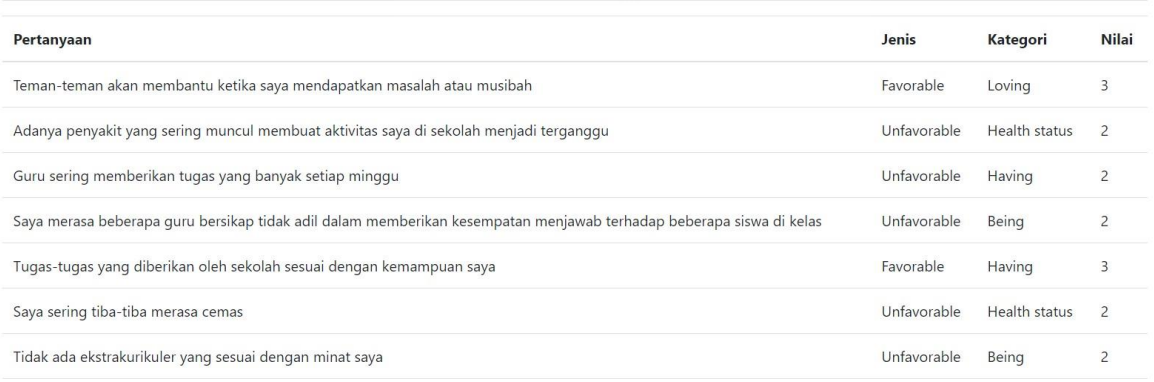

## Gambar 4.33 Halaman detail jawaban

## <span id="page-94-1"></span>e. Hasil prestasi belajar

Halaman ini menampilkan hasil prestasi belajar siswa. Berikut ini adalah gambar halaman hasil prestasi belajar dapat dilihat pada [Gambar 4.34](#page-95-0)

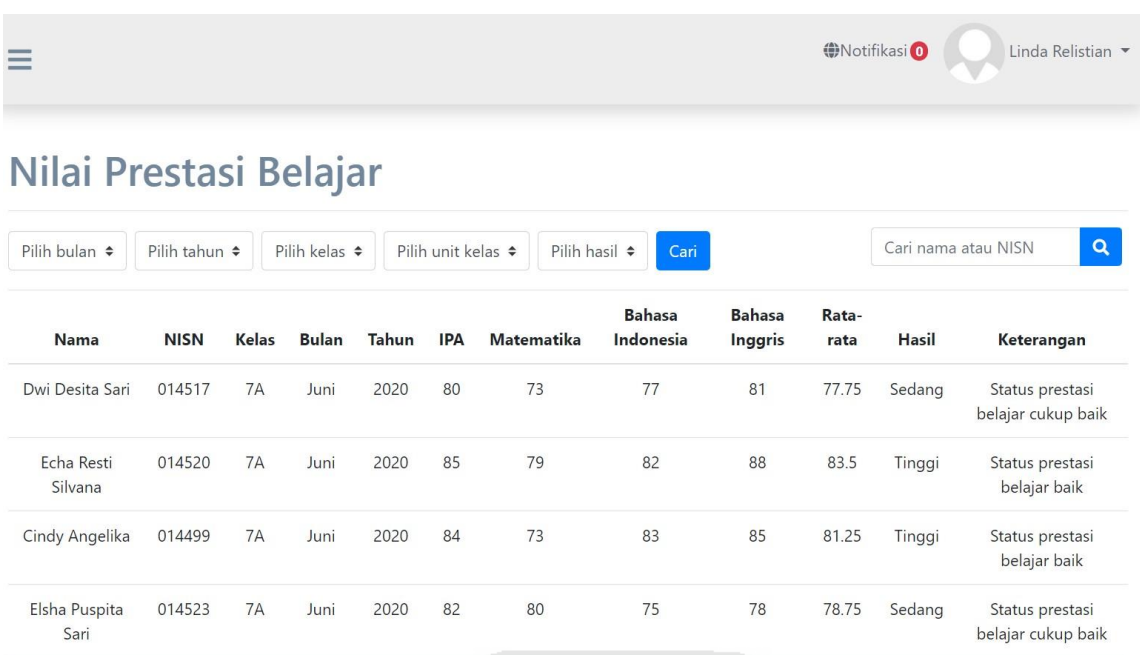

Gambar 4.34 Halaman nilai prestasi belajar

## <span id="page-95-0"></span>f. Hasil korelasi

Halaman ini menampilkan hasil korelasi antara kesehatan mental dengan prestasi belajar sekolah. Berikut ini adalah gambar hasil korelasi dapat dilihat pada [Gambar 4.35](#page-95-1)

75

|                                                                                                    | z<br>œ |                         | __ | <b>O</b> Notifikasi | Linda Relistian |
|----------------------------------------------------------------------------------------------------|--------|-------------------------|----|---------------------|-----------------|
| <b>Hasil Korelasi</b>                                                                                                    |        | <b>KO 7UM (2211552)</b> |    |                     |                 |
| Pilih tahun $\triangleq$<br>Pilih bulan $\div$<br>Cari                                                                                                    |        |                         |    |                     |                 |
| Tahun: 2020<br>Bulan : Juni<br>Hasil:<br>Nilai koefisien korelasi sebesar 0.24137094579188<br>Korelasi antara Kesehatan Mental dan Prestasi Belajar bersifat positif dan signifikan artinya semakin tinggi Kesehatan Mental siswa maka semakin tinggi<br>prestasi belajarnya |        |                         |    |                     |                 |

Gambar 4.35 Halaman hasil korelasi

## <span id="page-95-1"></span>g. Halaman keluhan

Halaman ini menampilkan daftar keluhan yang disampaikan oleh siswa. Berikut ini adalah gambar daftar keluhan dapat dilihat pada [Gambar 4.36](#page-96-0)

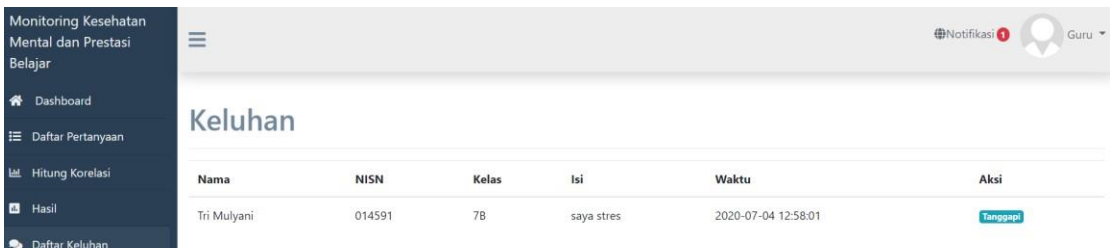

Gambar 4.36 Halaman daftar keluhan

## <span id="page-96-0"></span>h. Halaman tanggapan

Halaman ini digunakan oleh guru untuk menulis tanggapan terhadap keluhan yang disampaikan siswa. Berikut ini adalah gambar halaman tanggapan dapat dilihat pada [Gambar 4.37](#page-96-1)

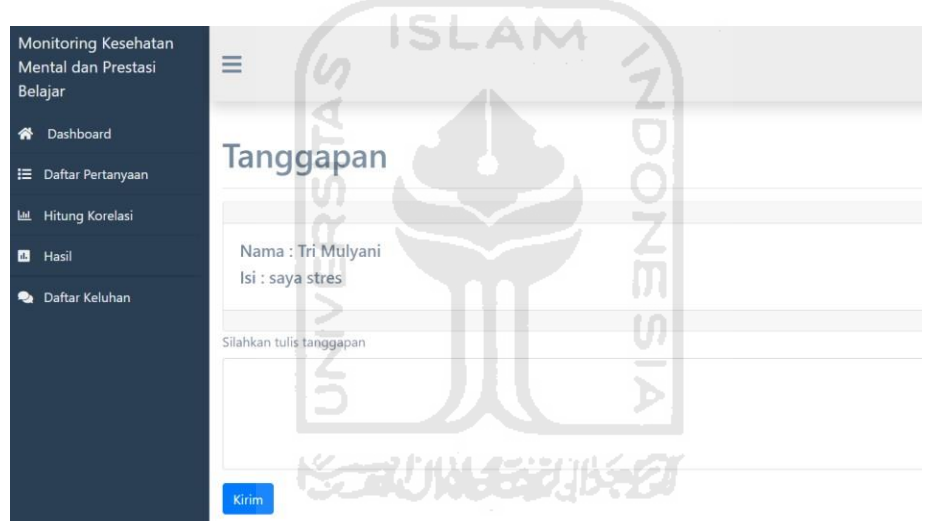

<span id="page-96-1"></span>Gambar 4.37 Halaman tanggapan

i. Menu dropdown

Menu ini terdapat tiga pilihan yaitu *logout*, menu profil, dan menu ganti *password*. Dapat dilihat pada

<span id="page-97-0"></span>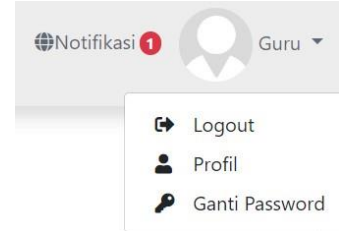

Gambar 4.38 Menu *dropdown* 

<span id="page-97-2"></span>Pada menu profil pengguna dapat melihat dan mengubah informasi pengguna seperti pada [Gambar 4.39](#page-97-1)

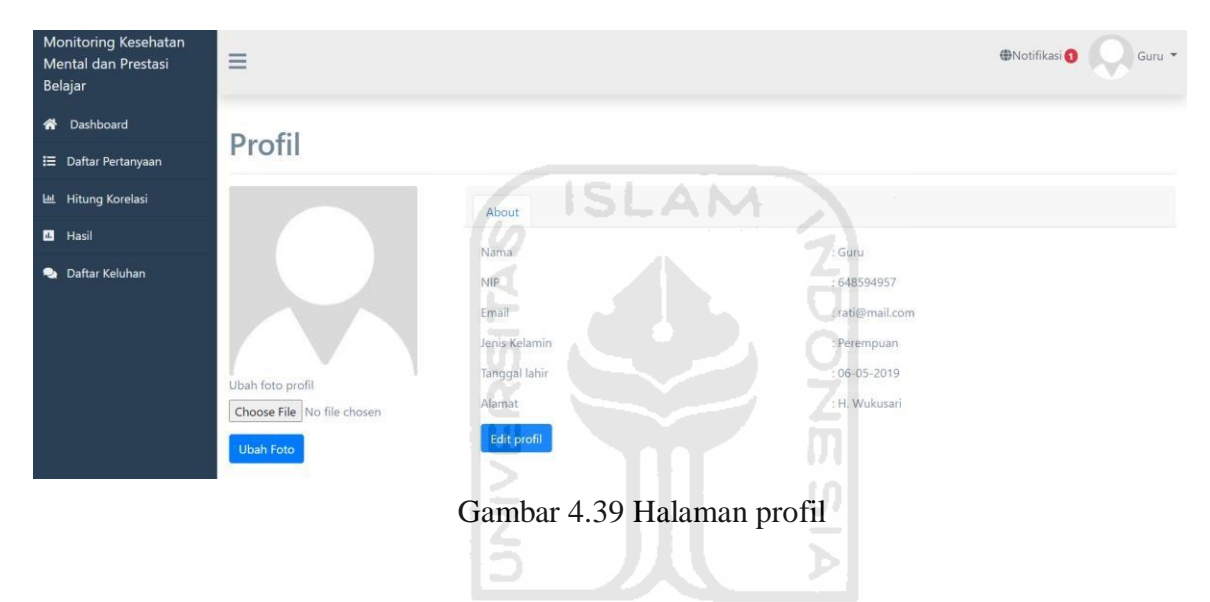

<span id="page-97-1"></span>Pada menu ganti *password* pengguna dapat mengubah *password* seperti pada

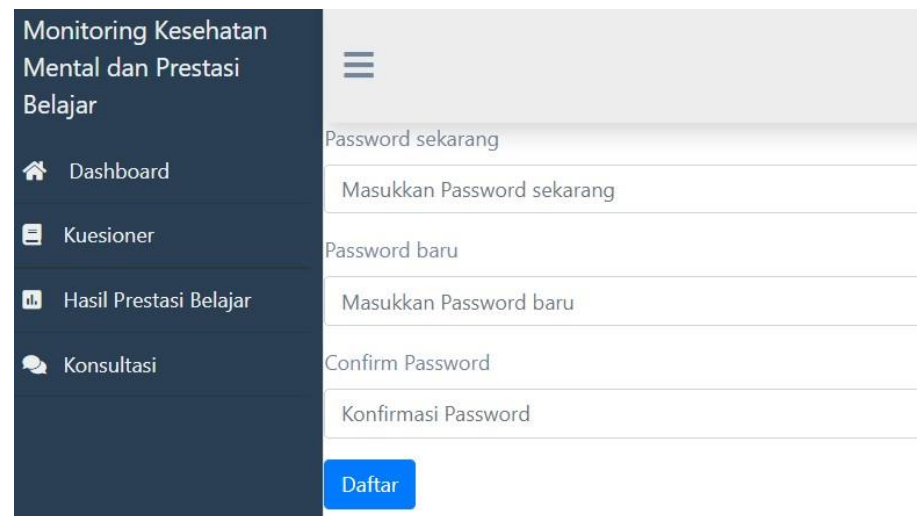

## j. Notifikasi

Semua pemberitahuan terkait keluhan akan diberitahukan di bagian ini. Berikut ini adalah gambar notifikasi dapat dilihat pada

[Gambar 4.41](#page-98-0)

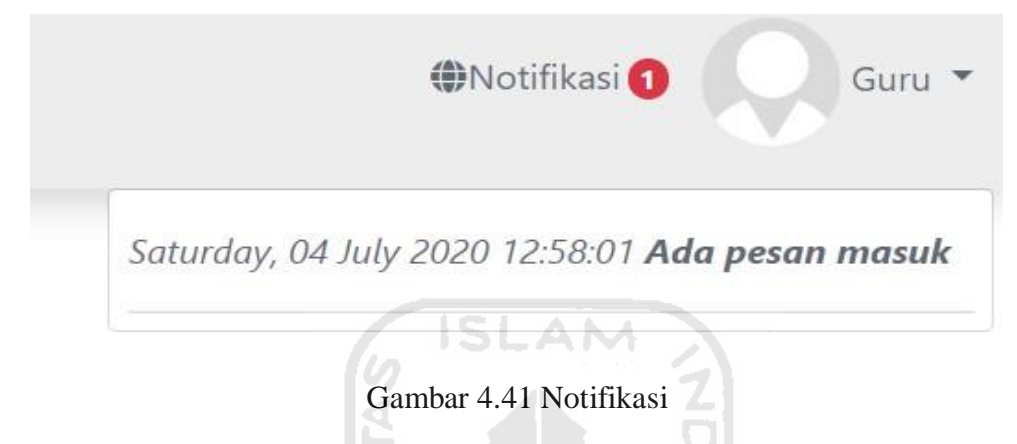

## **4.2.4 Tampilan antarmuka pada sisi Walikelas**

Untuk implementasi sistem pada sisi walikelas, memiliki beberapa halaman seperti melihat grafik kesehatan mental dan prestasi belajar kelas yang diampu, melihat hasil *monitoring* kesehatan mental kelas, melihat hasil prestasi belajar kelas, melihat korelasi kelas, menanggapi keluhan, mengubah profil, dan mengubah *password*. Berikut ini adalah gambar tampilan antarmuka pada sisi walikelas:

*a.* Halaman *dashboard* 

<span id="page-98-0"></span>Halaman ini menampilkan informasi terkait kesehatan mental dan prestasi belajar siswa dalam lingkup kelas dan berbentuk grafik. Berikut ini adalah gambar *dashboard* walikelas dapat dilihat pada [Gambar 4.42](#page-99-0)

100

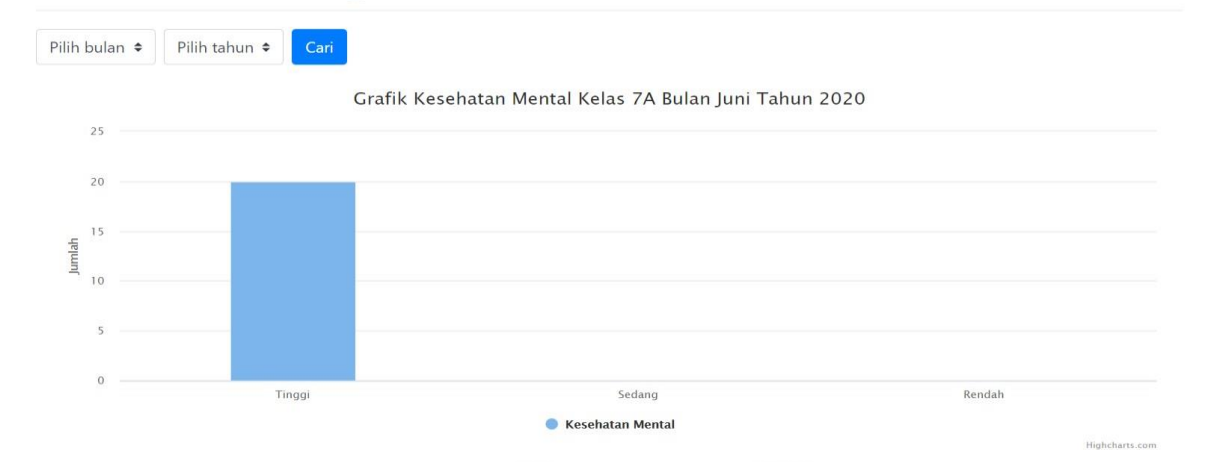

Gambar 4.42 Halaman *dashboard* walikelas

**O**Notifikasi<sup>O</sup>

Syahrudin Syah \*

<span id="page-99-0"></span>b. Halaman hasil *monitoring* kesehatan mental kelas Halaman ini menampilkan hasil kesehatan mental kelas. Berikut ini adalah gambar halaman hasil *monitoring* kesehatan mental kelas dapat dilihat pada [Gambar 4.43](#page-99-1)

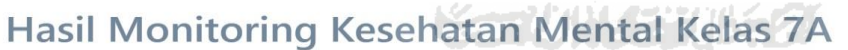

| Cari nama atau NISN<br>Cari<br>Pilih hasil $\div$<br>Pilih bulan $\div$<br>Pilih tahun ≑ |             |       |              |       |              |                              |
|------------------------------------------------------------------------------------------|-------------|-------|--------------|-------|--------------|------------------------------|
| Nama                                                                                     | <b>NISN</b> | Kelas | <b>Bulan</b> | Tahun | <b>Hasil</b> | Keterangan                   |
| Dwi Desita Sari                                                                          | 014517      | 7A    | Juni         | 2020  | Tinggi       | Status kesehatan mental baik |
| Echa Resti Silvana                                                                       | 014520      | 7A    | Juni         | 2020  | Tinggi       | Status kesehatan mental baik |
| Cindy Angelika                                                                           | 014499      | 7A    | Juni         | 2020  | Tinggi       | Status kesehatan mental baik |
| Elsha Puspita Sari                                                                       | 014523      | 7A    | Juni         | 2020  | Tinggi       | Status kesehatan mental baik |
| Anggun Nur Hagigi                                                                        | 014486      | 7A    | Juni         | 2020  | Tinggi       | Status kesehatan mental baik |
| Dea Suryaningsari                                                                        | 014502      | 7A    | Juni         | 2020  | Tinggi       | Status kesehatan mental baik |
| Mareta Istyqoma                                                                          | 014547      | 7A    | Juni         | 2020  | Tinggi       | Status kesehatan mental baik |

Gambar 4.43 Halaman hasil *monitoring* mental kelas

<span id="page-99-1"></span>c. Halaman detail jawaban

 $\equiv$ 

Halaman ini menampilkan jawaban yang diisi oleh siswa. Berikut ini adalah halaman detail jawaban dapat dilihat pada [Gambar 4.44](#page-100-0)

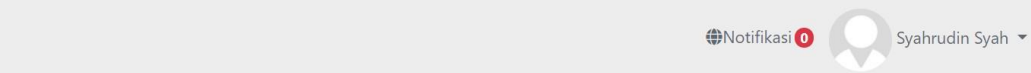

## Detail Jawaban

 $\equiv$ 

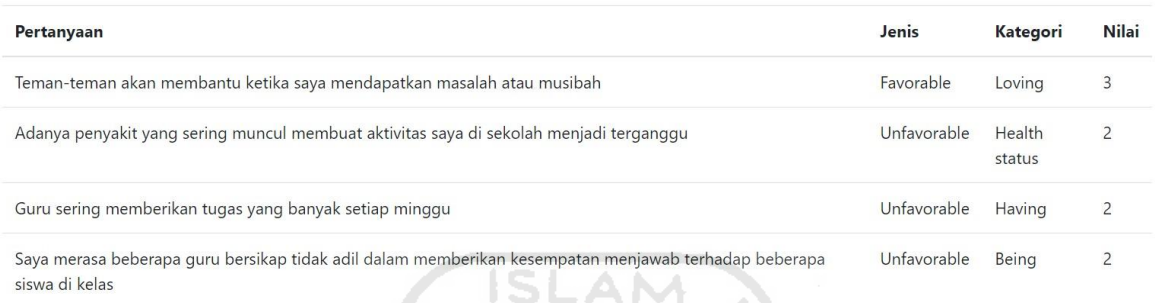

## Gambar 4.44 Halaman detail jawaban

<span id="page-100-0"></span>d. Halaman hasil prestasi belajar

Halaman ini menampilkan hasil prestasi belajar kelas. Berikut ini adalah gambar halaman prestasi belajar dapat dilihat pada [Gambar 4.45](#page-100-1) M

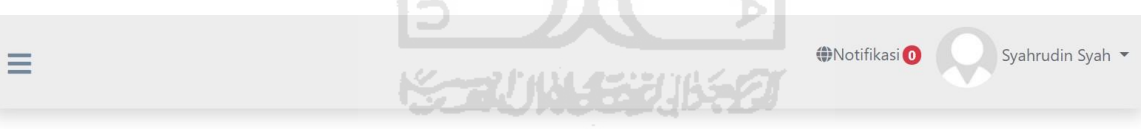

## Hasil Prestasi Belajar 7A

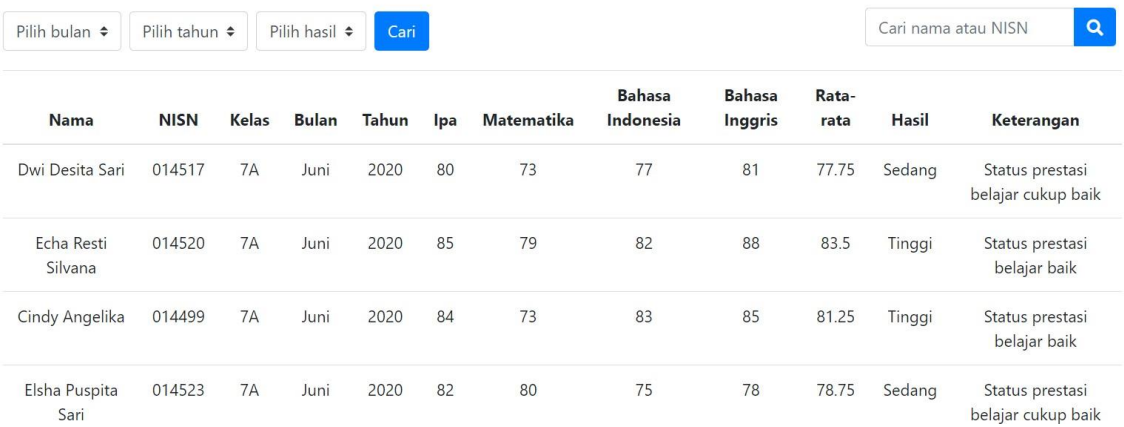

<span id="page-100-1"></span>Gambar 4.45 Halaman hasil prestasi belajar

e. Hasil korelasi kelas

Halaman ini menampilkan hasil korelasi kelas. Berikut ini adalah gambar halaman hasil korelasi kelas dapat dilihat pada [Gambar 4.46](#page-101-0)

<span id="page-101-0"></span>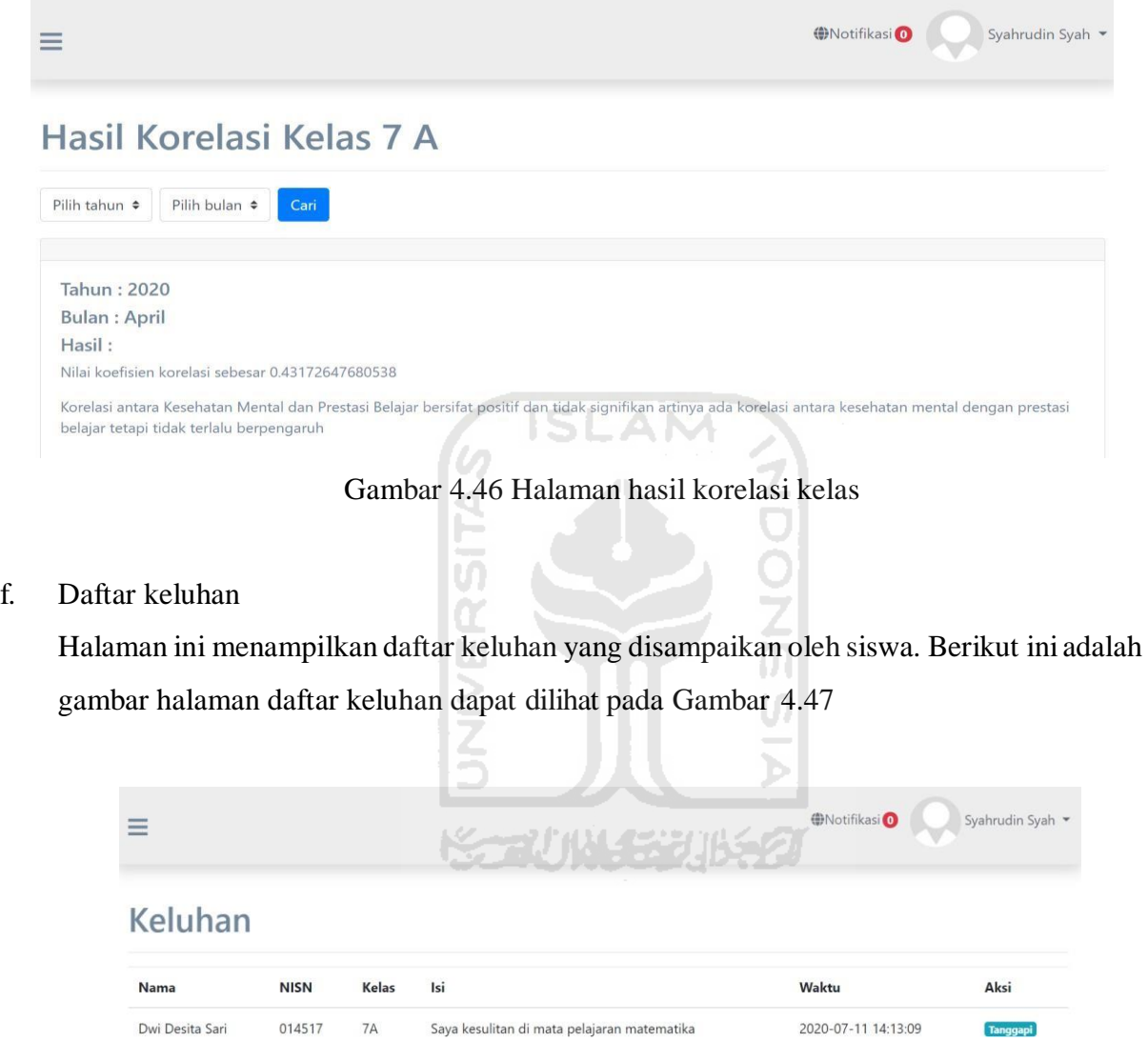

Gambar 4.47 Halaman daftar keluhan

## <span id="page-101-1"></span>g. Notifikasi

Semua pemberitahuan terkait keluhan akan diberitahukan di bagian ini. Berikut ini adalah gambar notifikasi dapat dilihat pada

<span id="page-102-2"></span>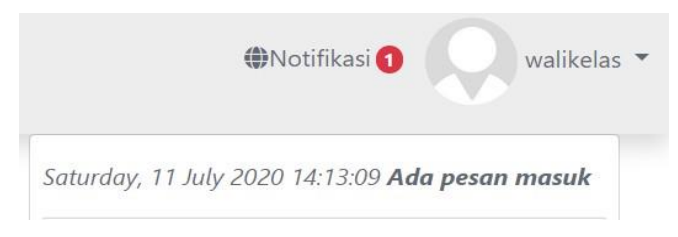

Gambar 4.48 Notifikasi

h. Menu dropdown

Menu ini terdapat tiga pilihan yaitu *logout*, menu profil, dan menu ganti *password*. Dapat dilihat pada [Gambar 4.49](#page-102-1)

<span id="page-102-0"></span>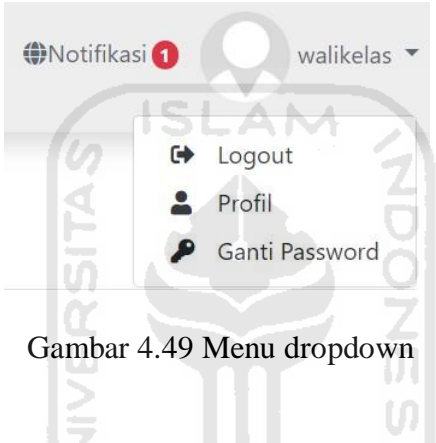

<span id="page-102-1"></span>Pada menu profil pengguna dapat melihat dan mengubah informasi pengguna seperti

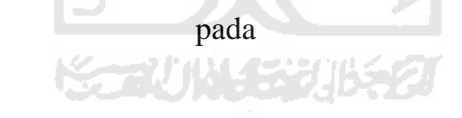

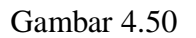

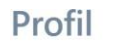

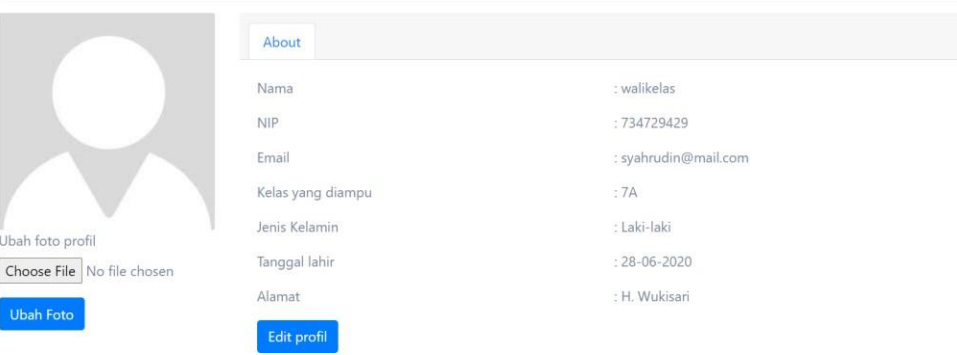

Gambar 4.50 Halaman profil

<span id="page-103-0"></span>Pada menu ganti *password* pengguna dapat mengubah *password* seperti pada

[Gambar 4.51](#page-103-0)

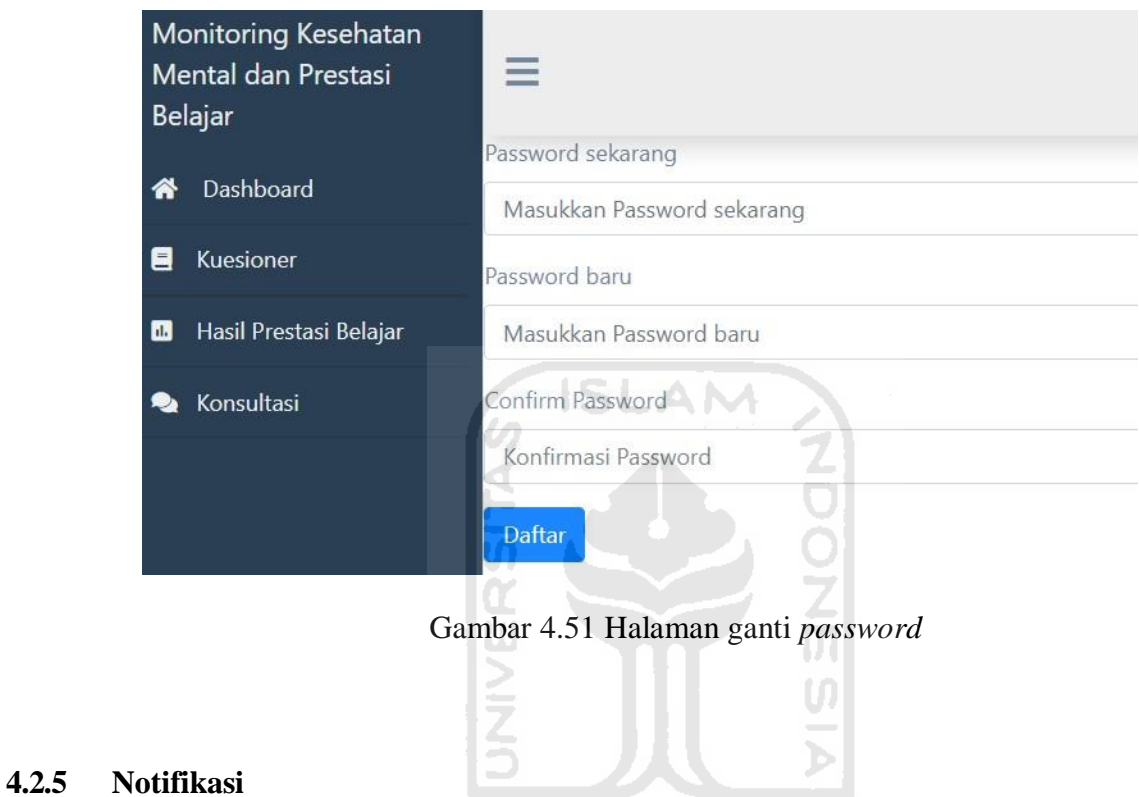

Berikut ini adalah pemberitahuan validitas pada sistem jika berhasil atau gagal.

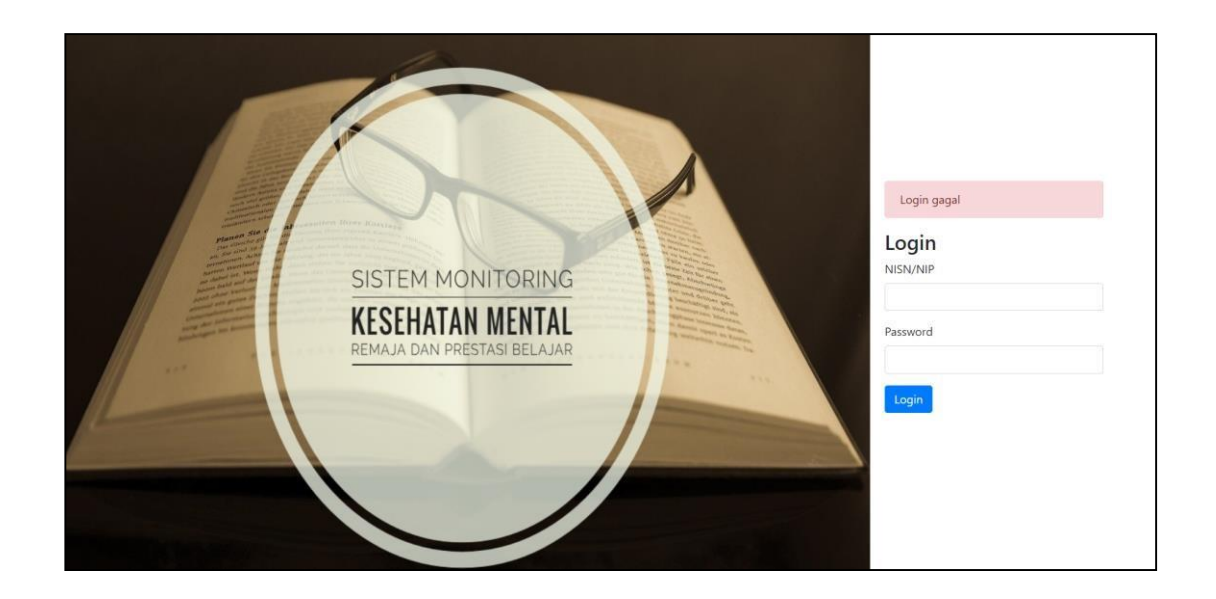

<span id="page-104-0"></span>Pada [Gambar 4.52](#page-104-0) menunjukkan pemberitahuan yang akan terjadi jika salah memasukkan NISN/NIP dan *password* akan muncul tulisan berwarna merah "*login* gagal"

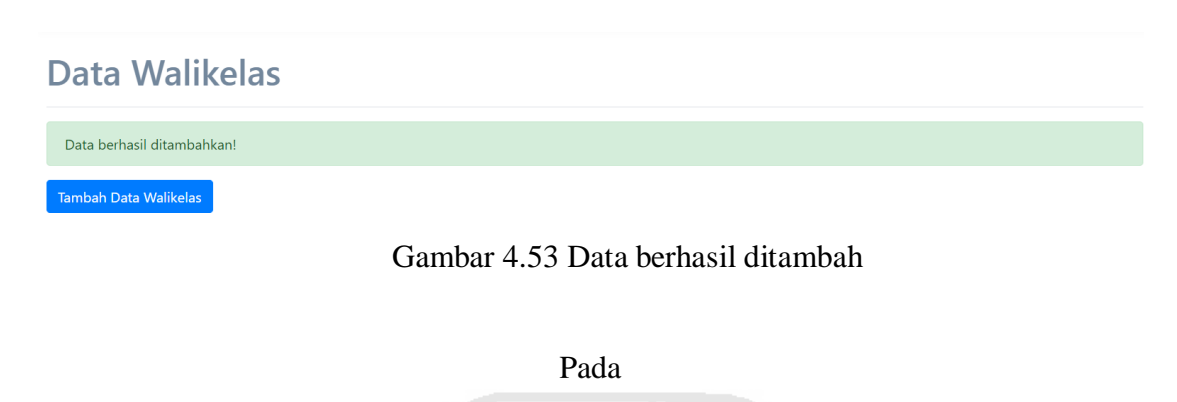

[Gambar 4.53 m](#page-104-1)enunjukkan pemberitahuan yang akan terjadi jika proses menambahkan data pengguna berhasil, akan muncul pemberitahuan berwarna hijau "Data berhasil ditambahkan" 19. JAN 19. JA

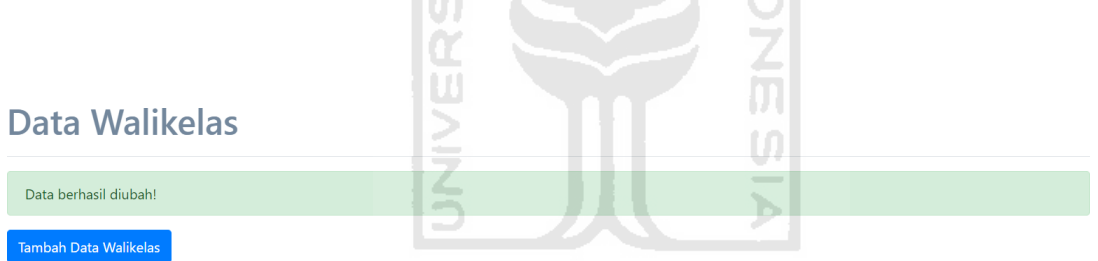

<span id="page-104-1"></span>Gambar 4.54 Data berhasil diubah

<span id="page-104-2"></span>Pada [Gambar 4.54 m](#page-104-2)enunjukkan pemberitahuan yang akan terjadi jika proses mengubah data pengguna berhasil, akan muncul pemberitahuan berwarna hijau "Data berhasil diubah"

## Data Walikelas

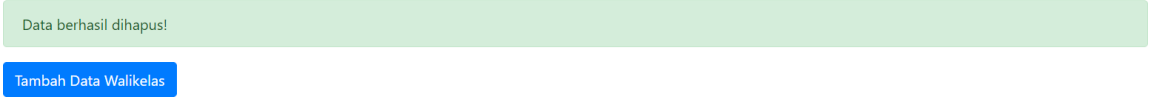

## Gambar 4.55 Data berhasil dihapus

<span id="page-104-3"></span>Pada [Gambar 4.55 m](#page-104-3)enunjukkan pemberitahuan yang akan terjadi jika proses menghapus data pengguna berhasil, akan muncul pemberitahuan berwarna hijau "Data berhasil dihapus"

## Daftar Prestasi Belajar

| Nilai bla berhasil diisi                                      |                    |             |              |                  |  |  |  |
|---------------------------------------------------------------|--------------------|-------------|--------------|------------------|--|--|--|
| Cari nama<br>Cari<br>Pilih unit kelas ≑<br>Pilih kelas $\div$ |                    |             |              |                  |  |  |  |
| No.                                                           | <b>Nama</b>        | <b>NISN</b> | <b>Kelas</b> | Aksi             |  |  |  |
|                                                               | Dwi Desita Sari    | 014517      | 7A           | Isi Nilai        |  |  |  |
|                                                               |                    |             |              |                  |  |  |  |
| 2                                                             | Echa Resti Silvana | 014520      | 7A           | <b>Isi Nilai</b> |  |  |  |

Gambar 4.56 Nilai prestasi belajar berhasil diisi

<span id="page-105-0"></span>Pada [Gambar 4.56](#page-105-0) menunjukkan pemberitahuan yang akan terjadi jika proses menambahkan pengisian nilai prestasi belajar berhasil, akan muncul pemberitahuan berwarna hijau "nilai berhasil diisi"

| =<br>5 L                  |                       |  |  |  |  |  |
|---------------------------|-----------------------|--|--|--|--|--|
| <b>Form Keluhan</b>       |                       |  |  |  |  |  |
| Keluhan berhasil dikirim! | <b>September 2014</b> |  |  |  |  |  |
| Pilih penerima            |                       |  |  |  |  |  |
| <b>Guru BK</b>            |                       |  |  |  |  |  |

Gambar 4.57 Keluhan berhasil dikirim

<span id="page-105-1"></span>Pada [Gambar 4.57](#page-105-1) menunjukkan pemberitahuan yang akan terjadi jika proses mengirimkan keluhan berhasil, akan muncul pemberitahuan berwarna hijau "keluhan berhasil dikirim"

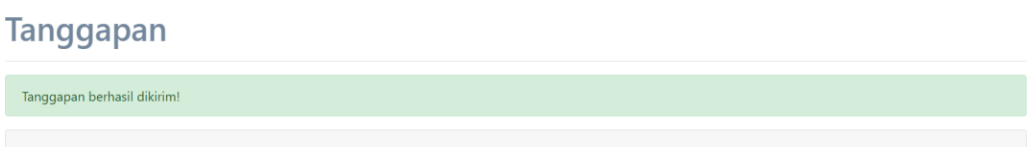

Gambar 4.58 Tanggapan berhasil dikirim

<span id="page-105-2"></span>Pada [Gambar 4.58 m](#page-105-2)enunjukkan pemberitahuan yang akan terjadi jika proses pengiriman tanggapan berhasil, akan muncul pemberitahuan berwarna hijau "Tanggapan berhasil dikirim"

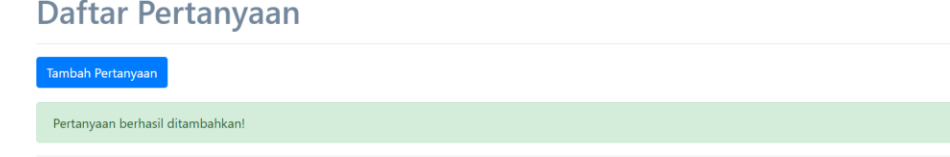

Gambar 4.59 Pertanyaan berhasil ditambah

Pada [Gambar 4.49Gambar 4.59](#page-102-1) menunjukkan pemberitahuan yang akan terjadi jika proses menambahkan pertanyaan berhasil, akan muncul pemberitahuan berwarna hijau "pertanyaan berhasil ditambahkan"

<span id="page-106-0"></span>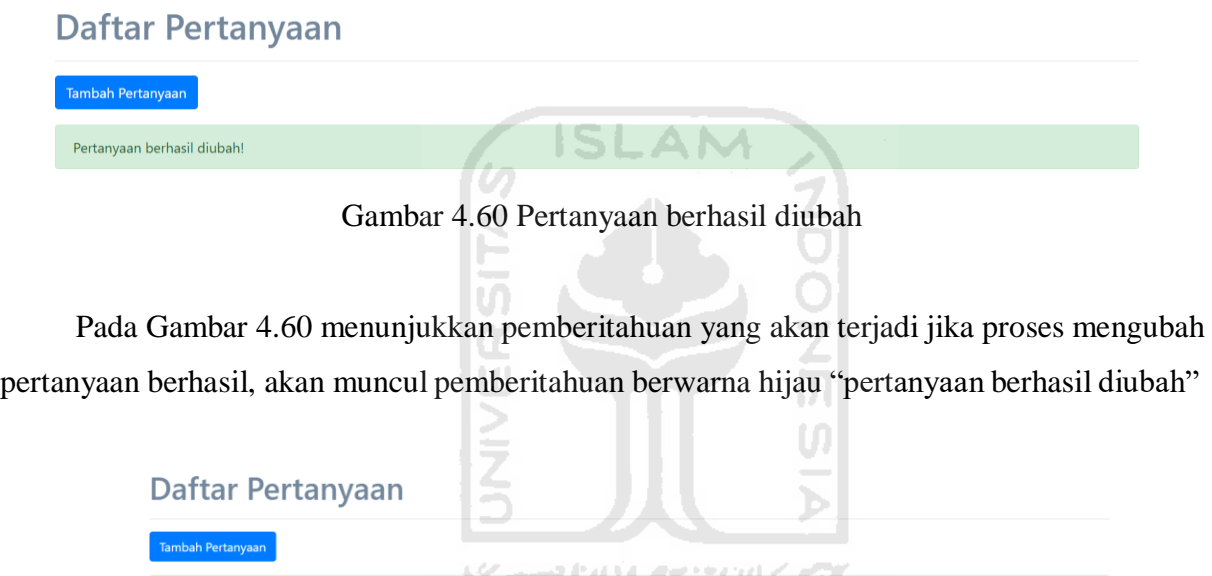

Gambar 4.61 Pertanyaan berhasil dihapus

<span id="page-106-1"></span>Pada [Gambar 4.61 m](#page-106-1)enunjukkan pemberitahuan yang akan terjadi jika proses menghapus pertanyaan berhasil, akan muncul pemberitahuan berwarna hijau "pertanyaan berhasil dihapus"

## **4.3 Validitas Data**

Pertanyaan berhasil dihapus!

Validitas data dilakukan untuk mengetahui apakah data-data yang digunakan dalam sistem *monitoring* kesehatan mental untuk remaja dan prestasi belajar sudah valid, untuk mengujinya dilakukan beberapa pengujian sebagai berikut:

#### **4.3.1 Pengujian Normalitas Data**

Uji normalitas data diperlukan untuk menguji variabel-variabel yang digunakan apakah terdistribusi normal atau tidak. Uji normalitas ini dilakukan dengan menggunakan SPSS dengan mengasumsikan bahwa nilai *residual* mengikuti distribusi normal. Setelah melakukan uji normalitas menggunakan SPSS diketahui bahwa nilai normalitas data adalah 0,185 artinya

data yang digunakan berdistribusi normal dengan metode *KolmogorovSmirov, level of significant* yang digunakan adalah 0,05. Jika nilai *pvalue* lebih besar dari 0,05, data berdistribusi normal dan begitu pula sebaliknya. Berikut ini adalah gambar hasil uji normalitas pada

[Gambar 4.62](#page-107-0)

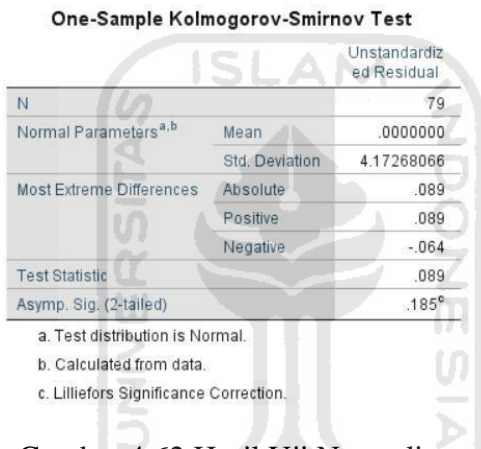

<span id="page-107-0"></span>Gambar 4.62 Hasil Uji Normalitas

#### **4.3.2 Pengujian Linearitas**

Pengujian linearitas digunakan untuk melihat apakah dua variabel mempunyai hubungan yang linear atau tidak secara signifikan. [Gambar 4.63 m](#page-107-1)enunjukkan hasil linearitas

<span id="page-107-1"></span>

|                                       |                       | <b>ANOVA Table</b>       |                   |    |             |       |      |
|---------------------------------------|-----------------------|--------------------------|-------------------|----|-------------|-------|------|
|                                       |                       |                          | Sum of<br>Squares | df | Mean Square | F     | Sig. |
| prestasi belajar*<br>kesehatan mental | <b>Between Groups</b> | (Combined)               | 340.210           | 20 | 17.011      | .895  | .594 |
|                                       |                       | Linearity                | 84.016            |    | 84.016      | 4.422 | .040 |
|                                       |                       | Deviation from Linearity | 256.194           | 19 | 13.484      | .710  | .794 |
|                                       | Within Groups         |                          | 1101.885          | 58 | 18.998      |       |      |
|                                       | Total                 |                          | 1442.095          | 78 |             |       |      |

Gambar 4.63 Hasil linearitas
Berdasarkan hasil di atas dapat disimpulkan bahwa dua variabel mempunyai hubungan yang linear karena nilai deviasi linear bernilai 0,794. Jika nilai deviasi linear > 0,05, kedua variabel mempunyai hubungan yang linear

#### **4.4 Implementasi Korelasi**

Pada implementasi korelasi akan menunjukkan hasil korelasi pada SPSS dan sistem untuk membandingkan hasilnya. Dua variabel dapat dikatakan berhubungan positif jika koefisien korelasi ( $r_{xy}$ ) > 0, dua variabel tidak ada hubungan jika koefisien korelasi ( $r_{xy}$ ) = 0, dan dua

variabel berhubungan negatif jika koefisien korelasi  $(r_{xy})$  < 0. Pada [Gambar 4.64 m](#page-108-0)enampilkan hasil perhitungan korelasi menggunakan *software* SPSS dan

[Gambar 4.65 m](#page-108-1)enampilkan hasil perhitungan korelasi dari sistem

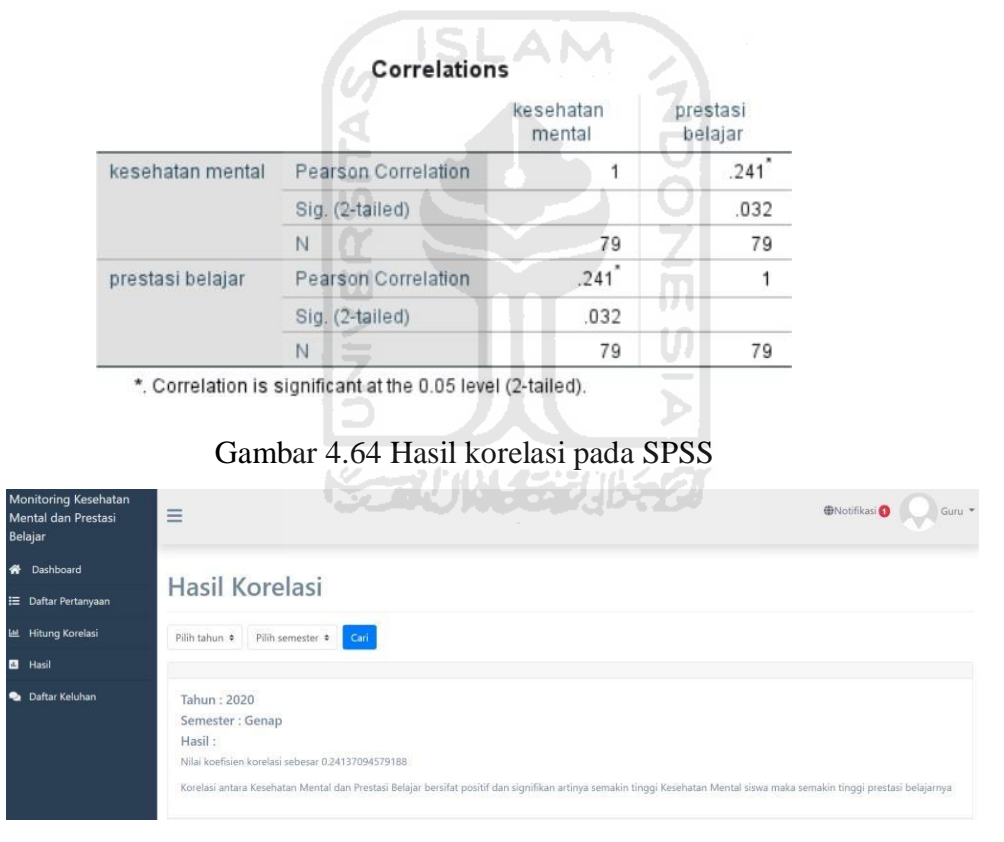

<span id="page-108-0"></span>Gambar 4.65 Hasil korelasi pada sistem

<span id="page-108-1"></span>Pada hasil di atas menunjukkan bahwa hasil yang didapatkan adalah nilai koefisien korelasi (r<sub>xy</sub>) bernilai 0,241 yang berarti bahwa nilai r<sub>xy</sub> > 0, maka dapat disimpulkan bahwa dua variabel terdapat hubungan yang positif. Berikut ini adalah gambar kode program yang digunakan untuk perhitungan korelasi dapat dilihat pada [Gambar 4.66](#page-109-0)

```
$jumlahx = array_sum($skor);
$jumlahy = array sum(Srata);$jumlahx2 = array sum(Sx2);$jumbahy2 = array sum(Sy2);$jumlahxy = array sum(Sxy);$njumlahxy = $jumlahxy*$\text{simldata};$kality = $jumlahx*$jumlahy;$njumlahx2 = $jmldata*$jumlahx2;$totkiri = $njumlahx2-pow ($jumlahx,2);$njumlahy2 = $jmldata*$jumlahy2;$totkanan= $njumlahy2-pow($jumlahy,2);
$kalitotbwh = $totkiri*$totkanan;
$hsltotbwh = sqrt(\$kalitotbwh):$hslatas = $njumlahxy-$kalixy;
$korelasi = $hslatas/$hsltotbwh;
```
Gambar 4.66 Kode program perhitungan korelasi

<span id="page-109-0"></span>Dari hasil di atas menunjukkan bahwa sistem *monitoring* kesehatan mental remaja dan prestasi belajar dapat menunjukkan pengaruh antara kesehatan mental terhadap prestasi belajar dengan menggunakan korelasi *Pearson Product Moment*.

#### **4.5 Pengujian Sistem**

Pengujian sistem dilakukan untuk mengetahui apakah sistem *monitoring* kesehatan mental untuk remaja dan prestasi belajar sudah berjalan dengan lancar, berikut ini adalah hasil dari beberapa pengujian sistem yang dilakukan:

#### **4.5.1 Uji Fungsional (***Blackbox***)**

Pengujian *blackbox* dilakukan untuk menguji fungsionalitas dari sistem. Hasil pengujian *blackbox* ditunjukkan pada Tabel 4.1 sampai dengan Tabel 4.4

| N <sub>0</sub> | Pengujian | Skenario Uji               | Hasil yang diharapkan       | <b>Hasil</b> |
|----------------|-----------|----------------------------|-----------------------------|--------------|
|                |           |                            |                             | Uji          |
| $\mathbf{1}$   | Halaman   | Memasukkan NIS dan         | Pengguna masuk ke           | Berhasil     |
|                | Login     | password yang benar        | halaman dashboard siswa     |              |
| $\overline{2}$ | Halaman   | Memasukkan NIS dan         | Pengguna kembali ke         | Berhasil     |
|                | Login     | password yang salah        | halaman login dan muncul    |              |
|                |           |                            | pemberitahuan 'login        |              |
|                |           |                            | gagal'                      |              |
| $\overline{3}$ | Halaman   | Pengguna melakukan filter  | Menampilkan informasi       | Berhasil     |
|                | dashboard | berdasarkan tahun "2020"   | tahun 2020 dalam bentuk     |              |
|                |           |                            | grafik                      |              |
| $\overline{4}$ | Halaman   | Pengguna mengisi kuesioner | Pengguna dialihkan ke       | Berhasil     |
|                | form      | kemudian submit            | halaman hasil kuesioner     |              |
|                | Kuesioner |                            |                             |              |
| 5              | Halaman   | Pengguna tidak mengisi     | Pengguna kembali ke         | Berhasil     |
|                | form      | kuesioner kemudian submit  | halaman form kuesioner      |              |
|                | Kuesioner |                            | kemudian muncul             |              |
|                |           |                            | pemberitahuan pada kolom    |              |
|                |           |                            | belum diisi 'kolom harus    |              |
|                |           |                            | diisi'                      |              |
| 6              | Halaman   | Pengguna menekan tombol    | Pengguna dialihkan ke       | Berhasil     |
|                | hasil     | "rincian" pada hasil       | halaman detail hasil        |              |
|                | kuesioner | kuesioner                  | kuesioner                   |              |
| $\tau$         | Halaman   | Pengguna mengisi form      | Muncul pemberitahuan        | Berhasil     |
|                | keluhan   | keluhan kemudian submit    | "keluhan berhasil           |              |
|                |           |                            | dikirimkan"                 |              |
| 8              | Halaman   | Pengguna tidak mengisi     | Pengguna kembali ke         | Berhasil     |
|                | keluhan   | form keluhan kemudian      | halaman keluhan kemudian    |              |
|                |           | submit                     | muncul pemberitahuan        |              |
|                |           |                            | pada field yang belum diisi |              |
|                |           |                            | "field harus diisi"         |              |

Tabel 4.1 Hasil pengujian *blackbox* pada halaman siswa

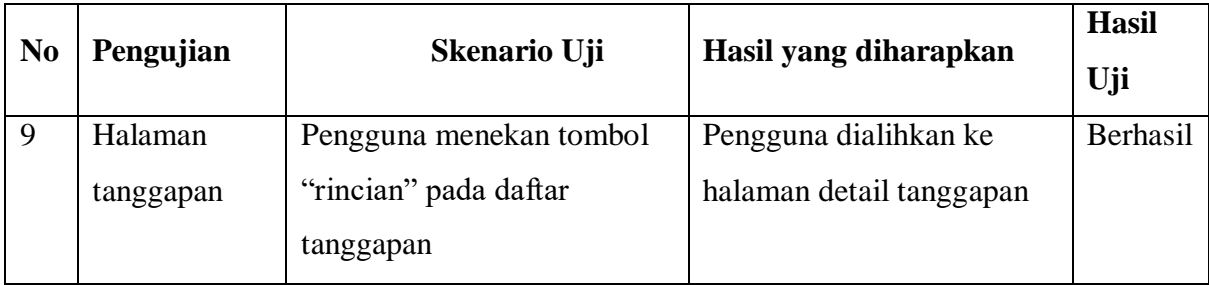

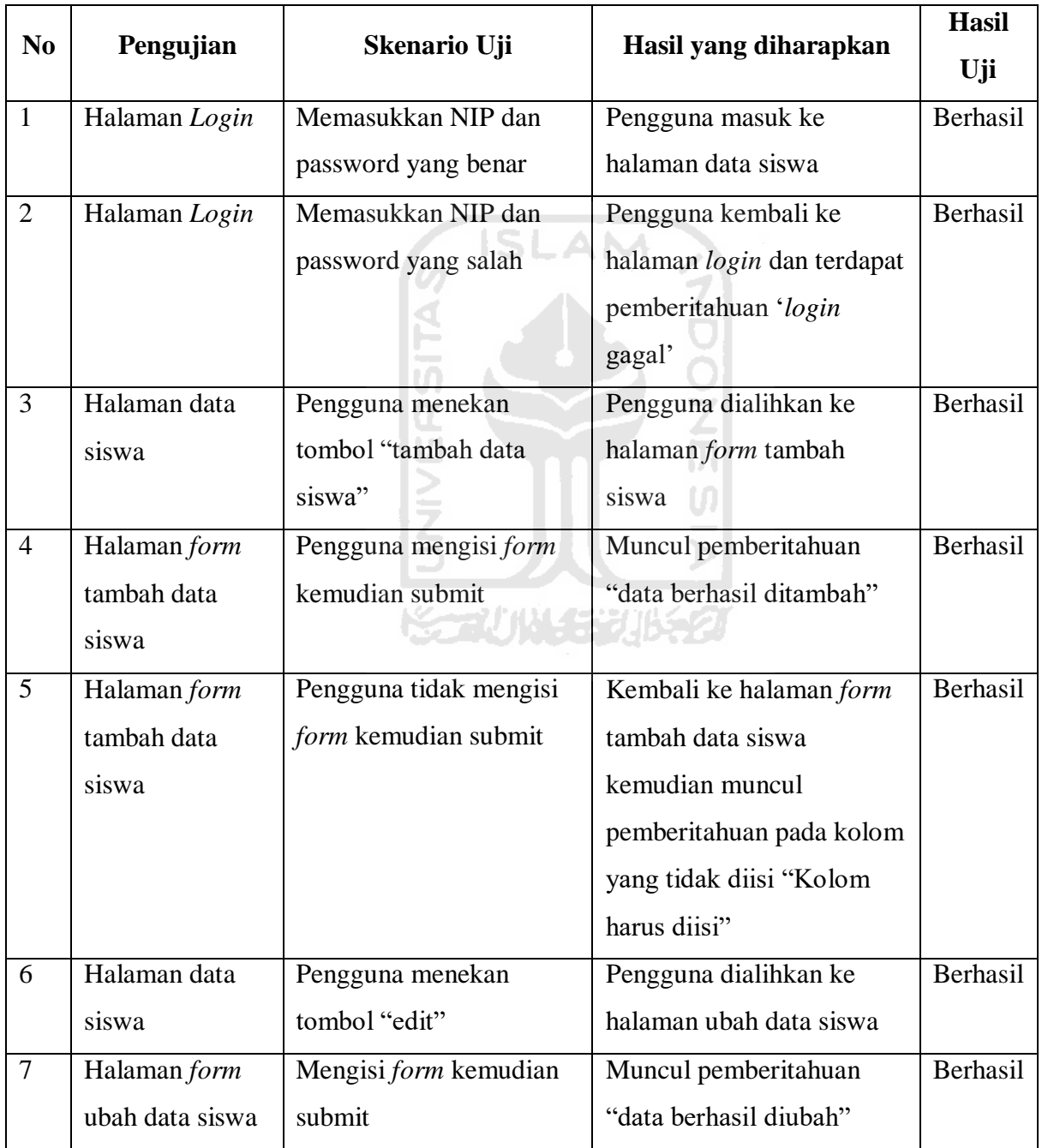

# Tabel 4.2 Hasil pengujian *blackbox* pada halaman admin

 $\overline{\phantom{a}}$ 

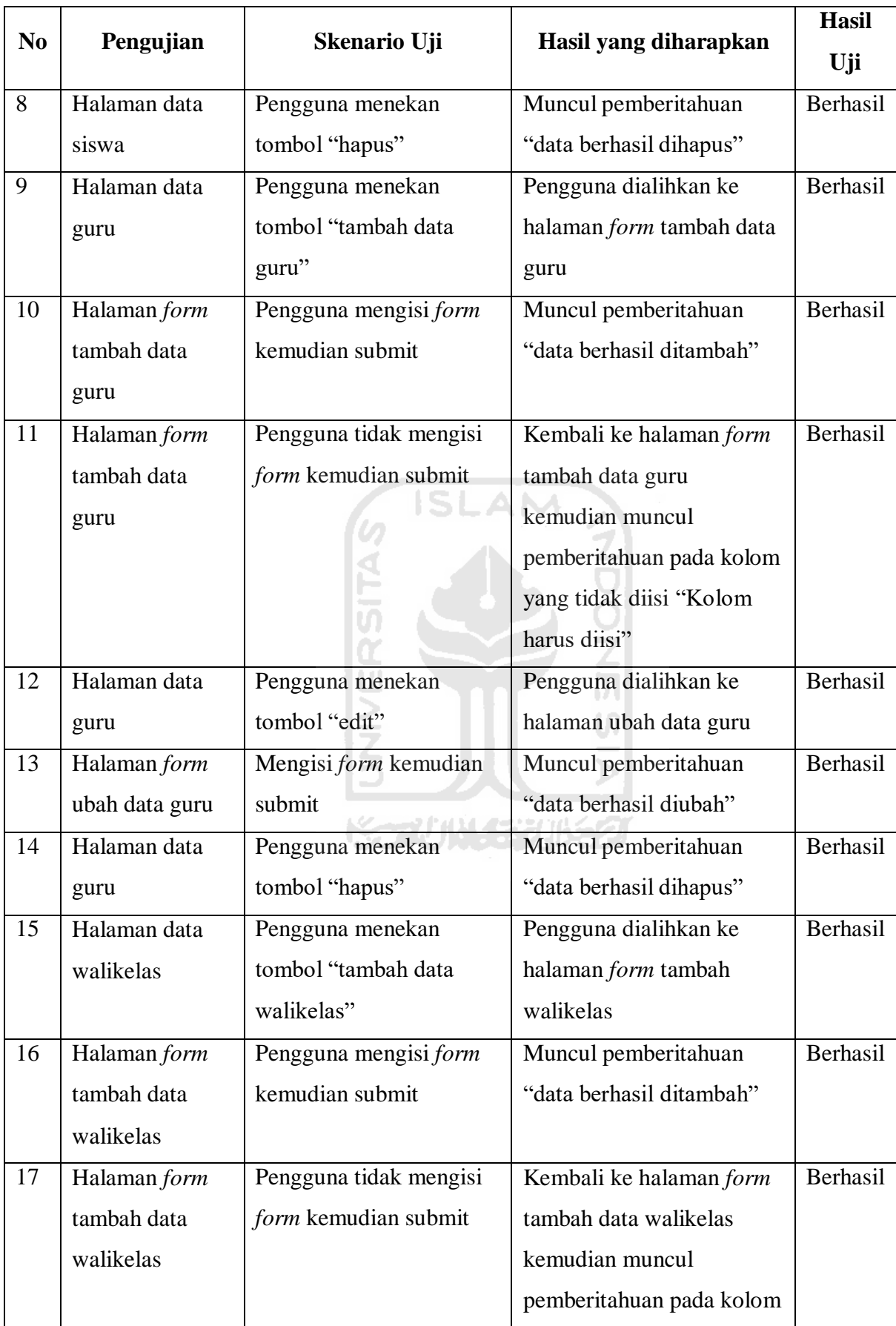

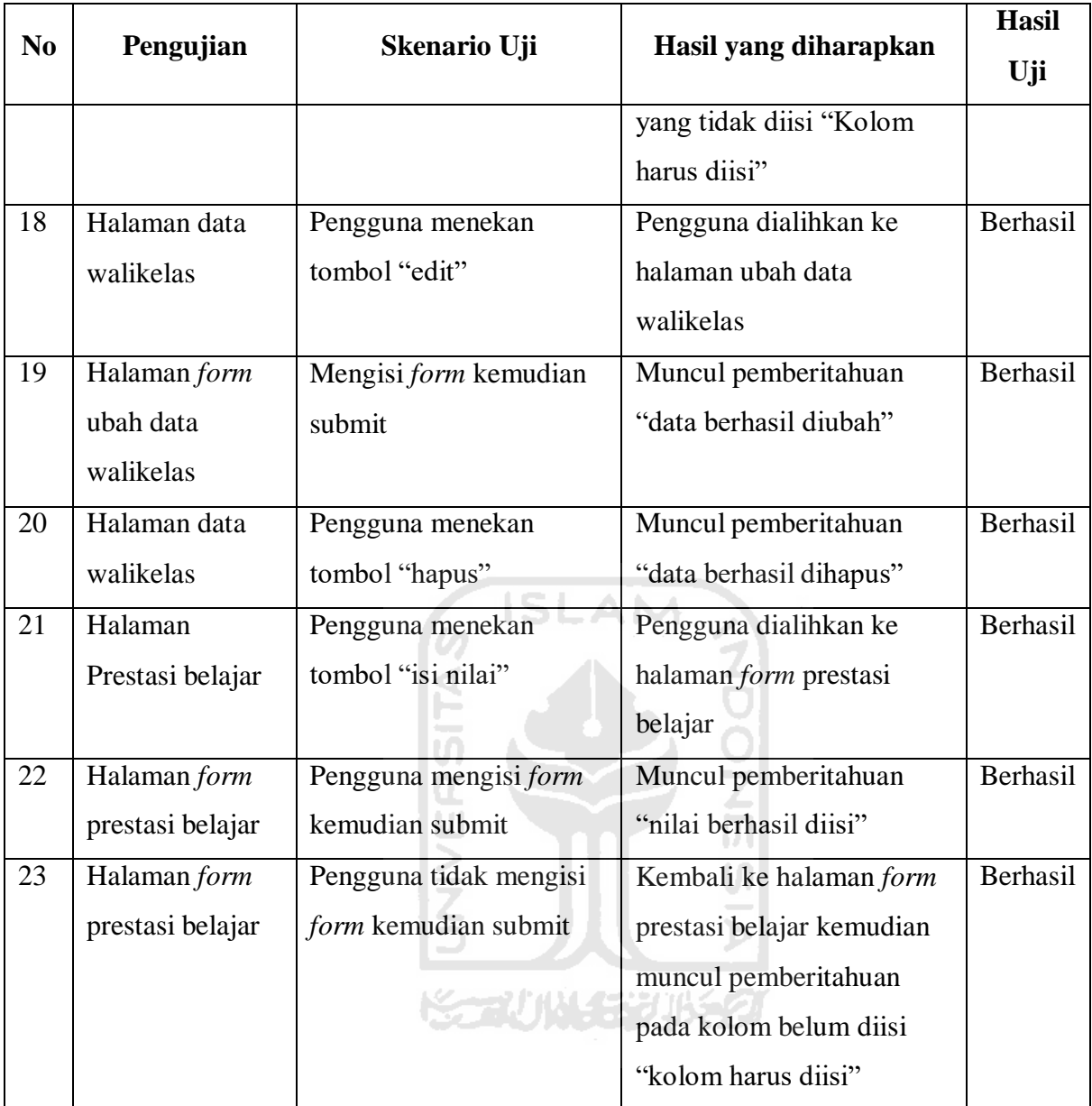

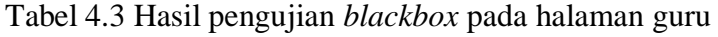

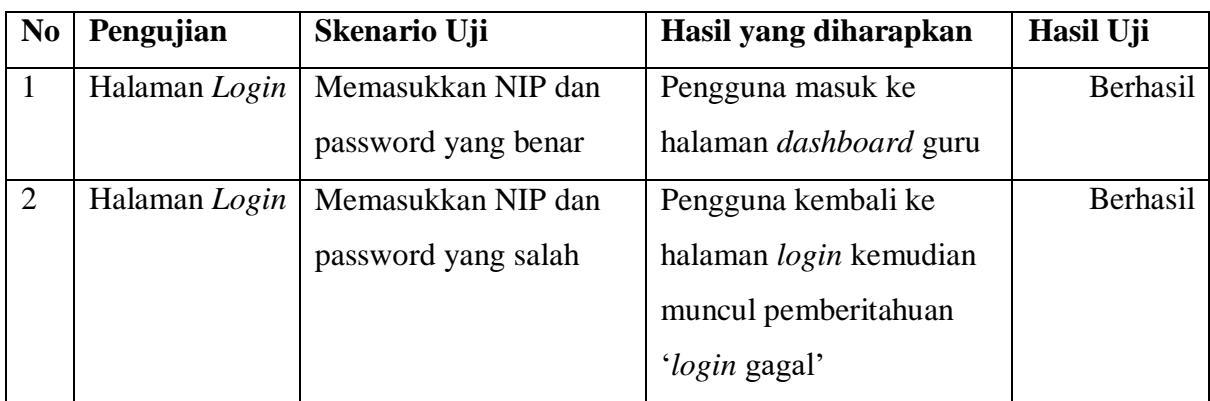

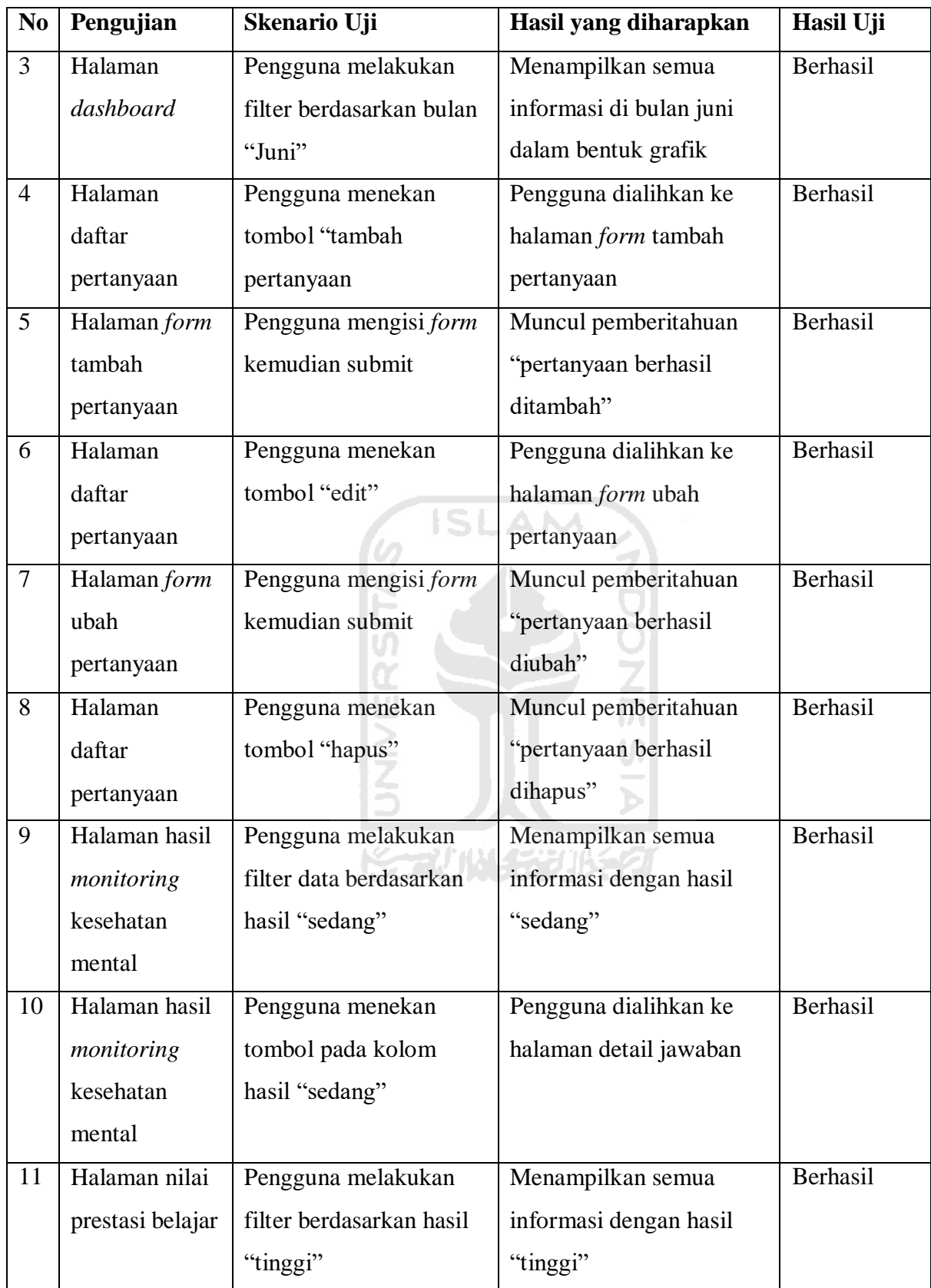

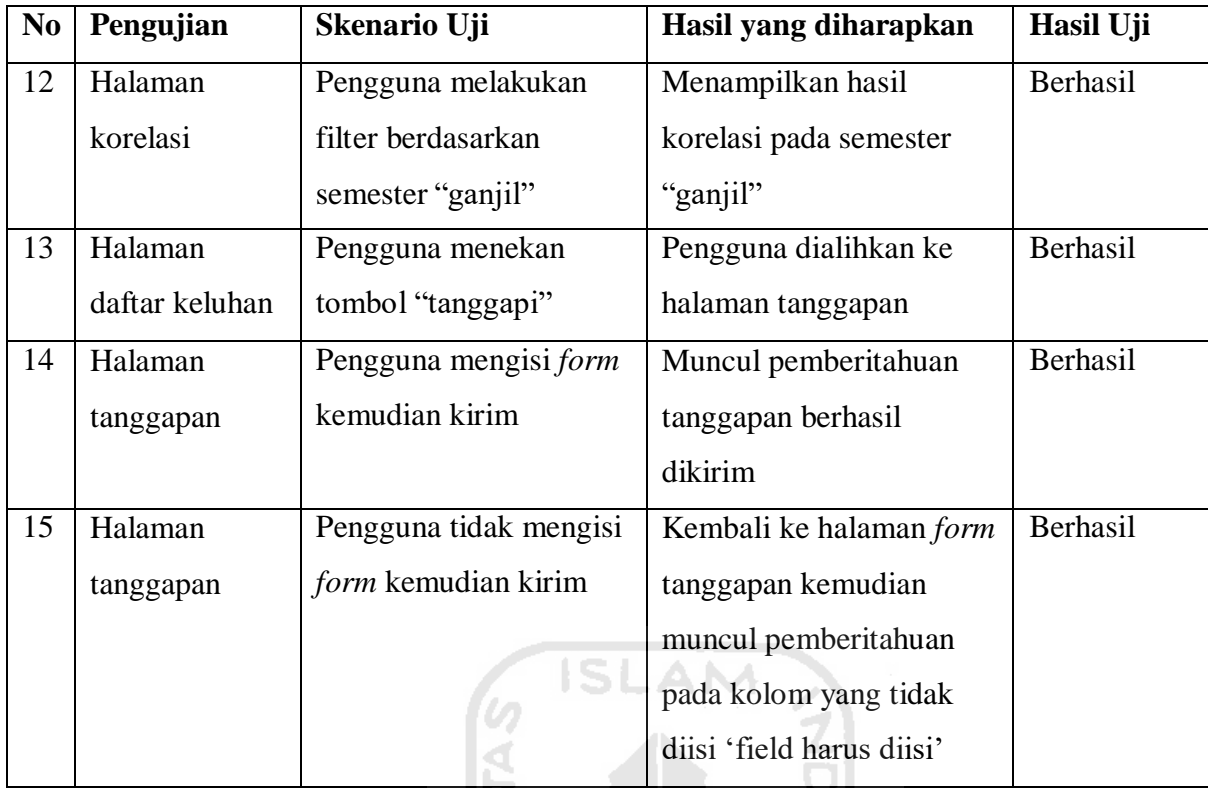

# Tabel 4.4 Hasil pengujian *blackbox* pada halaman walikelas

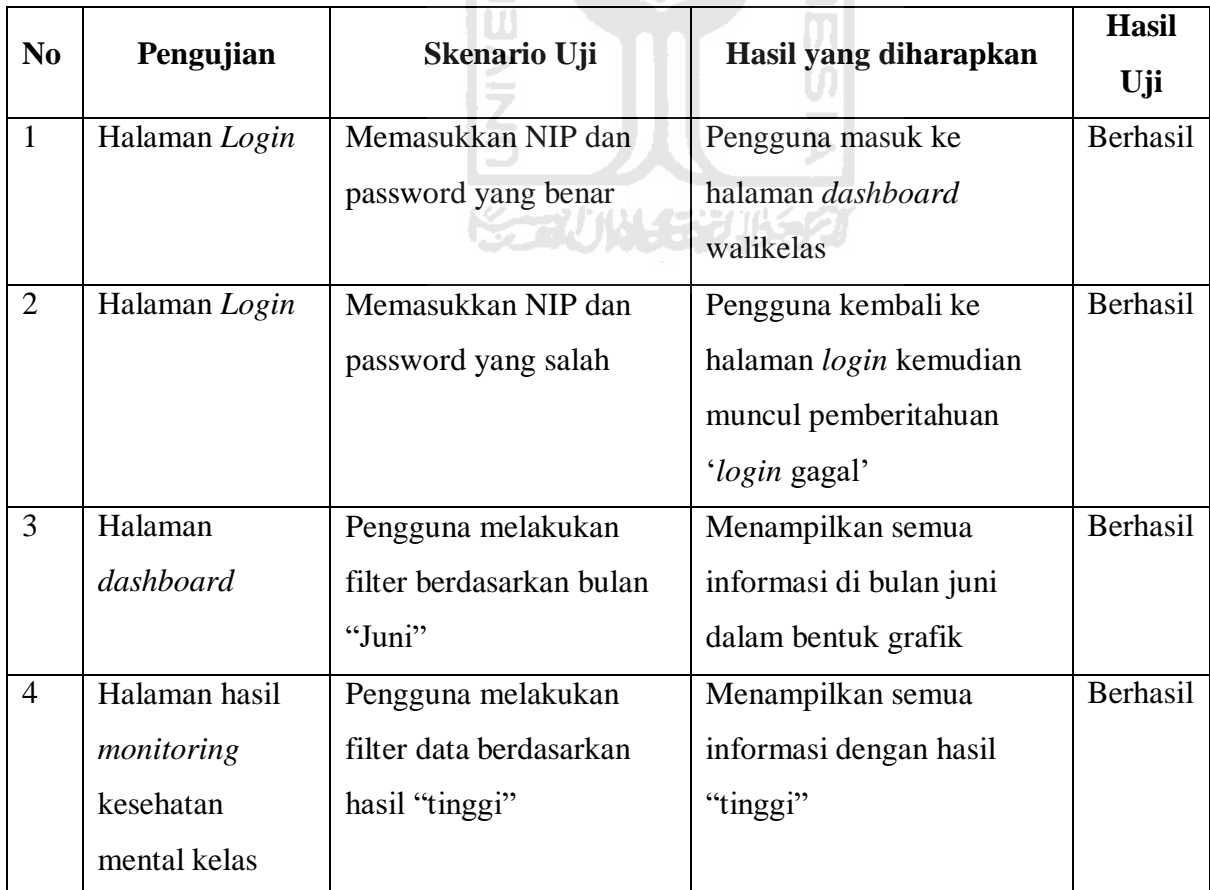

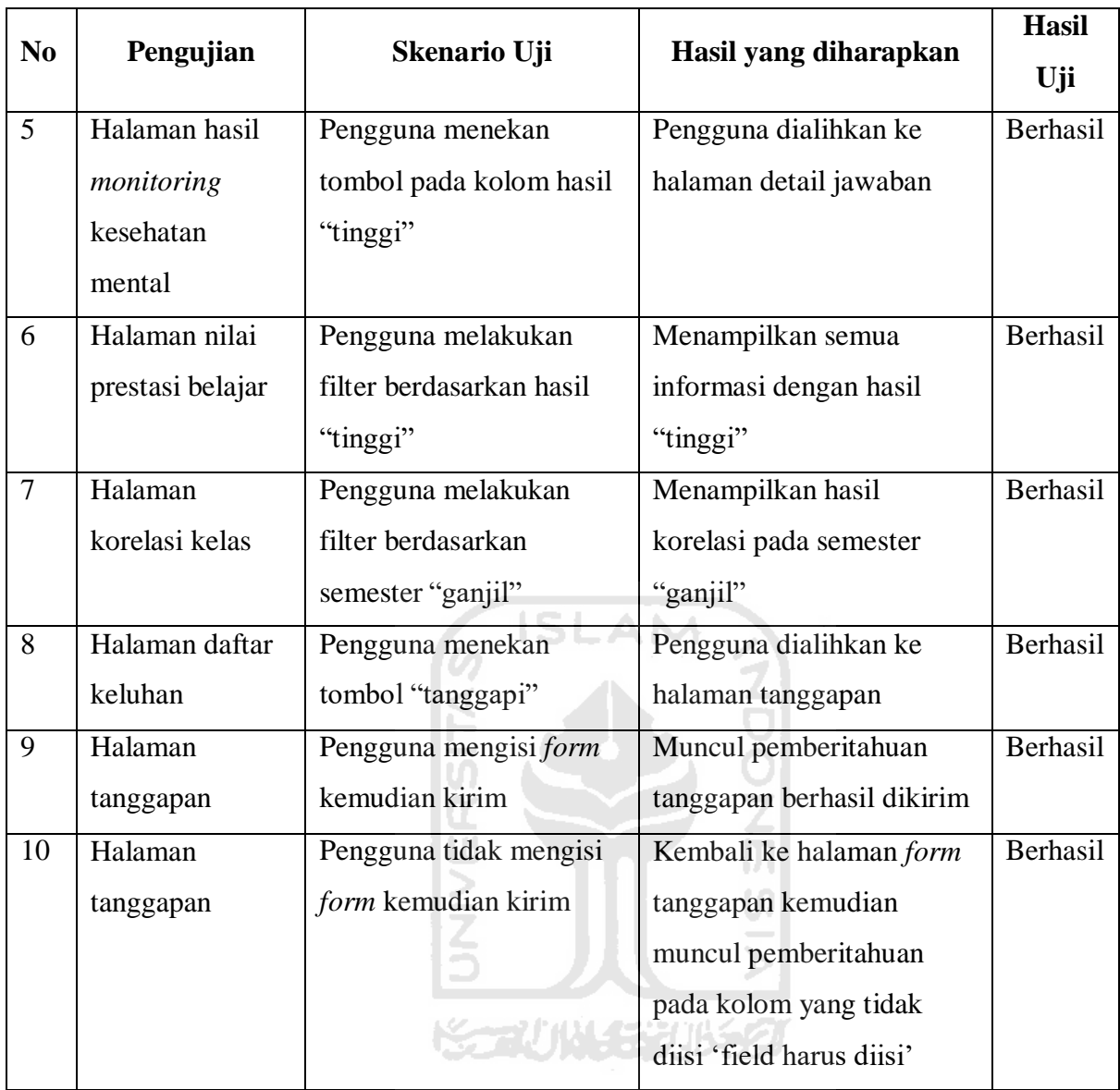

Dari pengujian fungsional yang telah dilakukan menunjukkan bahwa semua skenario yang diberikan pada sistem berhasil dijalankan yang artinya sistem *monitoring* kesehatan mental dan prestasi belajar memiliki kelayakan guna yang sangat baik.

### **4.5.2 Pengujian UAT (User Acceptance Testing)**

Selain pengujian *blackbox* ada juga pengujian UAT (*User Acceptance Testing*), pengguna akan mencoba menjalankan sistem kemudian pengguna akan melakukan penilaian kepada sistem dengan mengisi kuesioner untuk mendapatkan skor atau nilai tentang kesesuaian sistem yang telah dibuat baik secara fungsionalitas ataupun dari tampilannya. Responden pengujian berjumlah 16 orang yang terdiri dari satu guru BK, satu staff TU, empat walikelas yaitu walikelas kelas 7A, 7B, 8A, dan 8B, kemudian 10 siswa dari kelas 8A. Kuesioner pada Guru BK dirujuk pada [Tabel 3.17,](#page-72-0) kuesioner pada siswa dirujuk pada [Tabel 3.18,](#page-73-0) kuesioner

pada walikelas dirujuk pada [Tabel 3.19, d](#page-74-0)an kuesioner pada staff TU dirujuk pada [Tabel 3.20.](#page-75-0) Berikut ini adalah hasil pengujian UAT (*User Acceptance Testing*) yang telah dilakukan dapat dilihat pada Tabel 4.5 sampai dengan Tabel 4.8

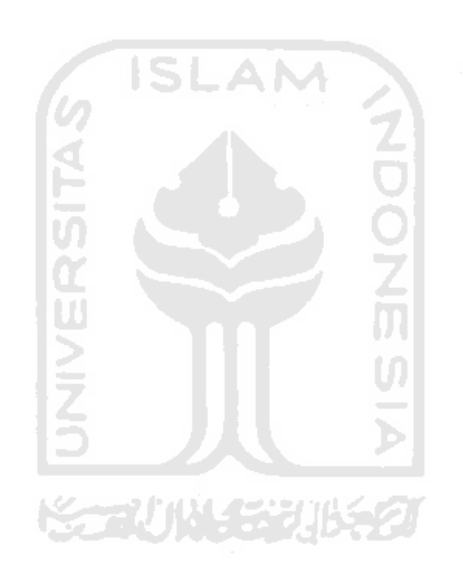

| No | Responden       | Jumlah                | Skor | Skor    | Nilai | Persentase | Keterangan  |
|----|-----------------|-----------------------|------|---------|-------|------------|-------------|
|    |                 | Pertanyaan   Maksimal |      | Minimal |       | (% )       |             |
|    | <b>Staff TU</b> |                       | 25   |         | 23    | 92         | Sangat Baik |

Tabel 4.5 Hasil kuesioner pengujian UAT pada sisi Admin

Tabel 4.6 Hasil kuesioner pengujian UAT pada sisi Guru

| No | Responden | Jumlah     | Skor                                    | Skor    | Nilai | Persentase | Keterangan  |
|----|-----------|------------|-----------------------------------------|---------|-------|------------|-------------|
|    |           | Pertanyaan | Maksimal                                | Minimal |       | (96)       |             |
|    | Guru BK   |            | 50<br><b>Contract Contract Contract</b> | 10      | 45    | 90         | Sangat Baik |

Tabel 4.7 Hasil kuesioner pengujian UAT pada Walikelas

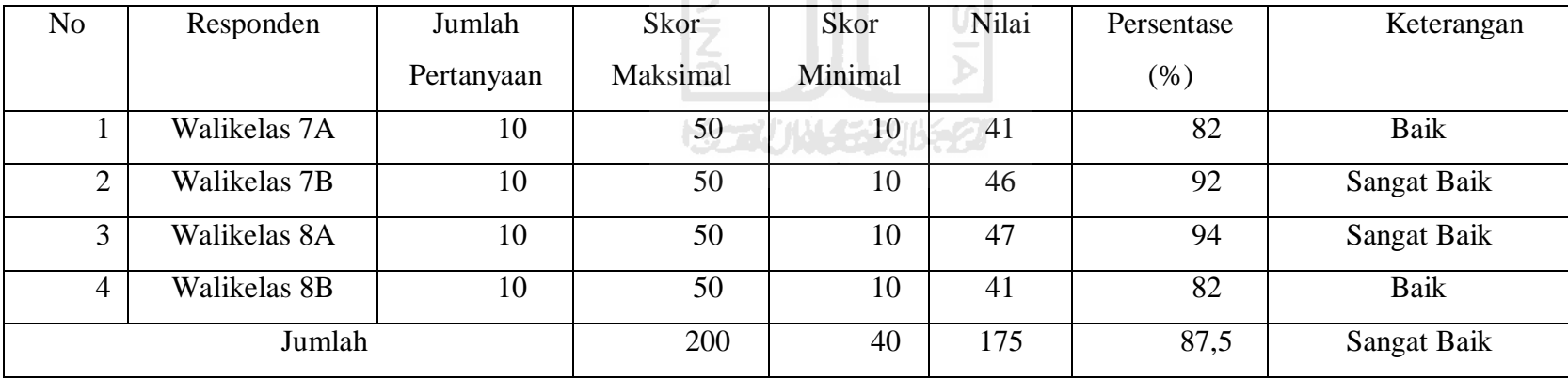

| No             | Responden | Jumlah     | Skor     | Skor            | Nilai | Persentase (%) | Keterangan  |
|----------------|-----------|------------|----------|-----------------|-------|----------------|-------------|
|                |           | Pertanyaan | Maksimal | Minimal         |       |                |             |
|                | Siswa 1   | 10         | 50       | 10              | 36    | 72             | Baik        |
| $\overline{2}$ | Siswa 2   | 10         | 50       | 10              | 46    | 92             | Sangat Baik |
| 3              | Siswa 3   | 10         | 50       | 10              | 38    | 76             | Baik        |
| $\overline{4}$ | Siswa 4   | 10         | 50       | 10<br>ISL       | 40    | 80             | Baik        |
| 5              | Siswa 5   | 10         | 50       | 10              | 38    | 76             | Bak         |
| 6              | Siswa 6   | 10         | 50       | 10              | 39    | 78             | <b>Baik</b> |
| 7              | Siswa 7   | 10         | 50       | 10 <sup>1</sup> | 44    | 88             | Sangat Baik |
| 8              | Siswa 8   | 10         | 50       | 10              | 37    | 74             | <b>Baik</b> |
| 9              | Siswa 9   | 10         | 50       | 10              | 40    | 80             | Baik        |
| 10             | Siswa 10  | 10         | 50       | 10              | 39    | 78             | <b>Baik</b> |
| Jumlah         |           |            | 500      | 100             | 397   | 79,4           | <b>Baik</b> |

Tabel 4.8 Hasil kuesioner pengujian UAT pada Siswa

Dari pengujian yang dilakukan didapatkan hasil penilaian pada sisi admin sebesar 92% yang artinya dapat dikatakan sangat baik, pada sisi guru sebesar 90% artinya sangat baik juga, pada sisi walikelas sebesar 87.5% dikatakan sangat baik juga, dan pada sisi siswa sebesar 79.4% dikatakan baik. Dari hasil ini menunjukkan bahwa sistem *monitoring* kesehatan mental remaja dan prestasi belajar dapat dijalankan dengan lancar tanpa kendala dan mudah digunakan oleh pengguna.

#### **4.6 Kendala penelitian**

Penelitian ini mengalami beberapa kendala dalam pelaksanaannya yaitu:

- a. Pada masa pandemi sangat sulit untuk melakukan pengambilan data, sehingga data kesehatan mental yang seharusnya diambil setiap bulan hanya dapat diperoleh di bulan Juni, sedangkan untuk bulan lainnya menggunakan data *dummy*.
- b. Data prestasi belajar hanya diperoleh dari data nilai UAS siswa pada bulan Juni, sedangkan data nilai UTS pada bulan April menggunakan data *dummy*.

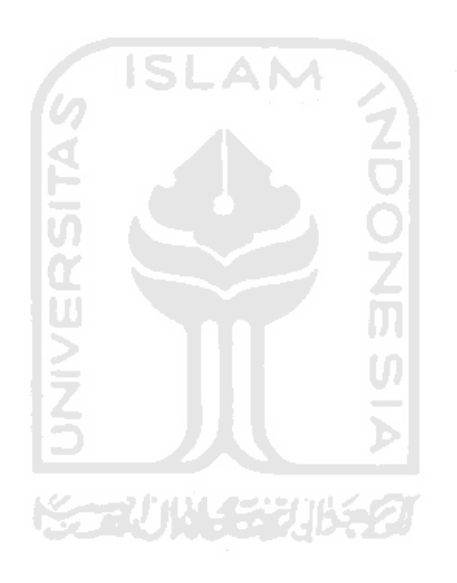

## **5 BAB V KESIMPULAN DAN SARAN**

### **5.1 Kesimpulan**

Kesimpulan dari penelitian ini adalah sebagai berikut:

- a. Pengawasan kesehatan mental dan prestasi belajar dengan menggunakan bantuan sistem *monitoring* kesehatan mental remaja dan prestasi belajar dapat berjalan dengan mudah pada staff TU adalah 92% dapat dikatakan sangat baik, pada guru BK dan walikelas masing-masing adalah 90% dan 87.5% dapat dikatakan sangat baik pula, pada siswa adalah 79.4% dapat dikatakan baik.
- b. Pengaruh kesehatan mental dan prestasi belajar pada siswa dapat diketahui dengan menerapkan metode korelasi *Pearson Product Moment*. Metode tersebut juga telah diterapkan pada sistem *monitoring* kesehatan mental remaja dan prestasi belajar sehingga dapat membantu dalam menyelesaikan masalah.

## **5.2 Saran**

Untuk peneliti selanjutnya, dapat membuat versi *mobilenya* agar memudahkan pengguna untuk mengakses sistem.

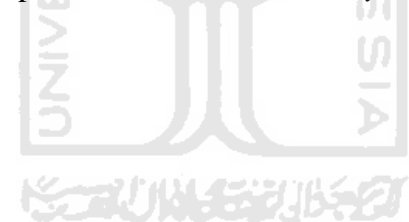

#### **6 DAFTAR PUSTAKA**

- Amsler, & dkk. (2009). *Performance Management: Guidance for The Modern Workplace, Supervision. Journal International of Economics and Bussiness*. *70*, 12–19.
- Daryanto. (2009). *Panduan Proses Pembelajaran Kreatif dan Inovatif*. Jakarta: AV Publisher. Depkes. (2008). Laporan Nasional Riskesdas 2007. *Badan Penelitian dan Pengembangan Kesehatan Departemen Kesehatan, Republik Indonesia Desember 2008*, 1–384. Retrieved from [http://kesga.kemkes.go.id/images/pedoman/Riskesdas 2](http://kesga.kemkes.go.id/images/pedoman/Riskesdas)007 Nasional.pdf
- Dewi, K. S. (2012). *Pemulihan Psikososial Berbasis Komunitas Refleksi untuk Konteks Indonesia*.
- Djaali. (2008). *Psikologi Pendidikan*. Jakarta: Bumi Aksara.
- Indarjo, S. (2009). Kesehatan Jiwa Remaja. *KEMAS: Jurnal Kesehatan Masyarakat*, *5*(1), 48– 57. https://doi.org/10.15294/kemas.v5i1.1860
- Johnson, R. L., Penny, J. A., & Gordon, B. (2009). *Assessing Performance: Desaigning, Scoring, and Validating Performance Tasks*. New York: The Guildford Press.
- Jonaidi, A. (2012). *Analisis Pertumbuhan Ekonomi dan Kemiskinan di Indonesia*. *1*(April), 140–164.
- Kementerian Kesehatan Republik Indonesia. (2018). *Riset Kesehatan Dasar*.
- Konu, A., & Rimpelä, M. (2002). *Well-being in schools : a conceptual model*. *17*(1).
- Mahanani, P. D., & Kurniadi, A. (2015). Rancang Bangun Sistem Informasi *Monitoring* Gizi Balita Berbasis Web di Puskesmas Lebdosari Semarang. *Jurnal Kesehatan*, *14*(1), 1–90. https://doi.org/ISSN 1412-3746
- Mercy. (2005). *Monitoring and Evaluation Guidebook*.
- Mudjahidin, & Putra, N. D. P. (2012). Rancang Bangun Sistem Informasi *Monitoring*  Perkembangan Proyek Berbasis Web. *Jurnal Teknik Industri*, *11*(1), 75. https://doi.org/10.22219/jtiumm.vol11.no1.75-83
- Munawaroh, S. (2014). Model Informasi *Monitoring* Kesehatan Ibu dan Bayi pada Posyandu dalam Rangka Upaya Peningkatan Kesehatan Keluarga. *Dinamik - Jurnal Teknologi Informasi*, *19*(1), 76–85.
- Nasution, S. (1987). *Berbagai Pendekatan dalam Proses Belajar Mengajar*. Jakarta: Bina Aksara.
- Nazaruddin, Ietje, Basuki, & Tri, A. (2015). *Analisis Statistik dengan SPSS*. Yogyakarta: Danisa Media.
- Pemerintah Pusat. (1992). *Undang-undang No. 23 Pasal 1 Ayat 1 tentang Kesehatan*.

Pemerintah Pusat. (2009). Undang-undang (UU) No. 36 Pasal 1 Ayat 1 tentang Kesehatan.

Pemerintah Pusat. (2014). Undang-undang No. 18 Pasal 1 Ayat 1 tentang Kesehatan Jiwa.

Poerwanto, M. N. (2007). *Psikologi Pendidikan*. Bandung: PT Rosda Karya.

Prayitno. (1997). *Alat Ungkap Masalah PTSDL*. Padang: FIP UNP.

Prayogi, E. A. M. (2019). *Sistem Monitoring Kesehatan Mental dan Kinerja Pegawai*.

- Priyatno, D. (2009). *Mandiri Belajar SPSS*. Yogyakarta: Mediakom.
- Purnomo, A. B. A. J. (2018). *Hubungan Antara School Wellbeing dengan Motivasi Berprestasi pada Siswa Kelas XI Di Sekolah Menengah Atas*.
- Putri, A. W., Wibhawa, B., & Gutama, A. S. (2015). Kesehatan Mental Masyarakat Indonesia (Pengetahuan, dan Keterbukaan Masyarakat Terhadap Gangguan Kesehatan Mental). *Prosiding Penelitian Dan Pengabdian Kepada Masyarakat*, *2*(2), 252–258. https://doi.org/10.24198/jppm.v2i2.13535
- Rohmah, N. (2013). *Pengantar Psikologi Agama*. Yogyakarta: Teras.
- Sarwono, J. (2006). *Metode Penelitian Kuantitatif & Kualitatif*. Yogyakarta: Graha Ilmu.
- Setyawan, I., & Dewi, K. S. (2015). *Kesejahteraan Sekolah Ditinjau dari Orientasi Belajar Mencari Makna dan Kemampuan Empati Siswa Sekolah Menengah Atas*. *14*(1), 9–20.
- Slavin, R. E. (2009). *Psikologi Pendidikan: Teori dan Praktik (Terjemahan Marianto Samosir)*. Jakarta: Indeks.
- Surya, M. (2015). *Psikologi Guru Konsep dan Aplikasi*. Bandung: Alfabeta.
- Syarif, I. (2013). Pengaruh model blended learning terhadap motivasi dan prestasi belajar siswa SMK. *Jurnal Pendidikan Vokasi*, *2*(2), 234–249. https://doi.org/10.21831/jpv.v2i2.1034

Winkel, W. S. (1997). *Psikologi Pendidikan dan Evaluasi Belajar*. Jakarta: Gramedia.

## **LAMPIRAN**

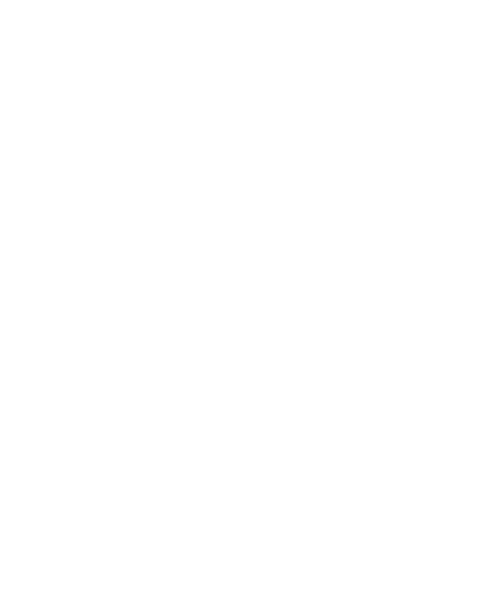